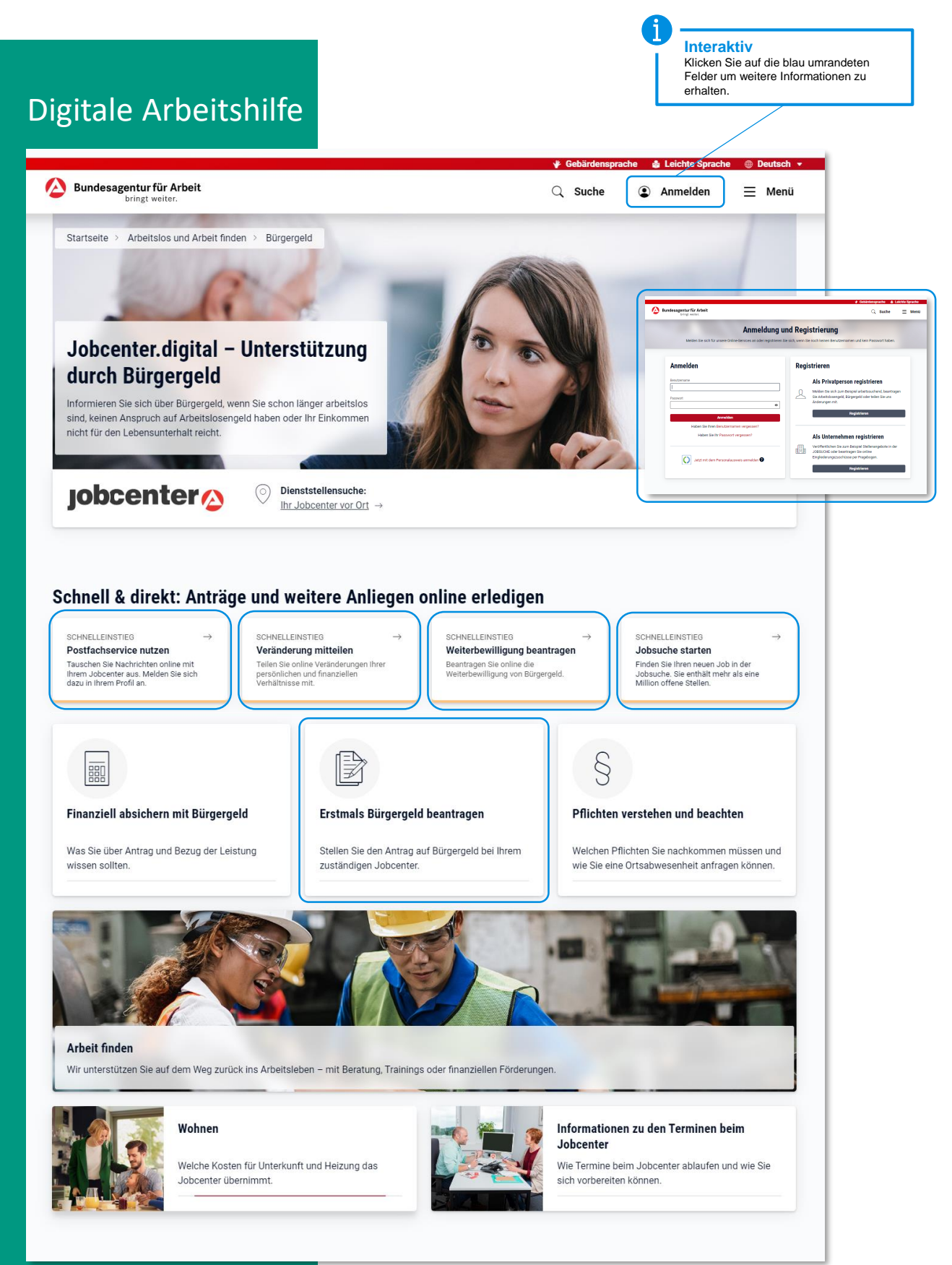

# **Testversion**

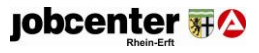

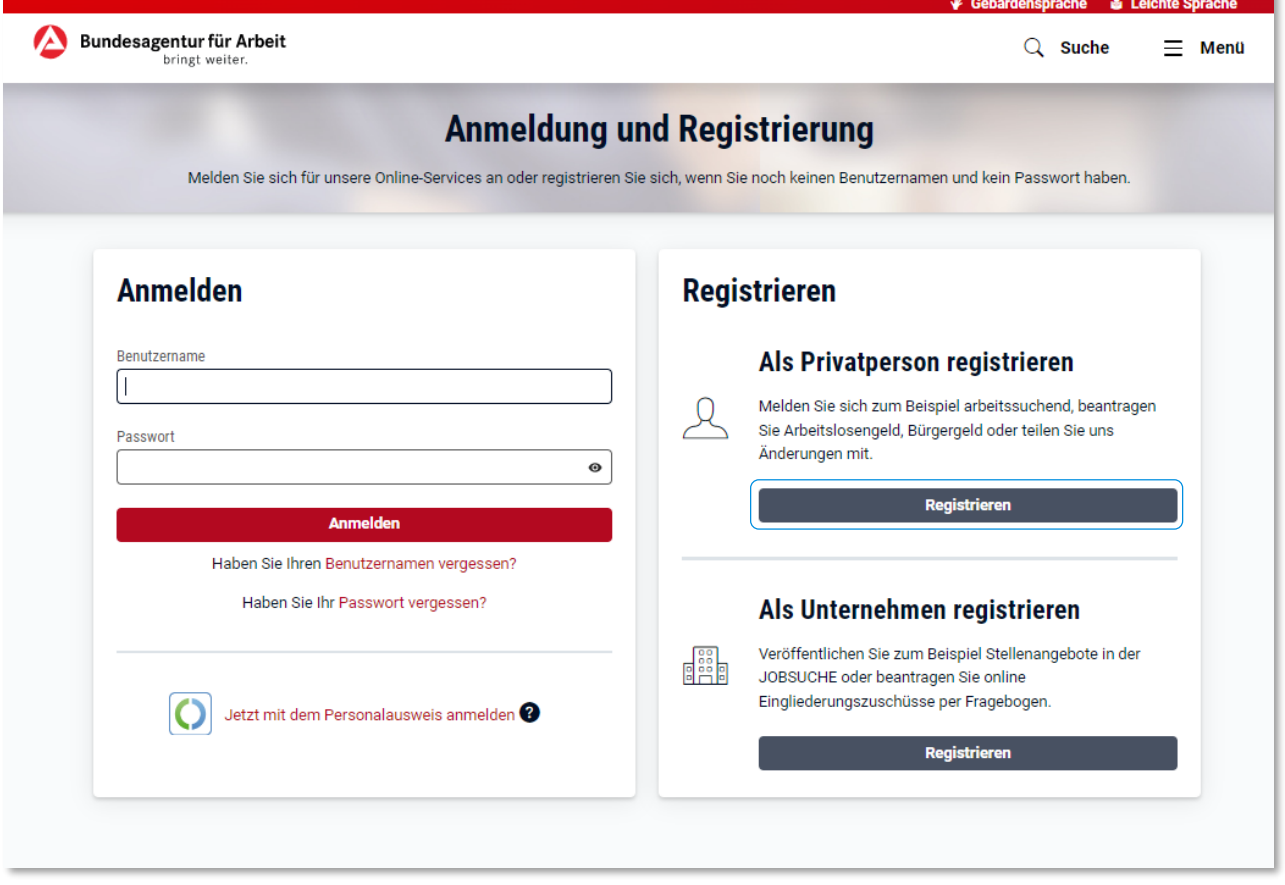

# **Anmelden**

#### **Wenn Sie bereits Leistungen beziehen oder bezogen haben (auch Leistungen der Agentur für Arbeit) so nutzen Sie bitte unbedingt die Anmeldung.**

Sollte Ihnen Ihr Benutzername und/oder das Passwort nicht vorliegen, so können Sie diese über die Verknüpfungen unter dem Anmeldebutton "Benutzernamen vergessen" und "Passwort vergessen" anfordern. Sie erhalten innerhalb kurzer Zeit eine E-Mail mit den notwendigen Informationen. Sollten Sie keine E-Mail-Adresse in unserem System hinterlegt haben, wird Ihnen Ihr Benutzernamen bzw. ein neues Passwort per Post zugeschickt.

### **Registrieren**

Bitte nutzen Sie die **Registrierung** nur, wenn Sie noch keine Leistungen des Jobcenters oder der Bundesagentur für Arbeit erhalten haben und Sie zum ersten Mal einen Antrag stellen möchten. In unserem System wird ein neuer Datensatz angelegt.

Am Ende des ersten Teils des digitalen Hauptantrags werden Sie aufgefordert, Kontakt mit unserem Service-Center aufzunehmen. Nachdem wir Ihre Daten telefonisch verifiziert haben, können Sie mit dem Hauptantrag fortfahren.

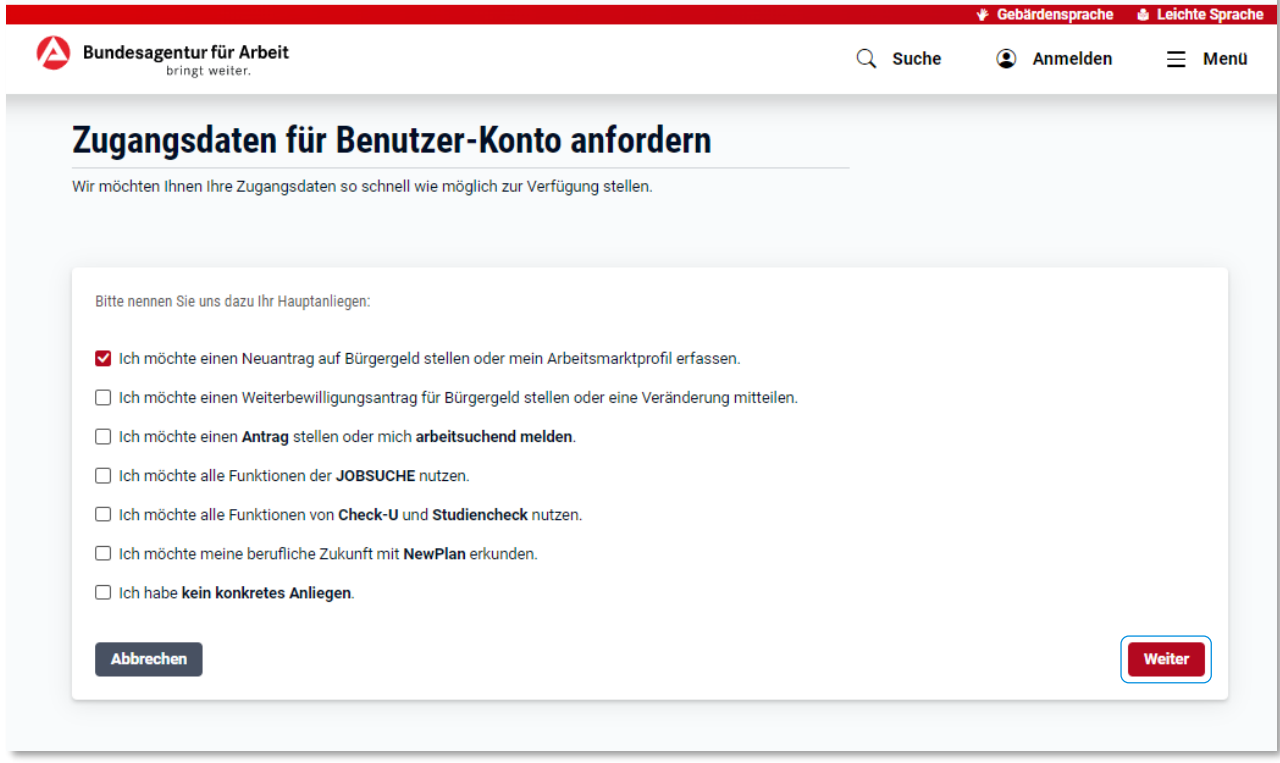

# **Hauptanliegen**

j

**Mit der Auswahl eines Anliegens beeinflussen Sie, an welcher Stelle Sie nach der Registrierung in jobcenter.digital einsteigen.**

Wählen Sie z.B. den Neuantrag auf Bürgergeld aus, starten Sie direkt nach der Registrierung direkt Ihren Antrag auf Bürgergeld. Wenn Sie kein konkretes Anliegen auswählen, werden Sie nach der Registrierung in Ihr persönliches Kundenprofil geleitet.

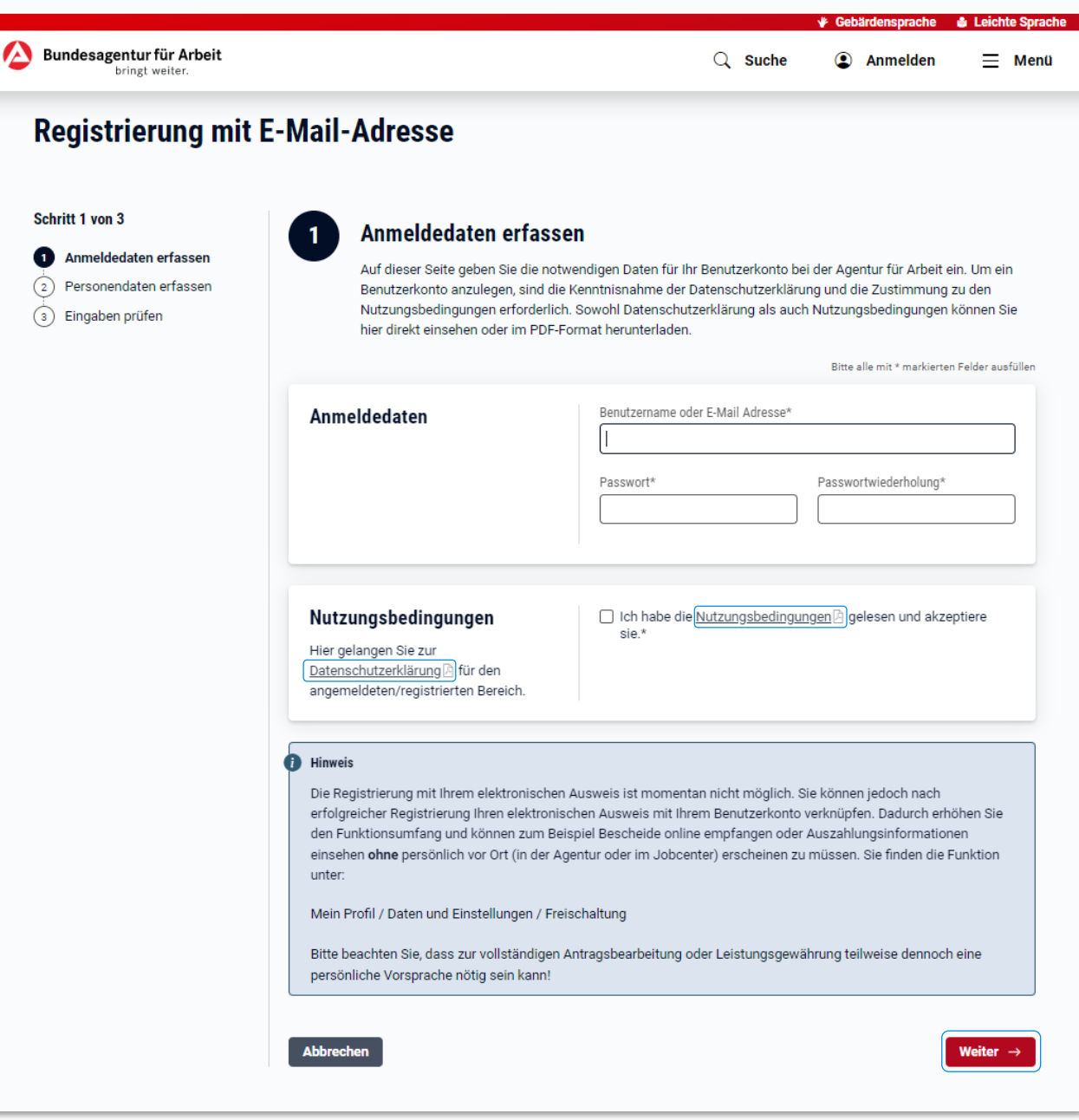

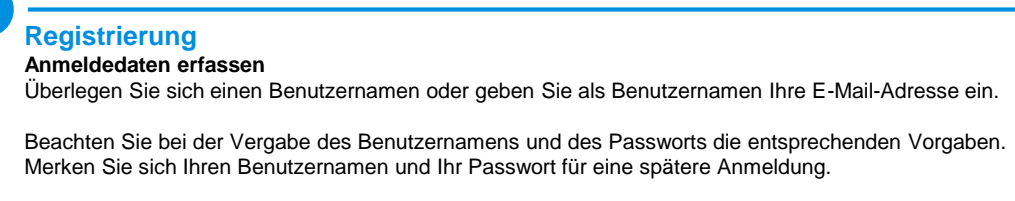

Lesen und bestätigen Sie die Nutzungsbedingungen.

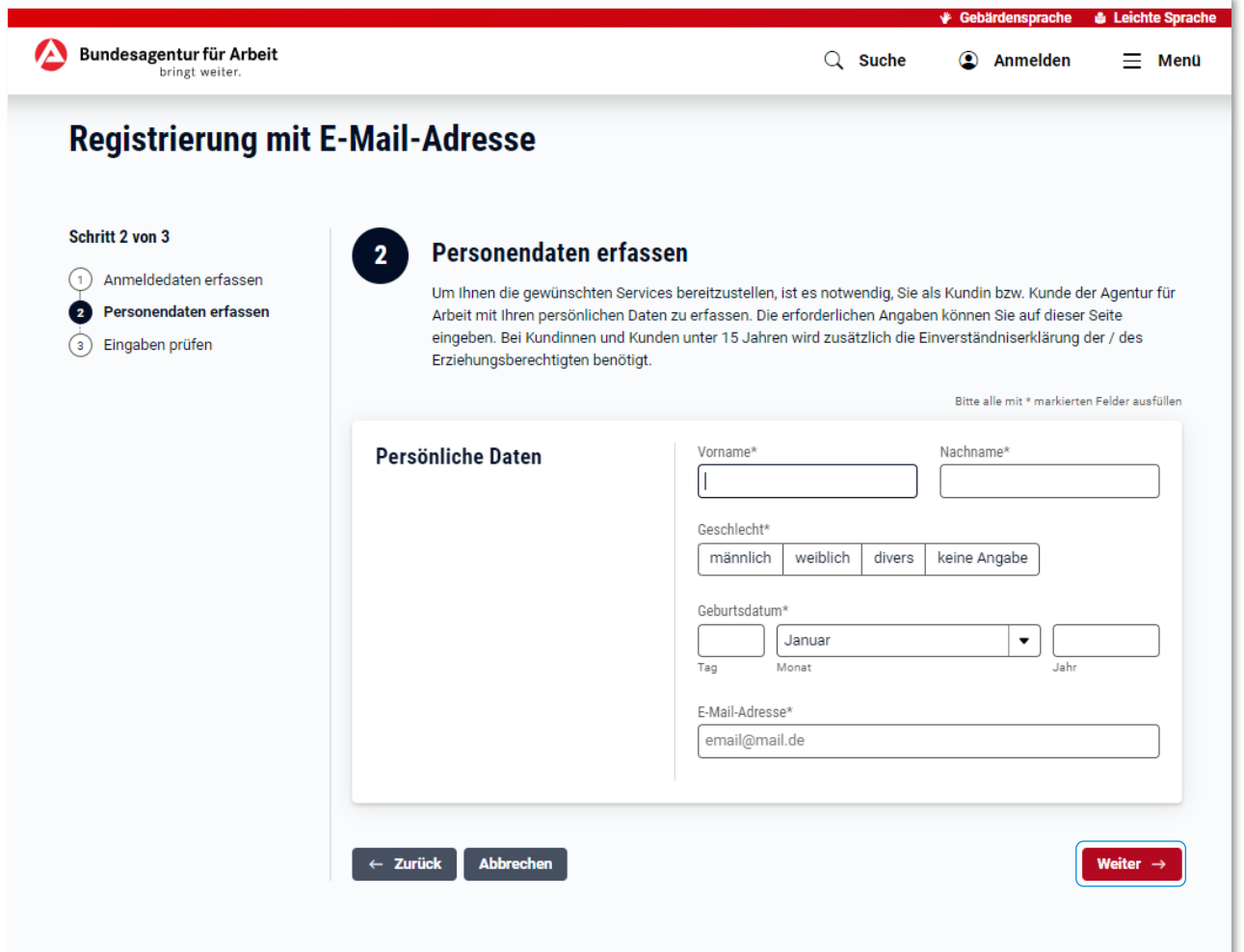

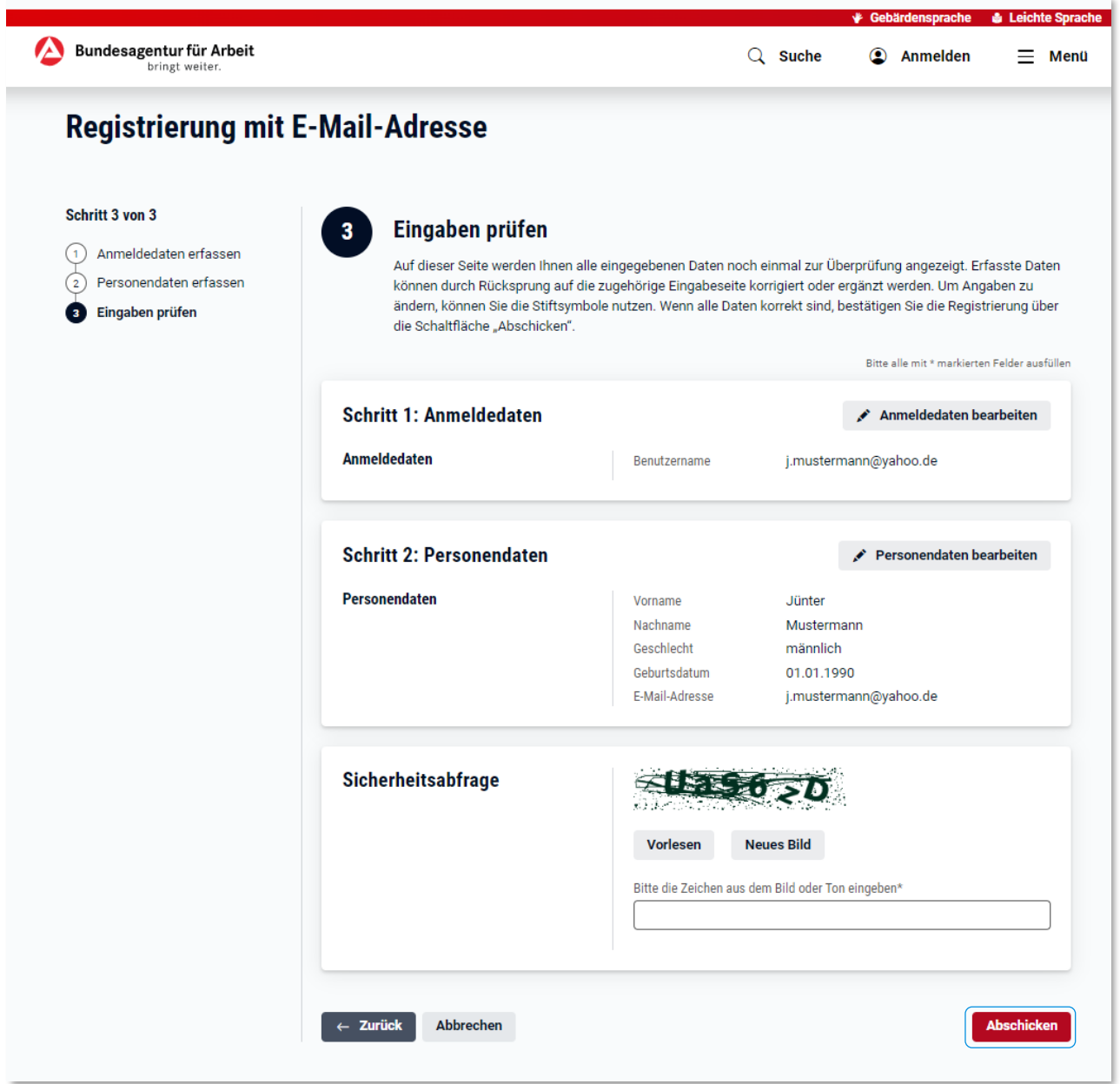

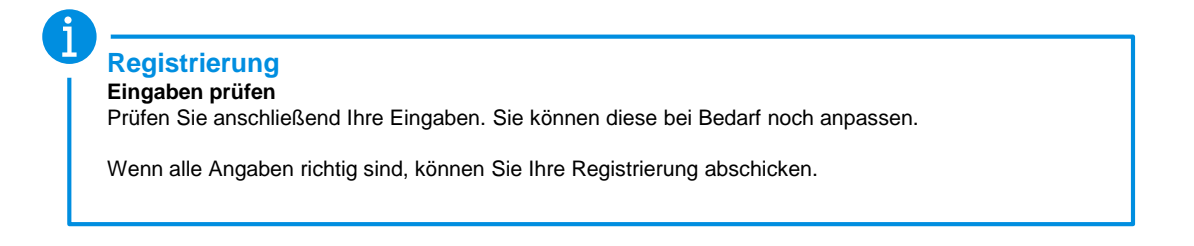

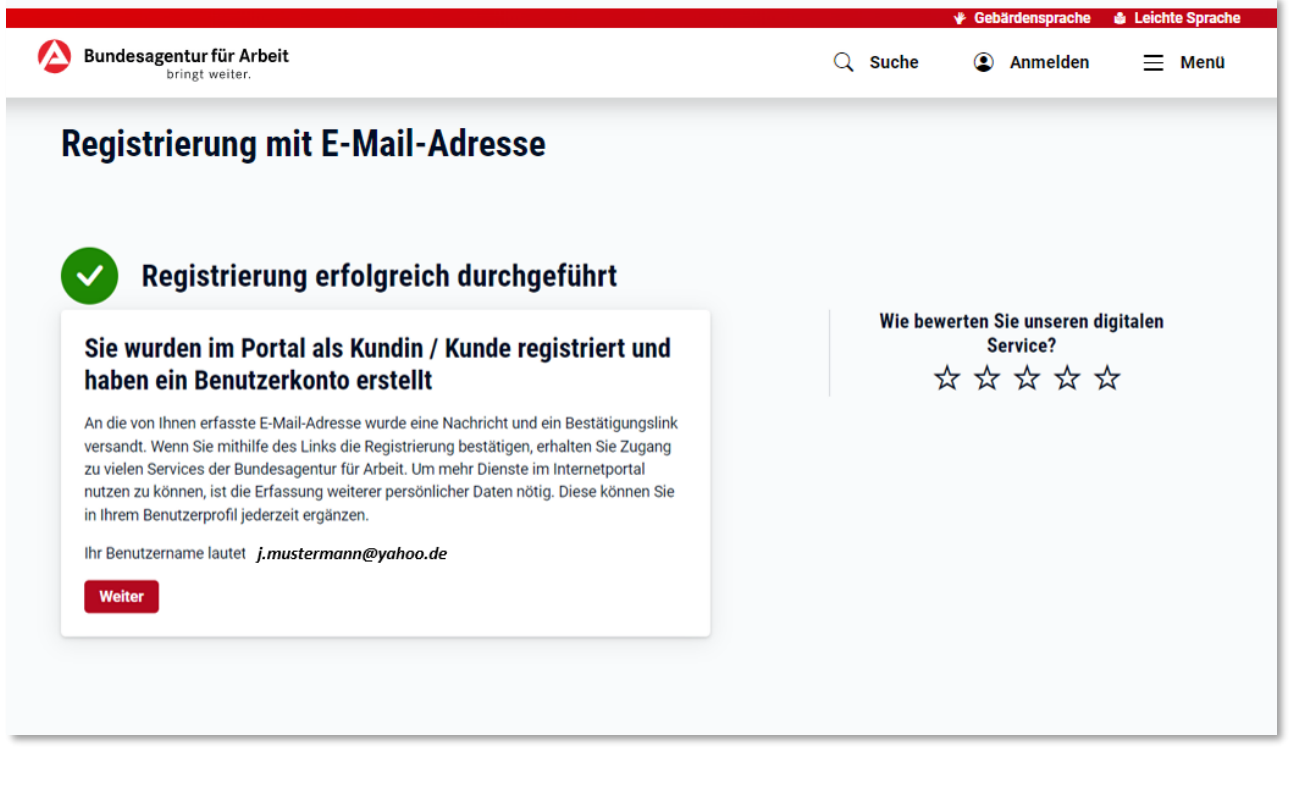

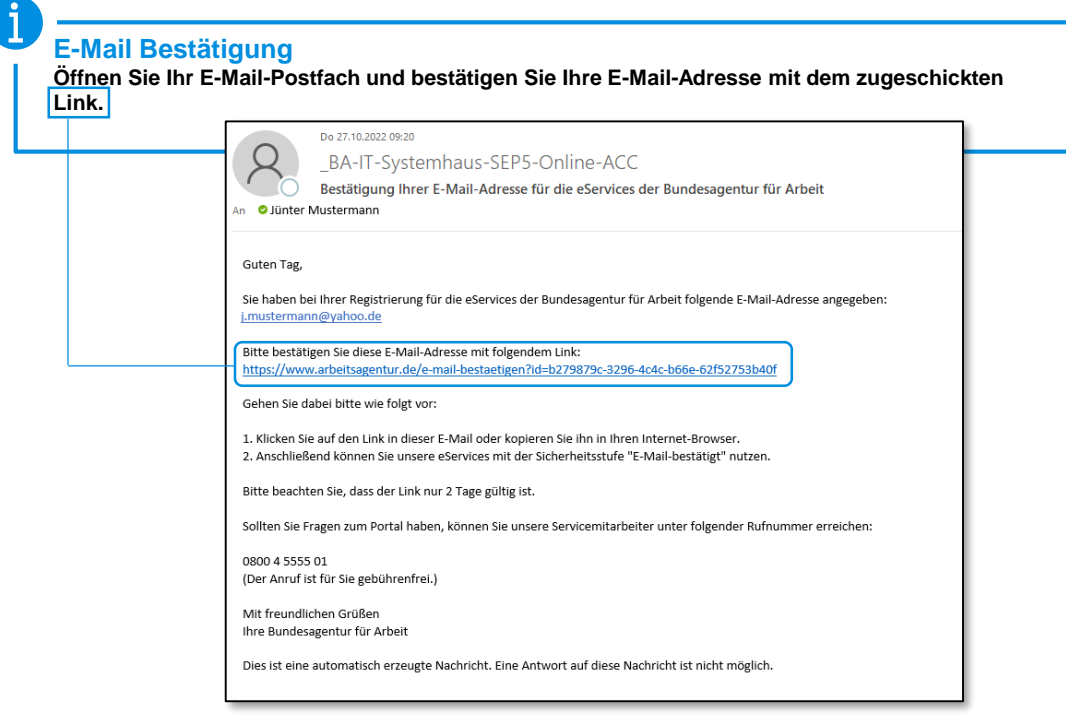

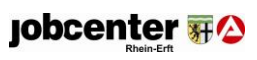

ì.

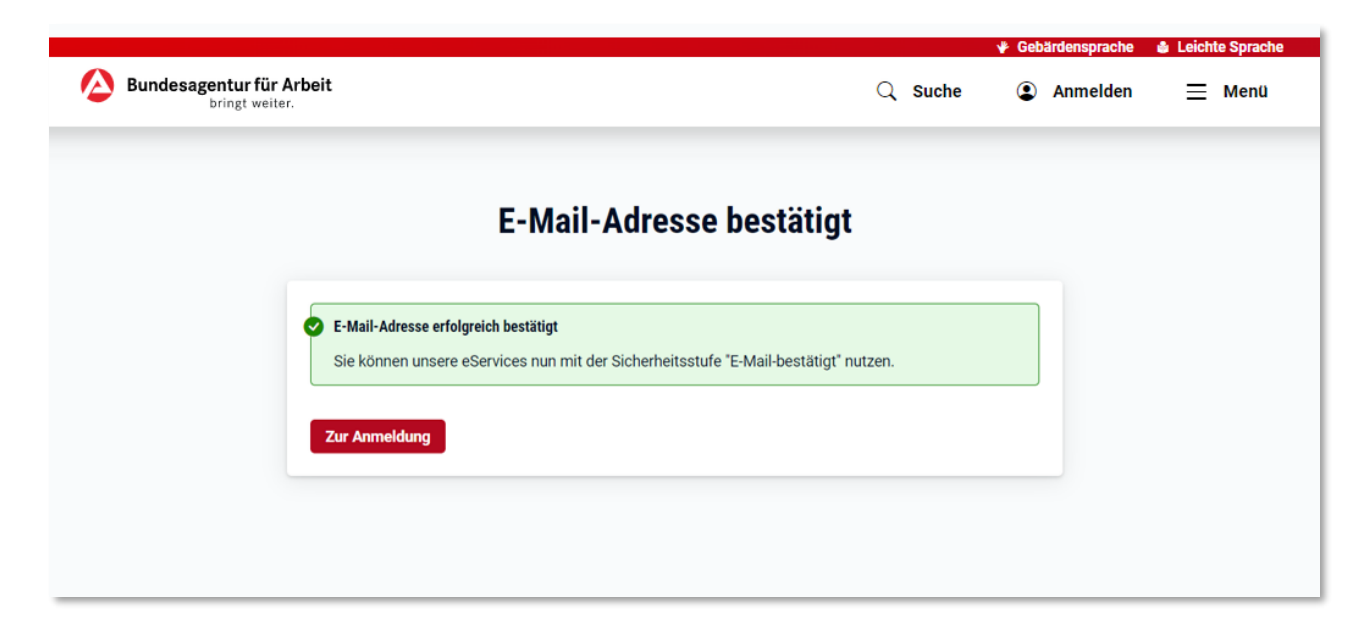

**Registrierung E-Mail-Adresse bestätigt.**

Je nach Wahl des Anliegens zu Beginn der Registrierung gelangen Sie von hier direkt zu einem eService oder ins Kundenprofil.

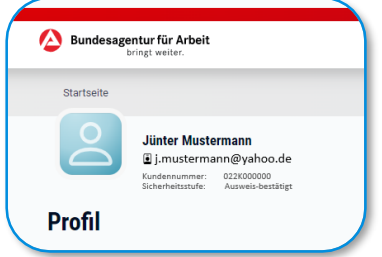

# **Hier gelangen Sie zum Profil: Hier gelangen Sie zum Hauptantrag:**

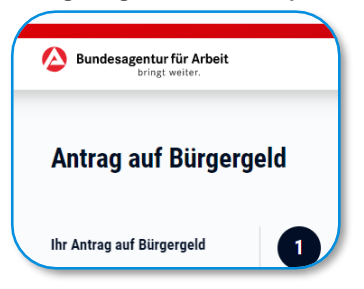

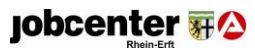

<span id="page-8-0"></span>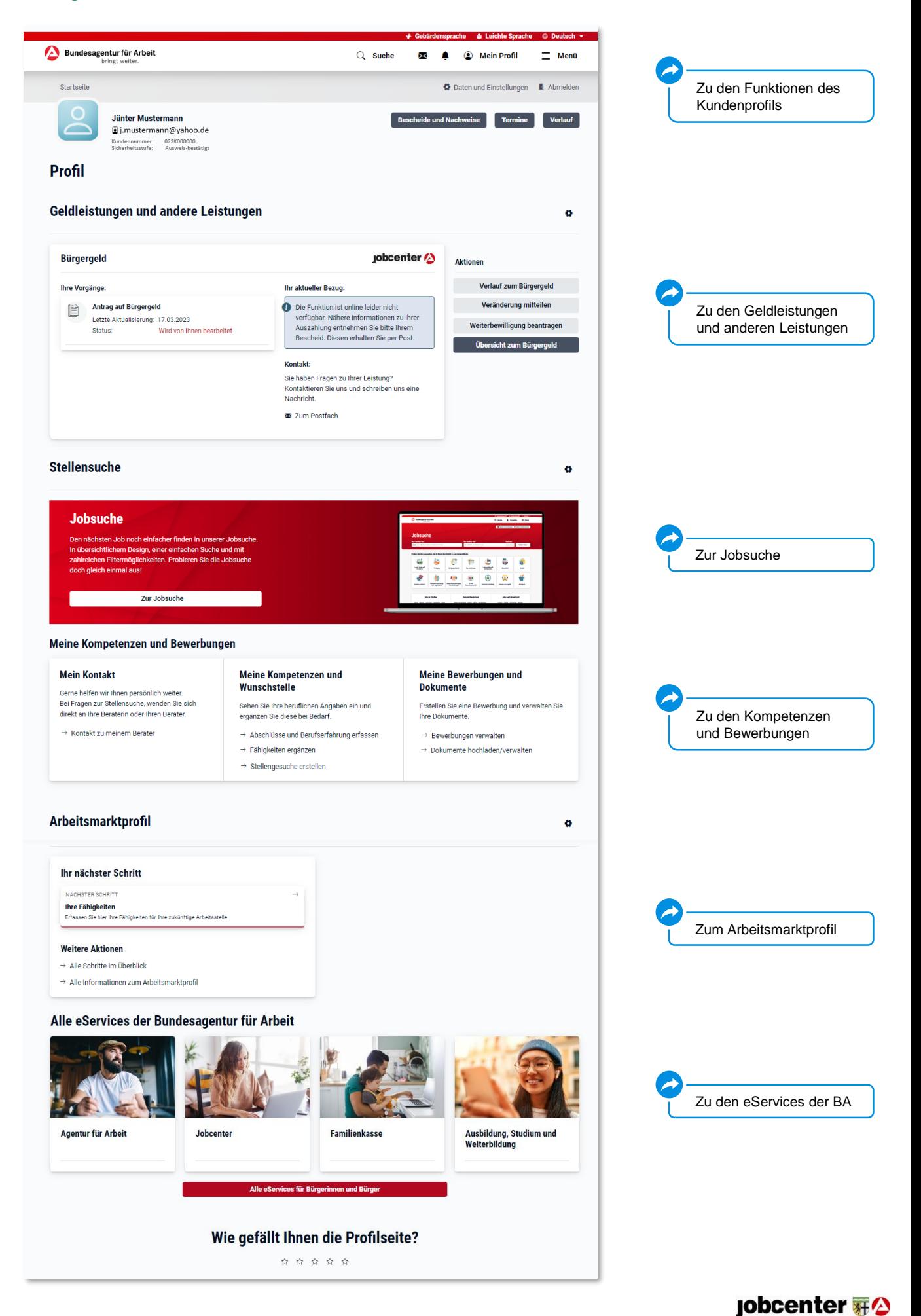

<span id="page-9-0"></span>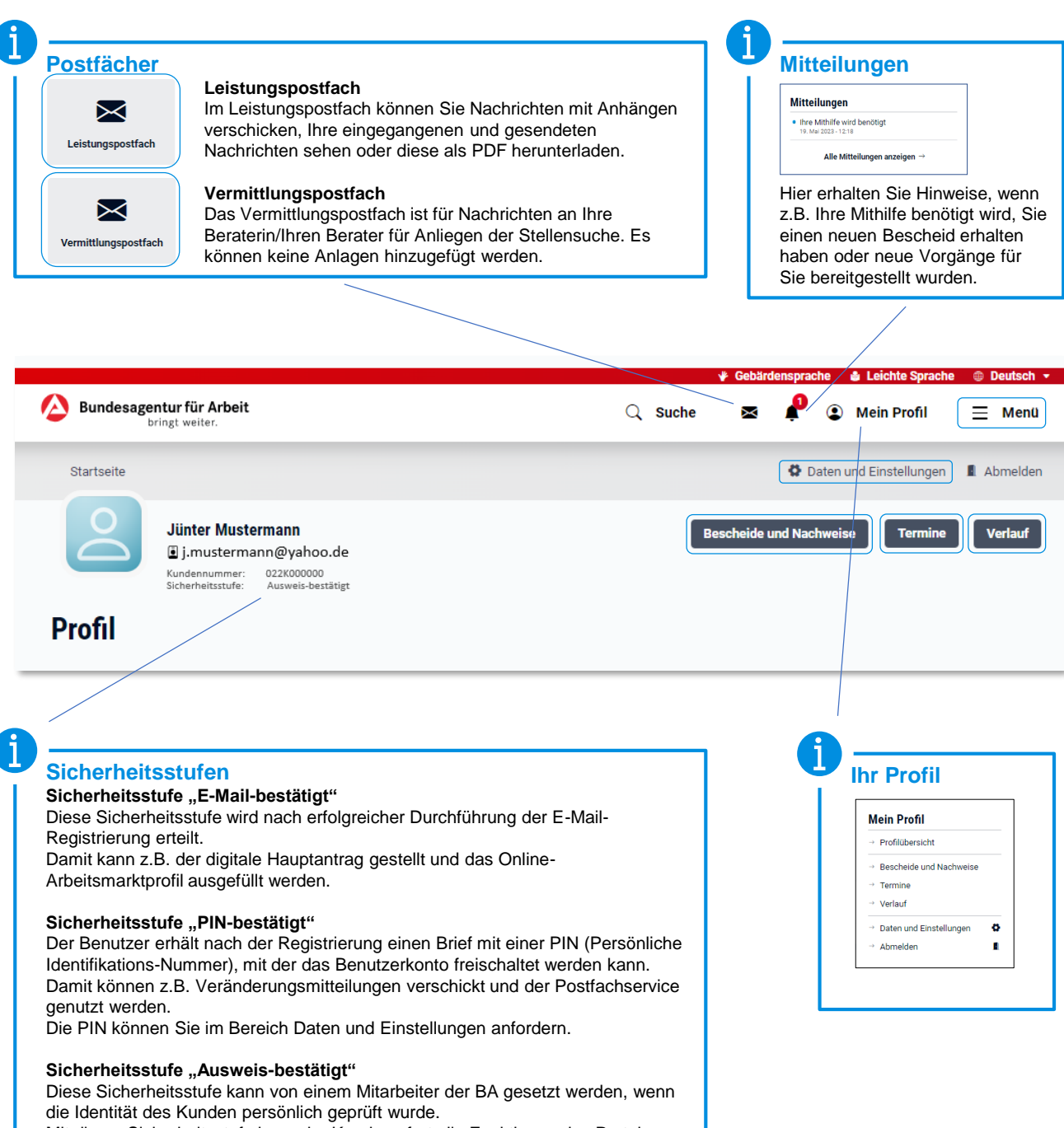

Mit dieser Sicherheitsstufe kann der Kunde sofort alle Funktionen des Portals nutzen, er muss nichts mehr freischalten.

<span id="page-10-0"></span>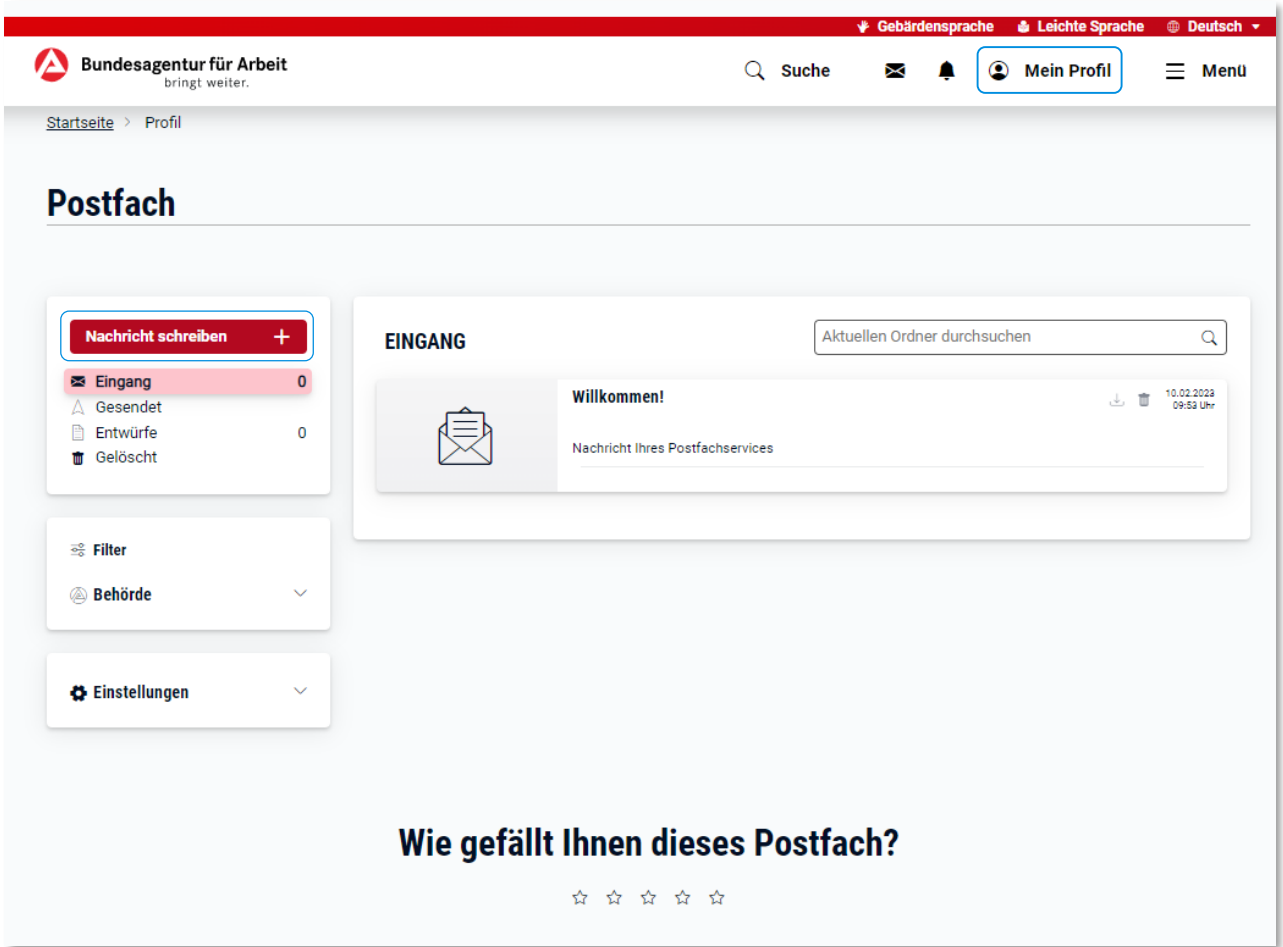

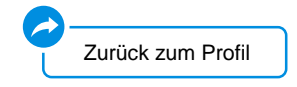

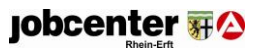

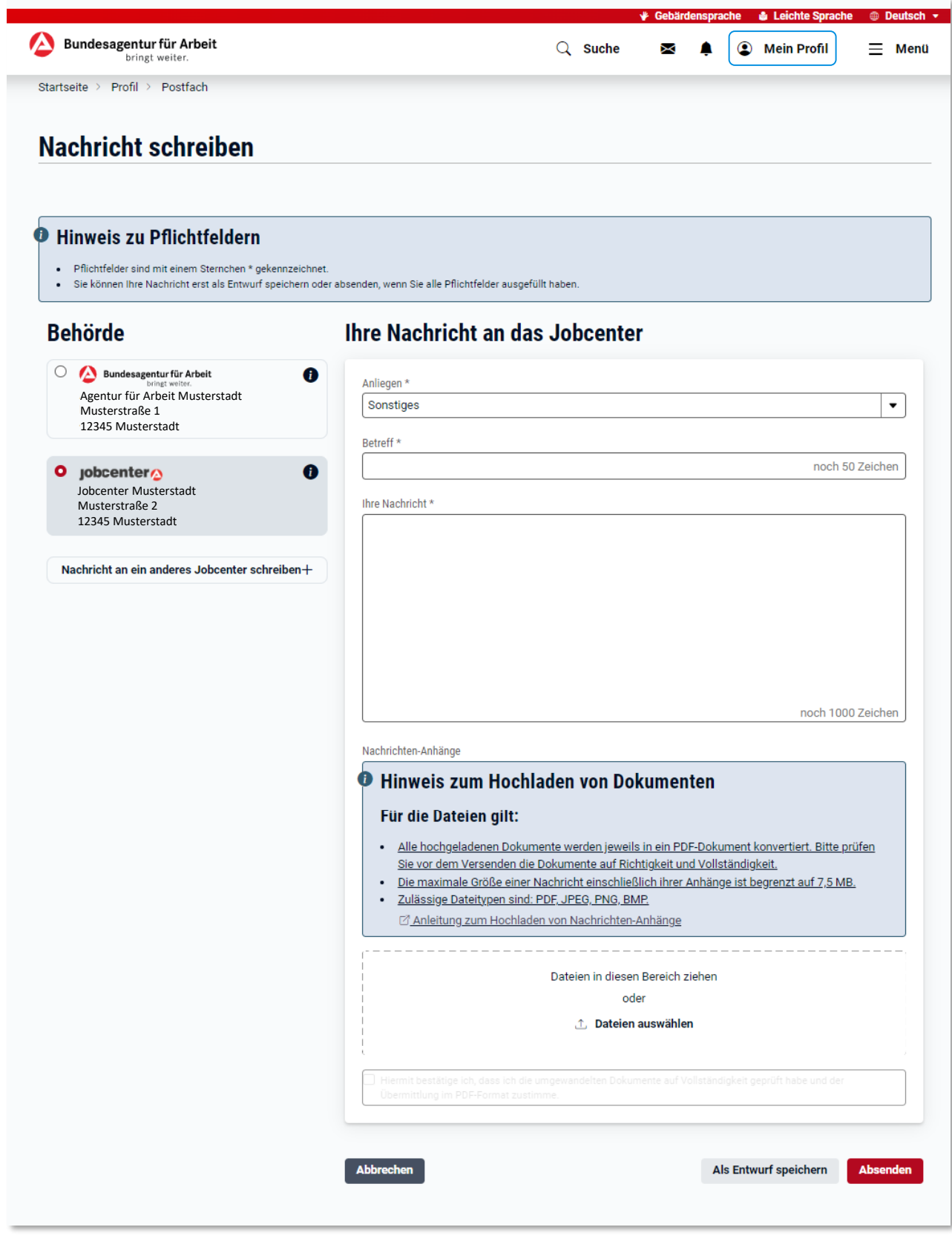

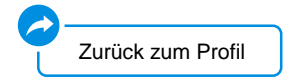

**jobcenter** #2

Sprache Deutsch v Andem Kontakt | Nutzungsbedingungen | Datenschutz | Barrierefreiheit | Impressum | Leichte Sprache | Gebärdensprache | Hilfe

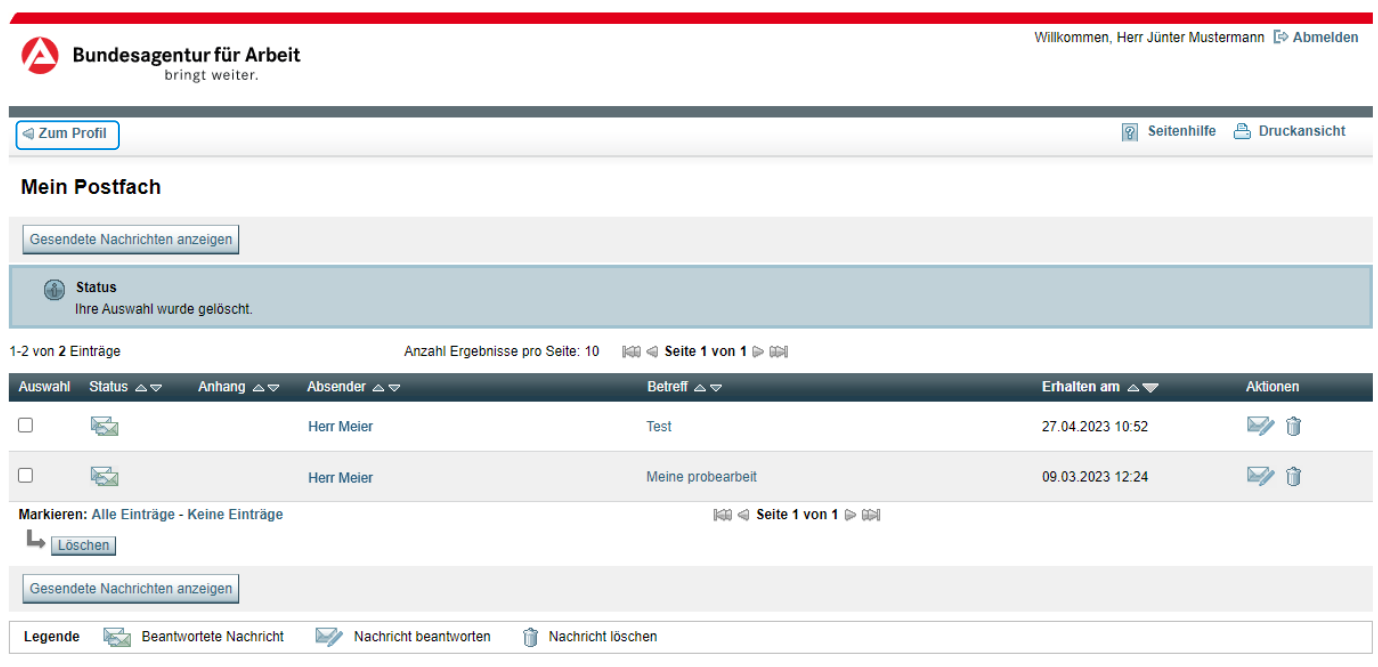

Sie haben an dieser Stelle die Möglichkeit eingegangene Nachrichten zu beantworten. Um Ihrer Vermittlerin/Ihrem Vermittler eine neue Nachricht zu schreiben, nutzen Sie bitten den Link "Kontakt zu meinem Berater" in Ihrem [Profil.](#page-8-0)

# **Mein Kontakt**

Gerne helfen wir Ihnen persönlich weiter. Bei Fragen zur Stellensuche, wenden Sie sich direkt an Ihre Beraterin oder Ihren Berater.

 $\rightarrow$  Kontakt zu meinem Berater

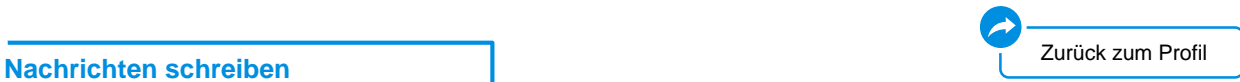

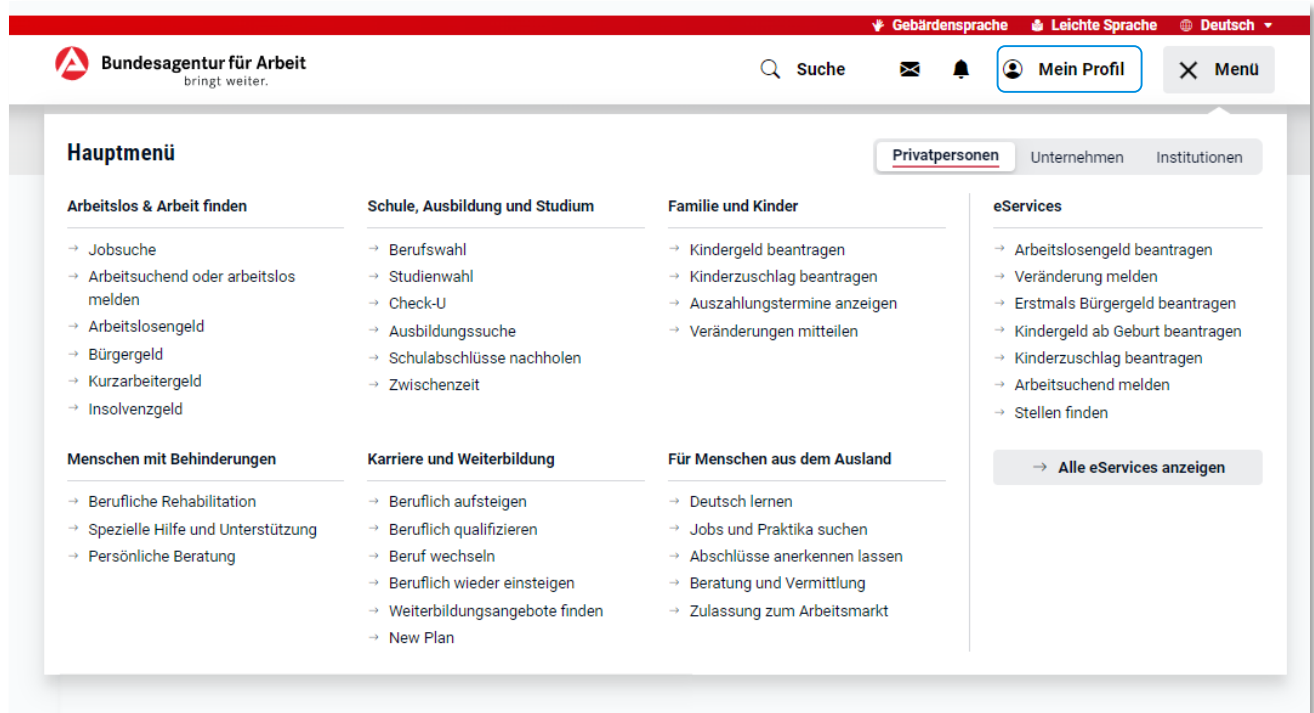

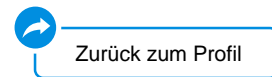

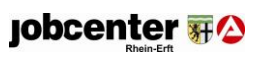

<span id="page-14-0"></span>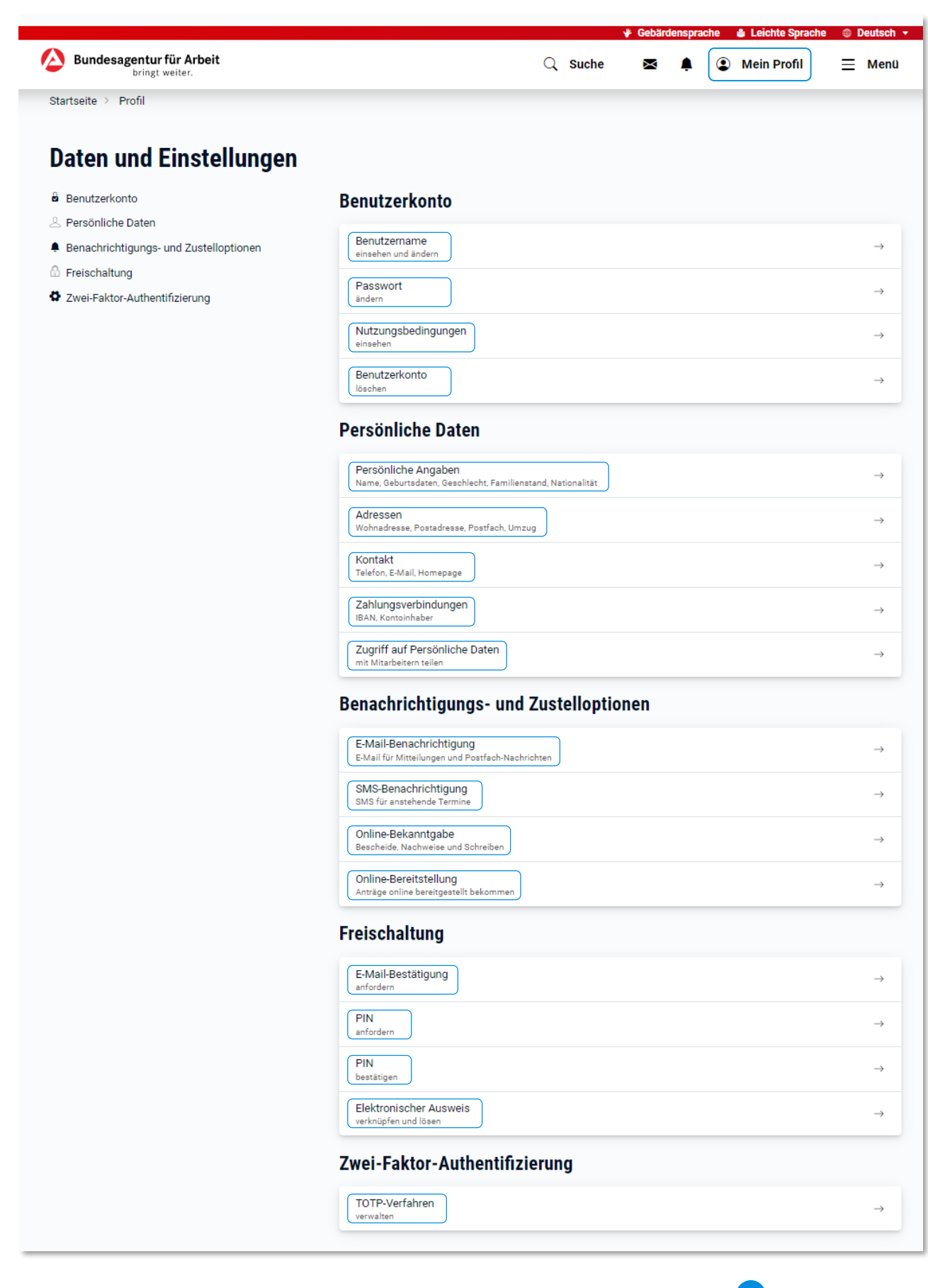

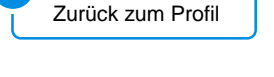

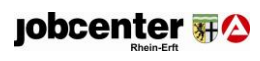

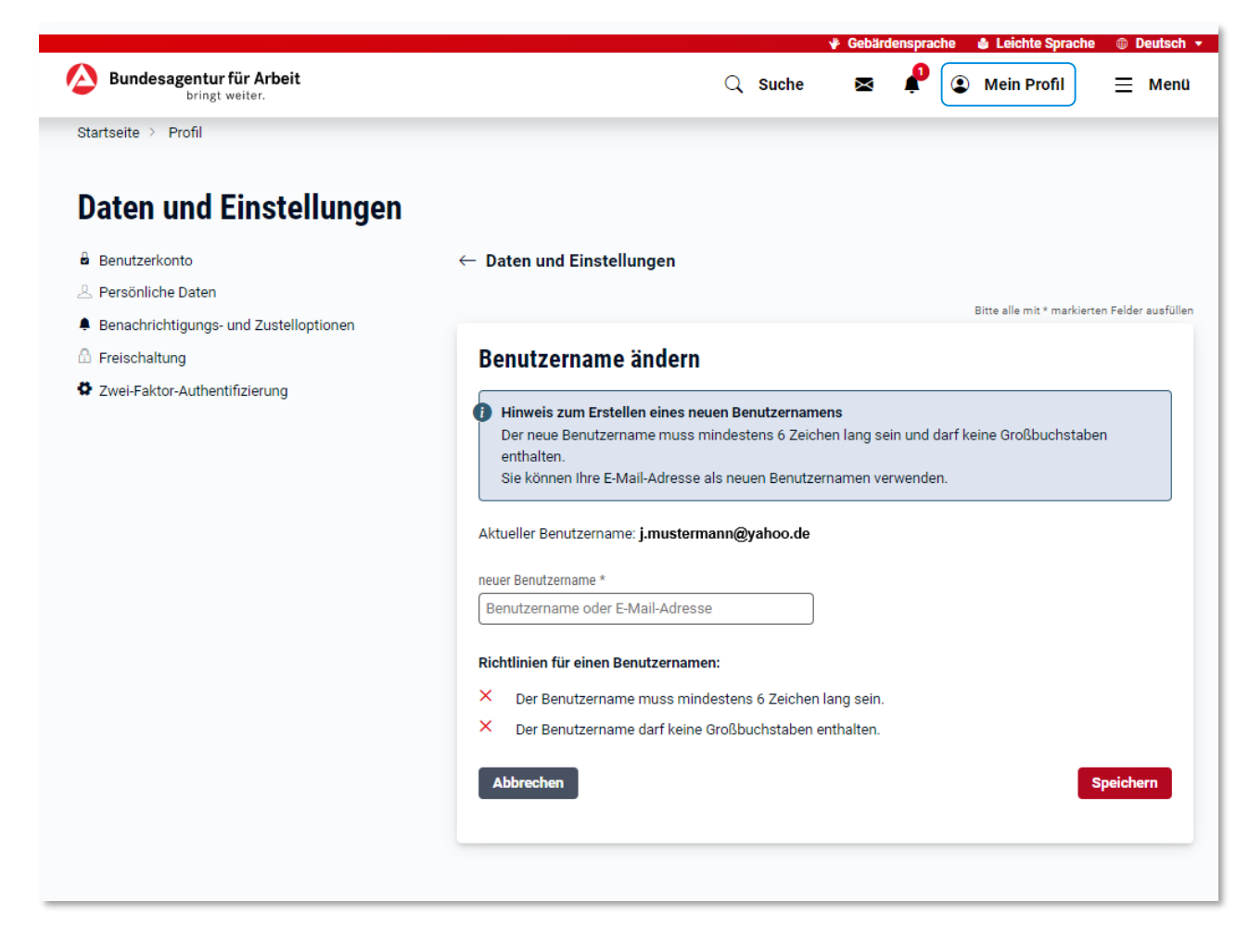

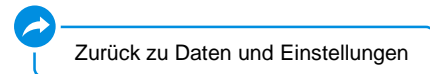

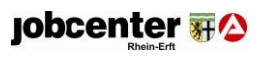

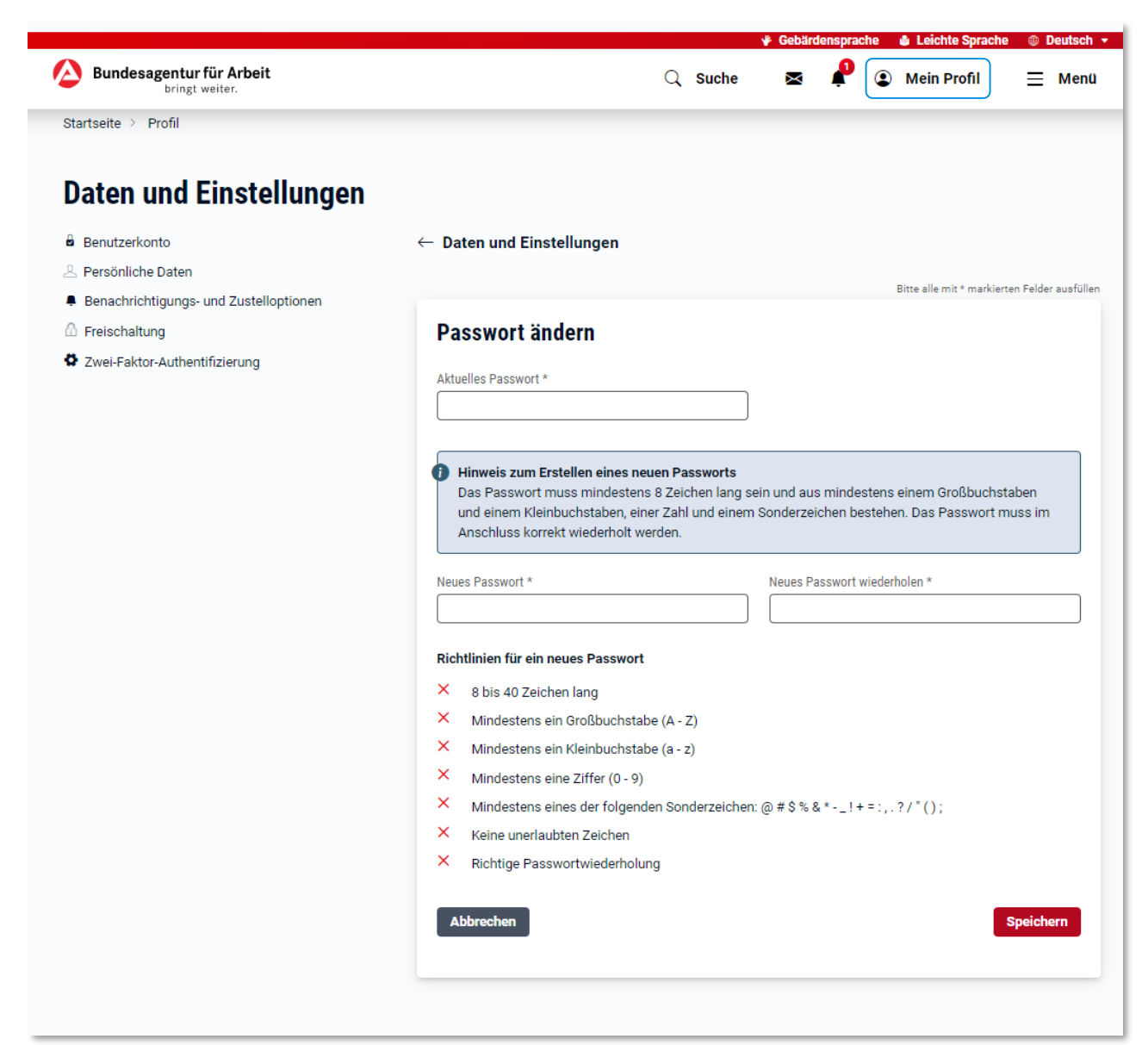

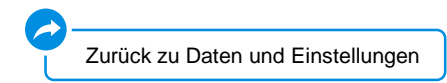

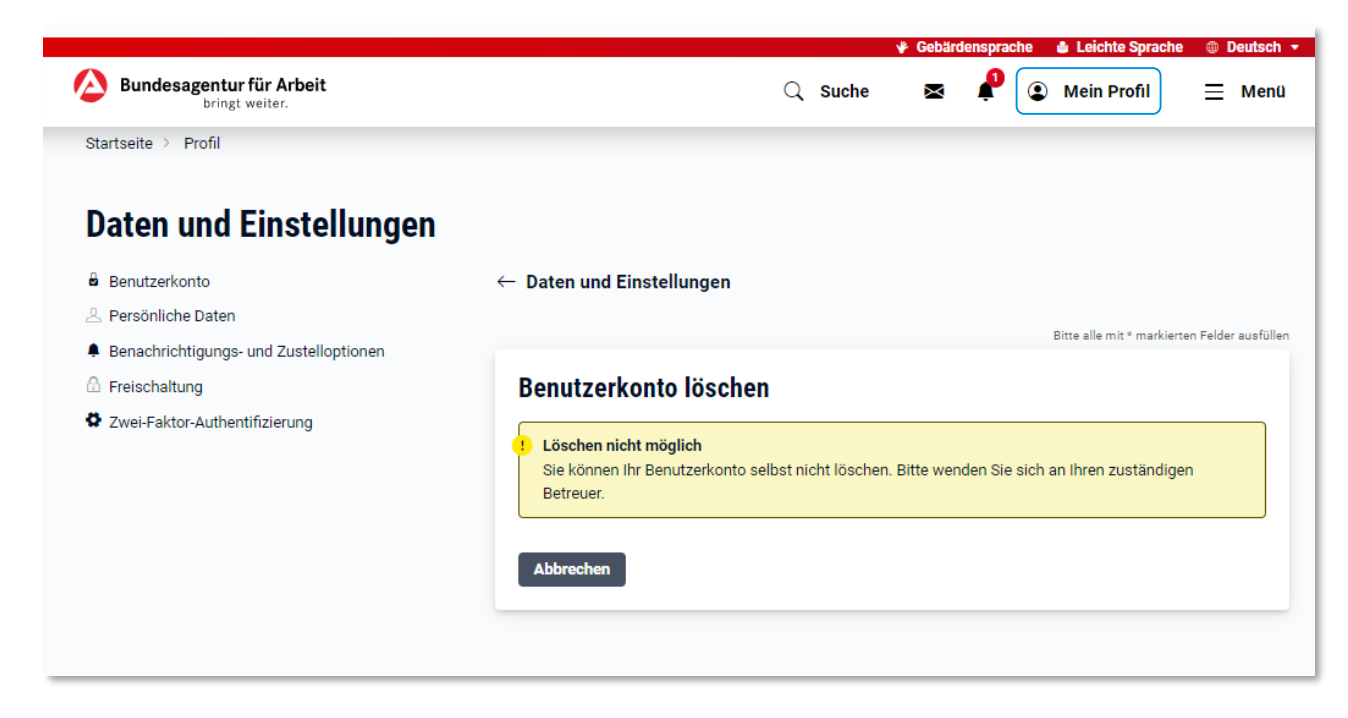

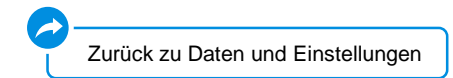

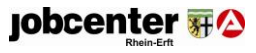

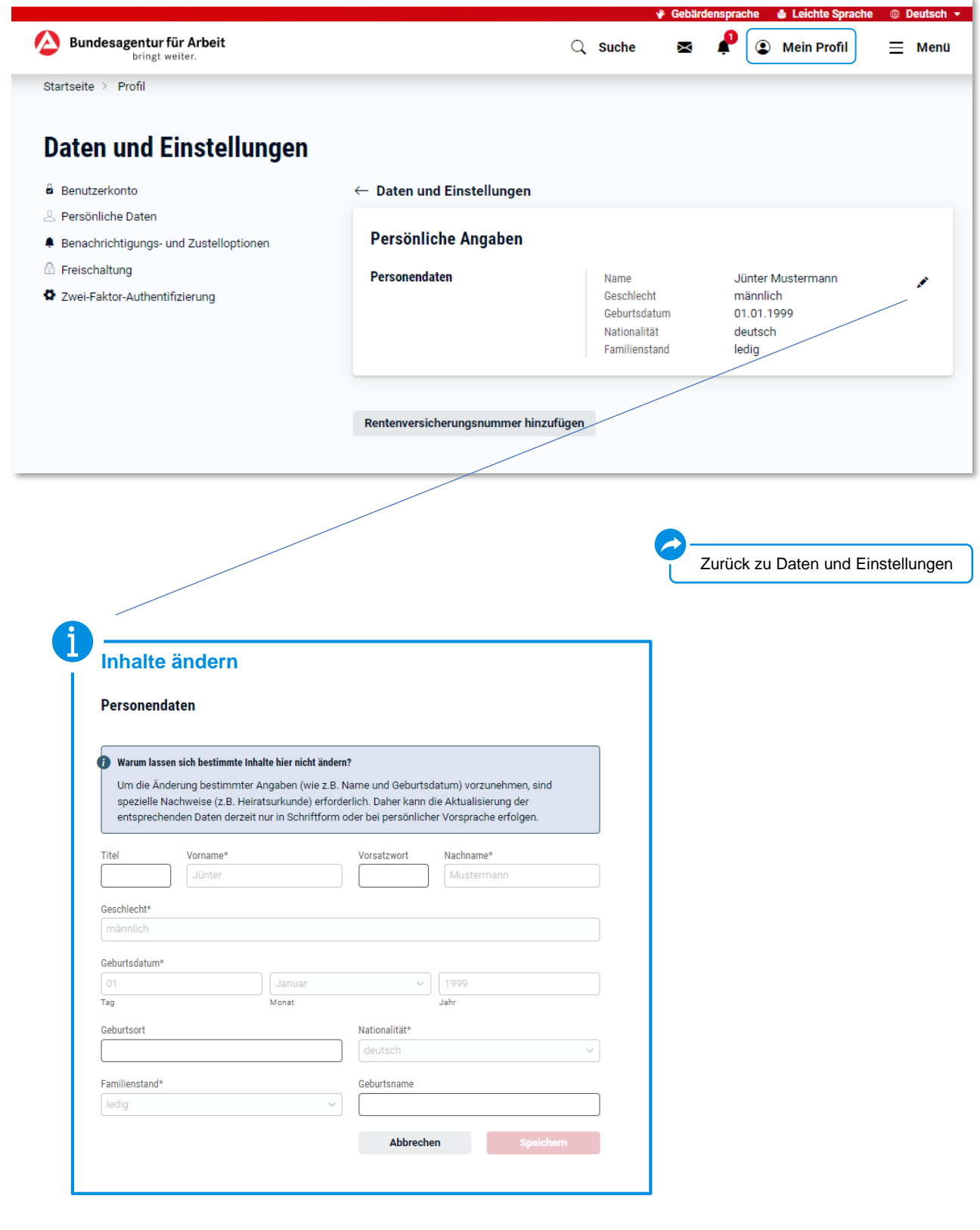

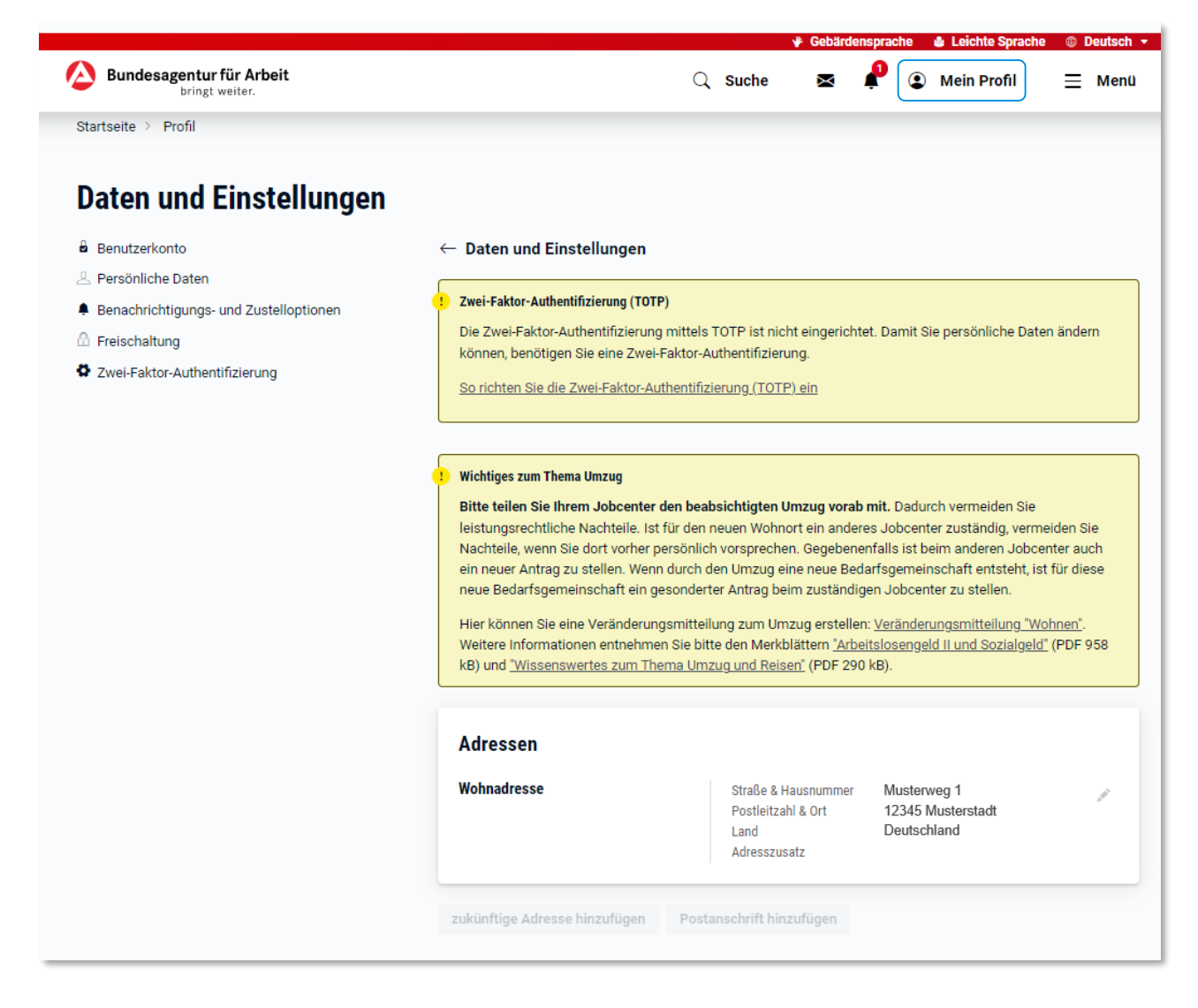

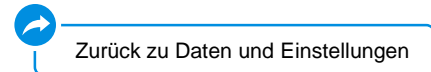

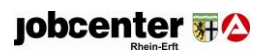

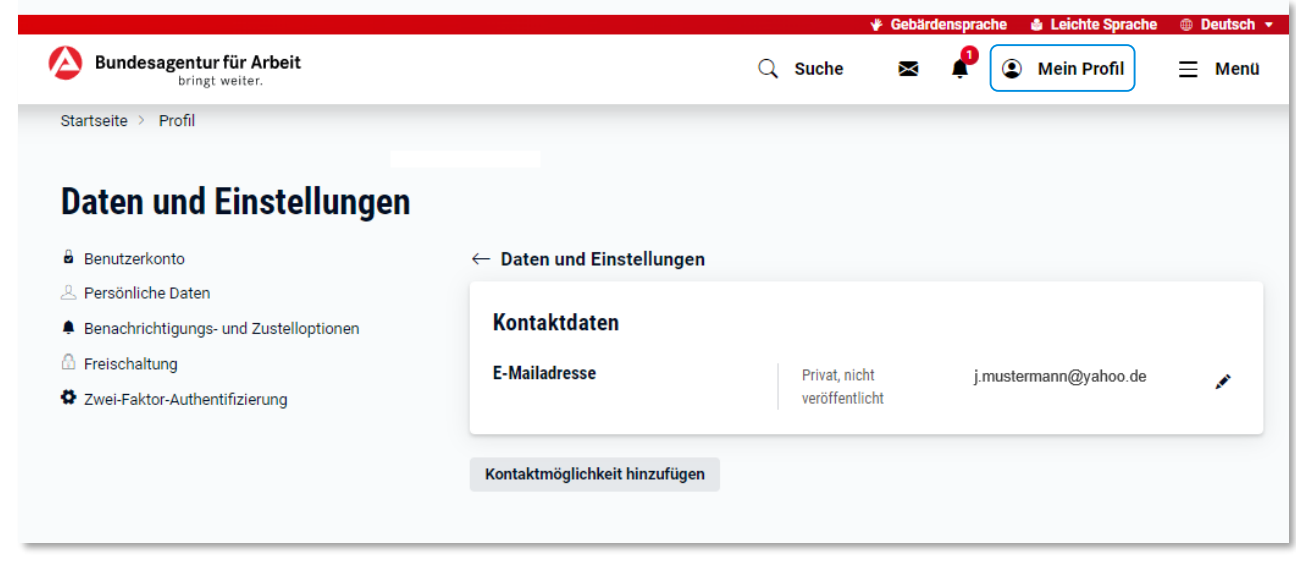

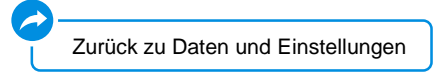

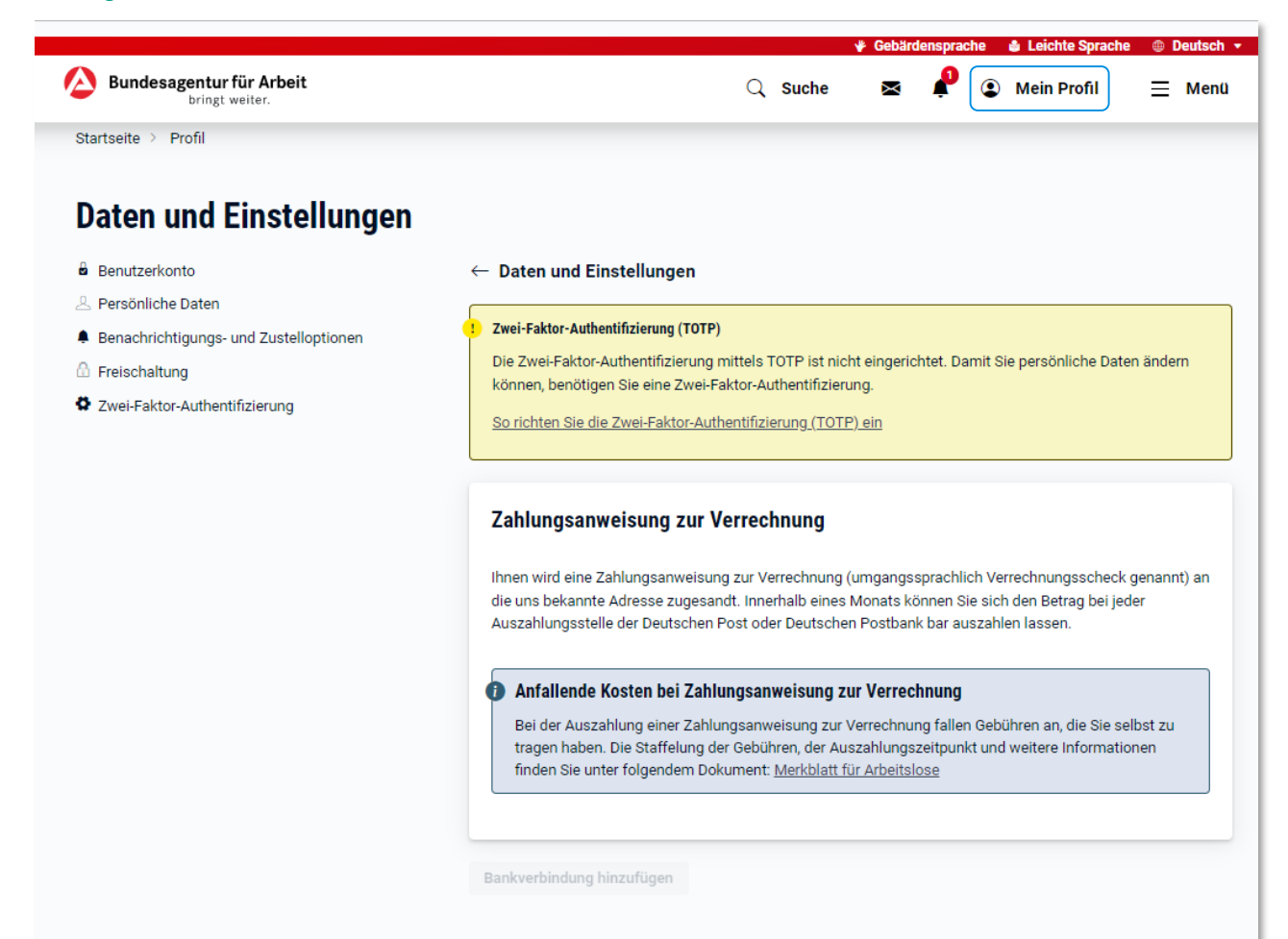

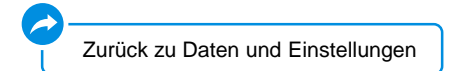

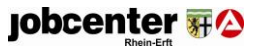

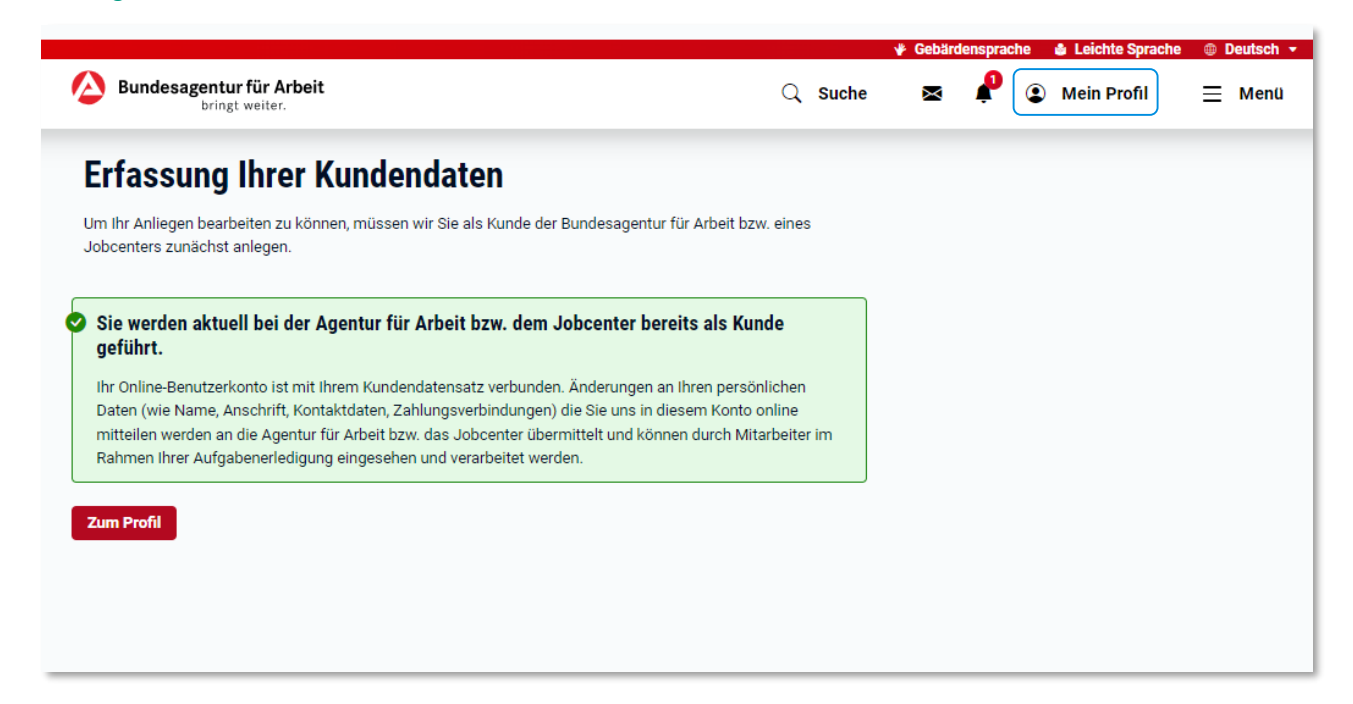

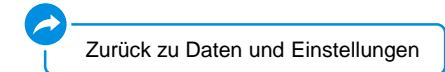

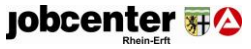

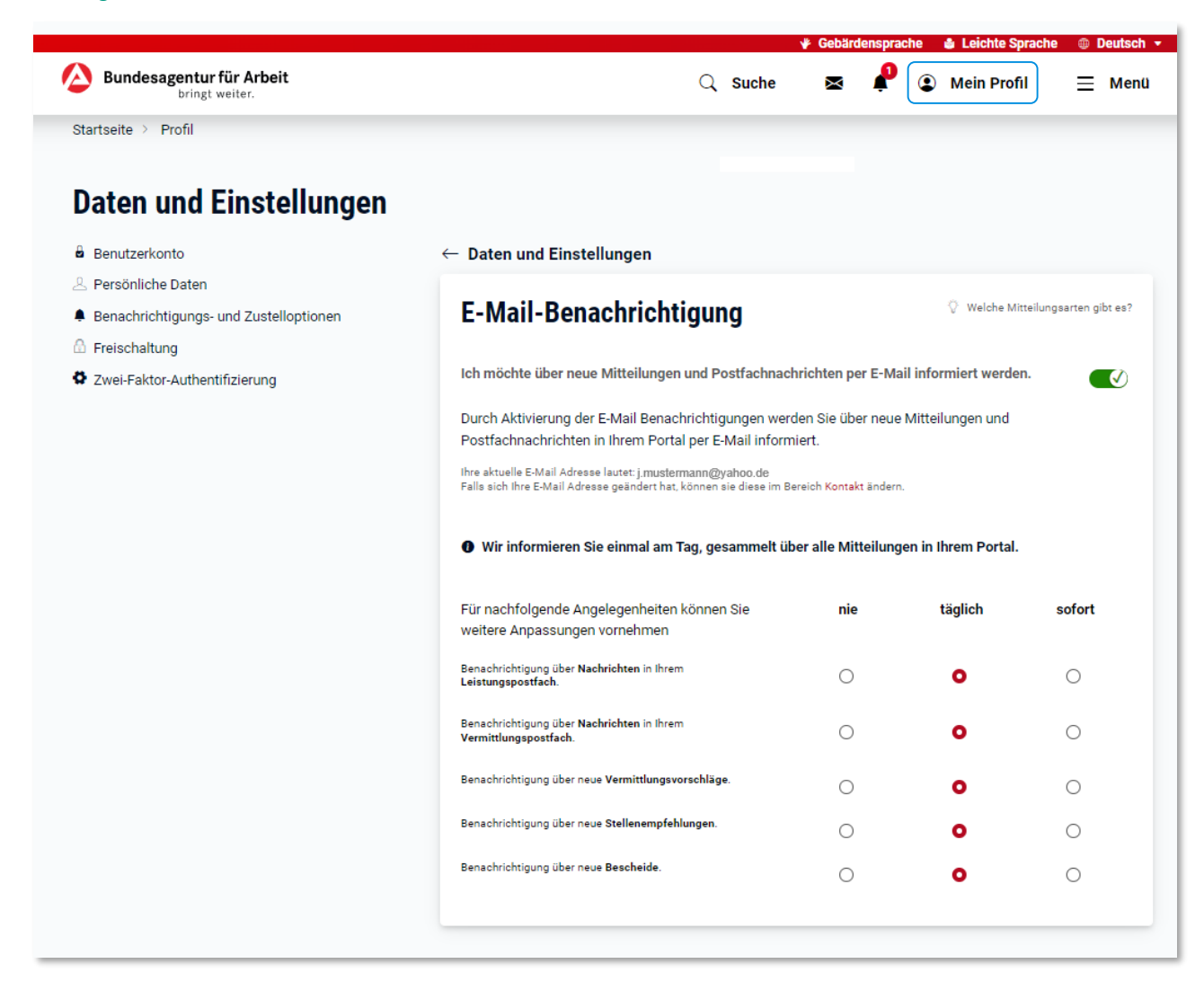

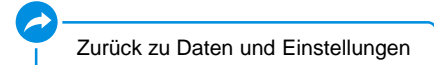

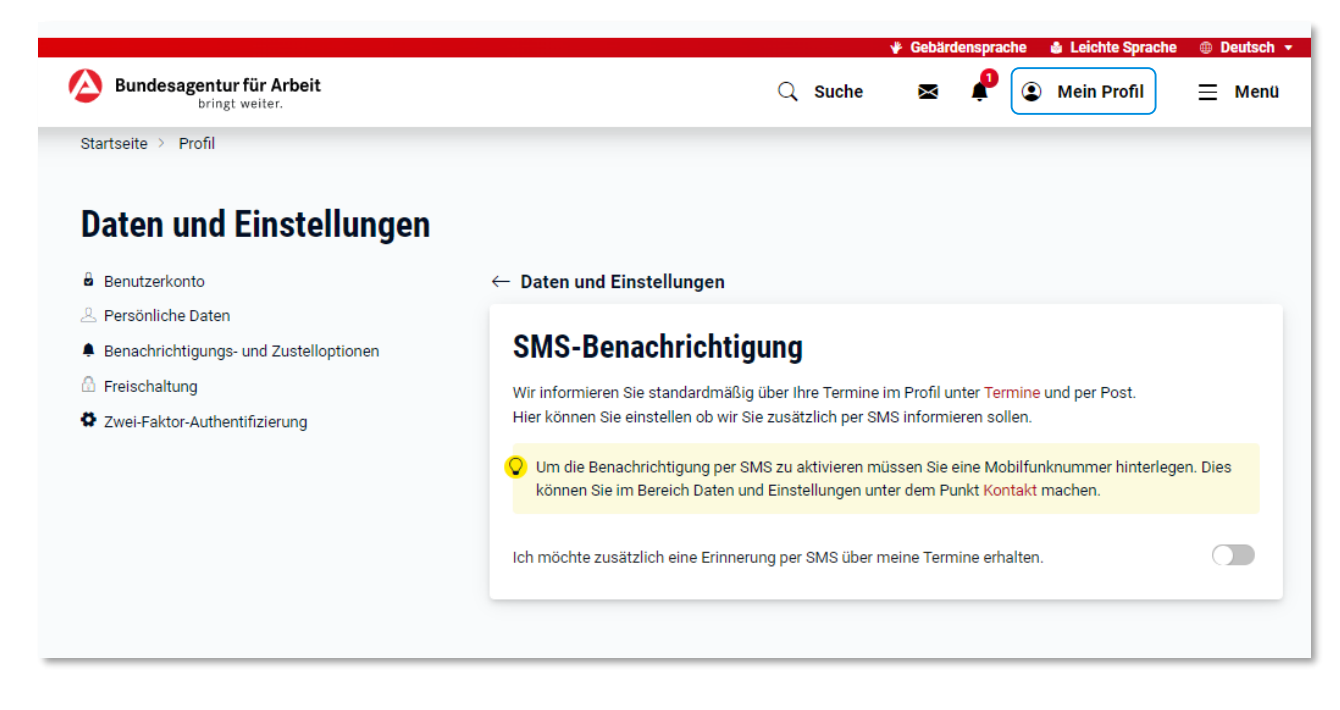

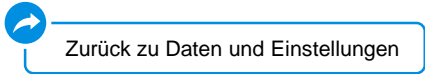

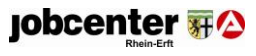

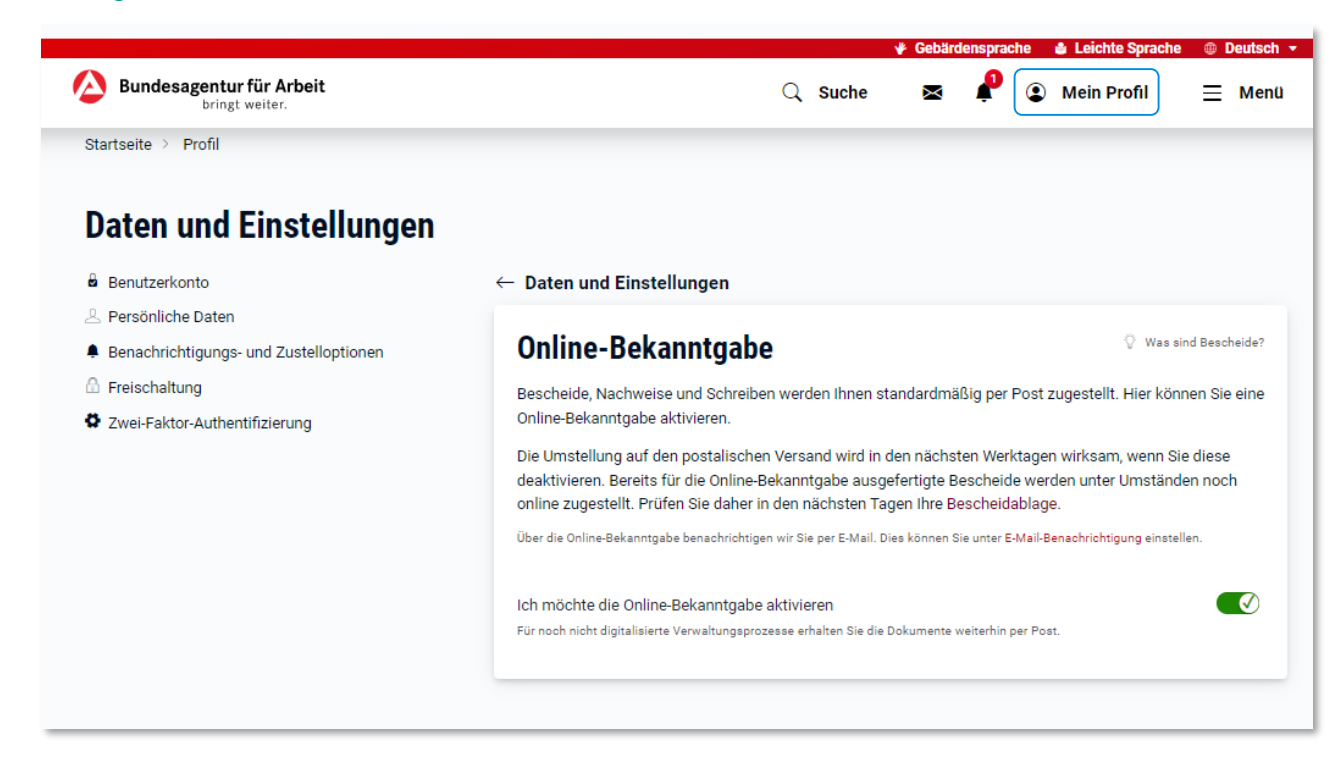

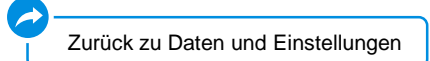

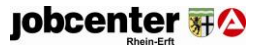

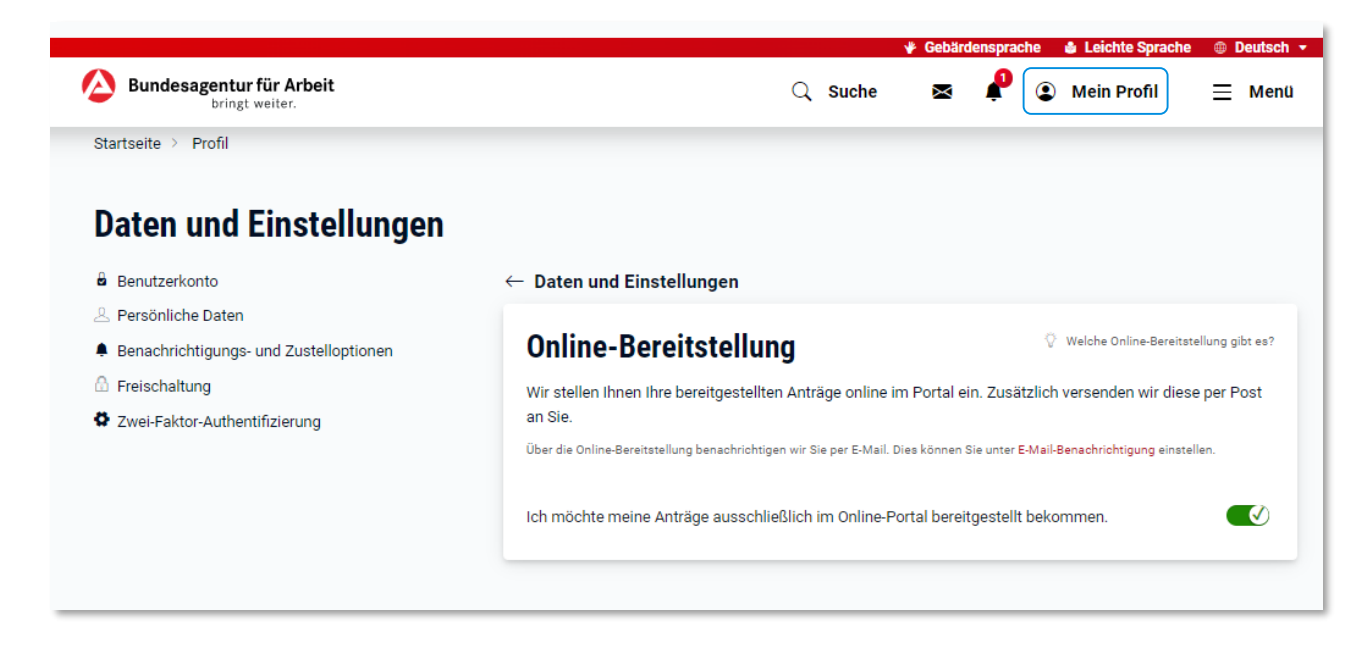

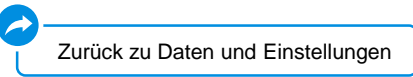

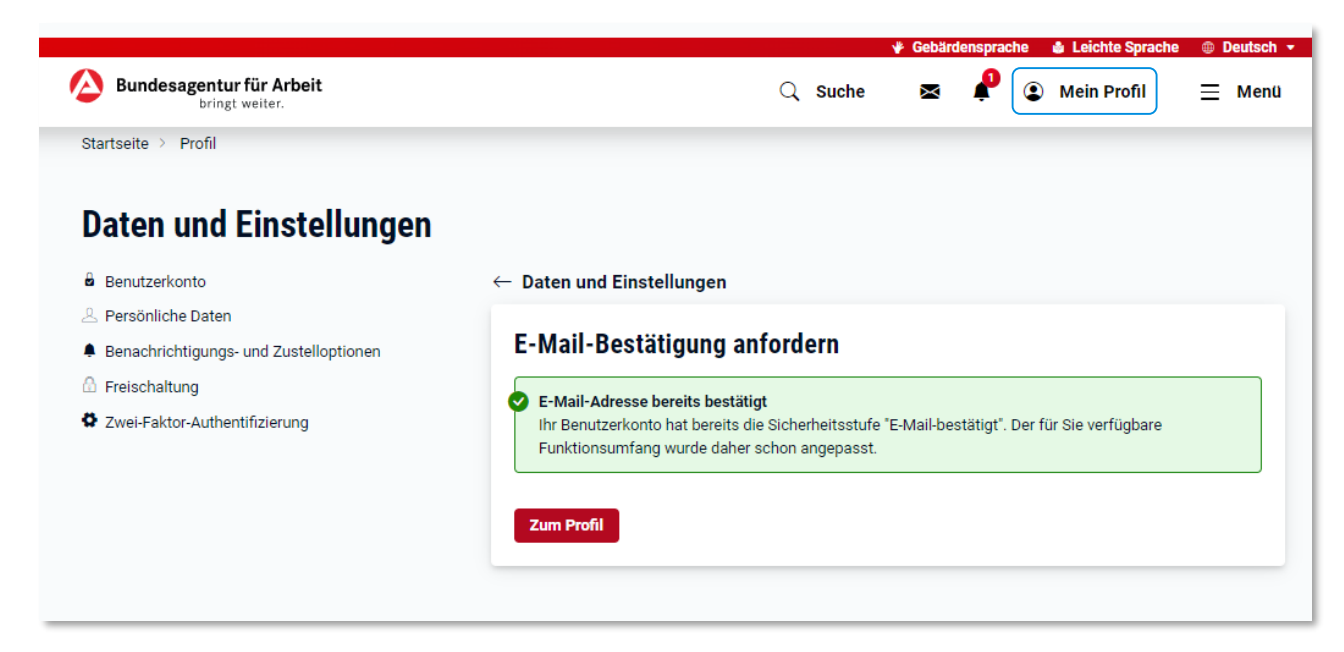

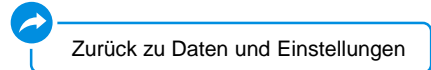

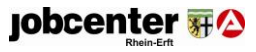

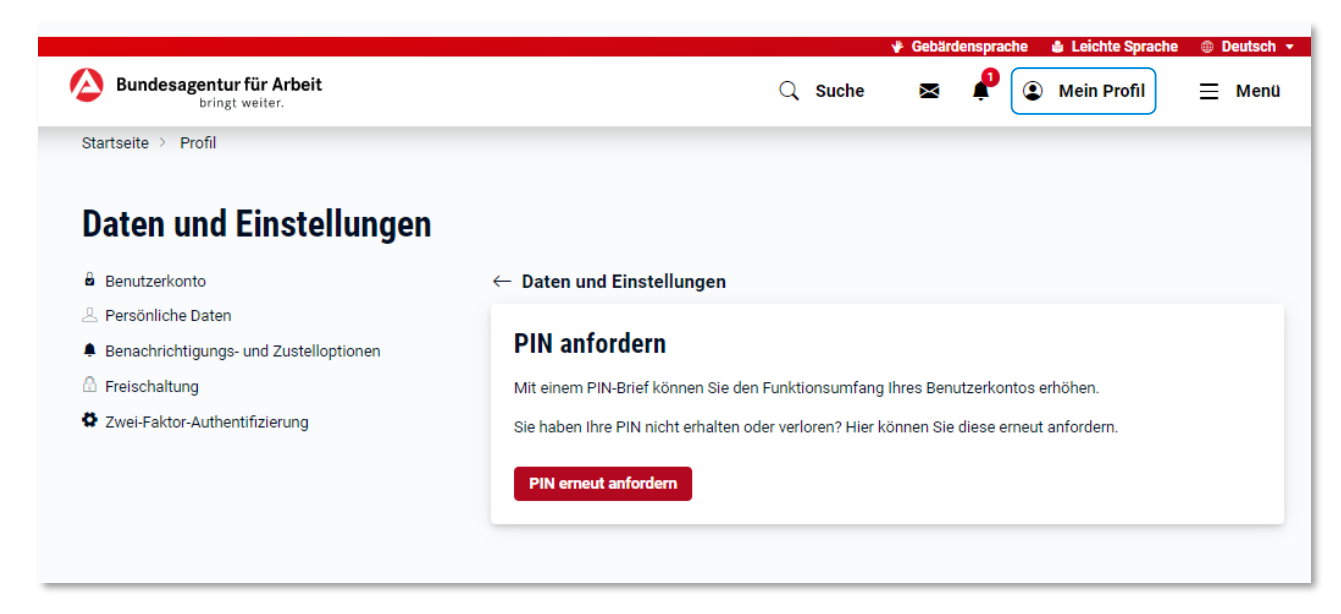

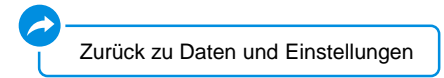

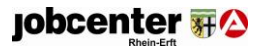

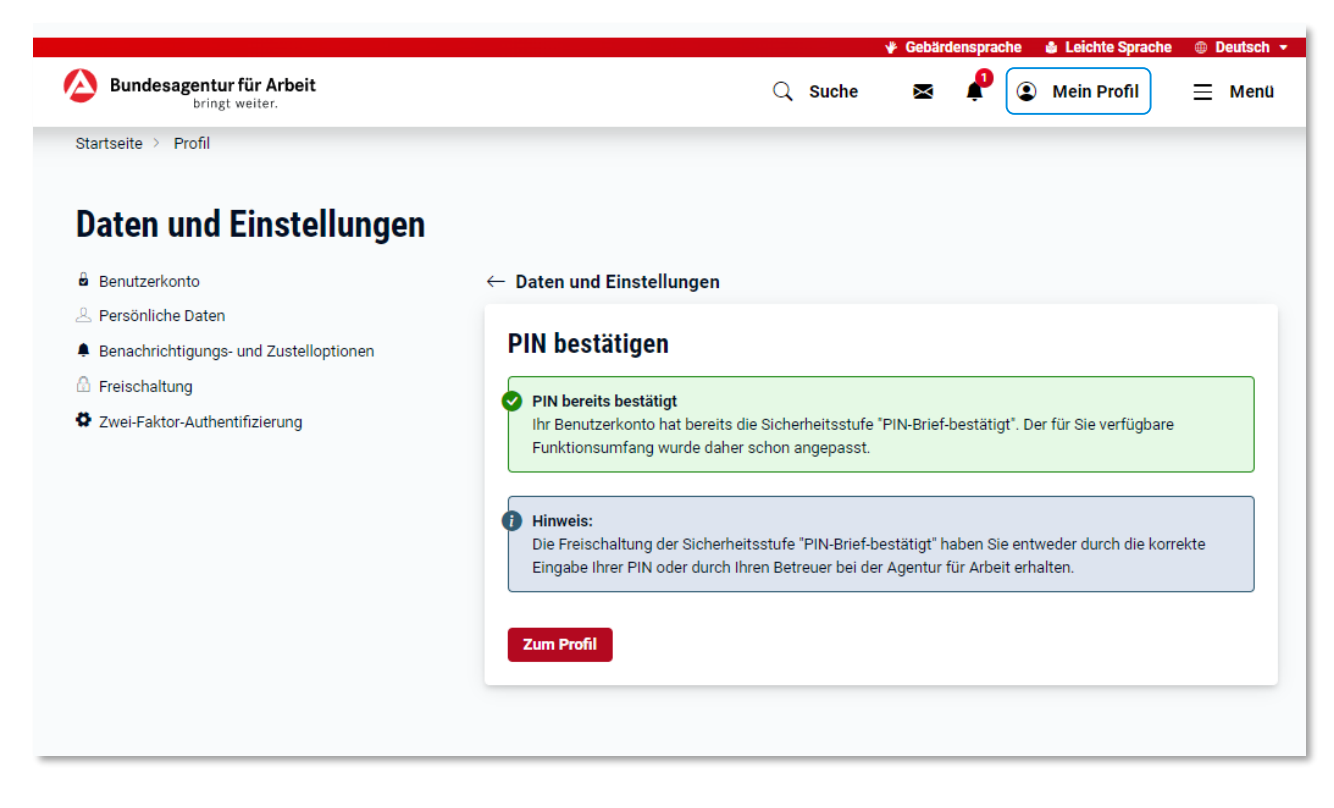

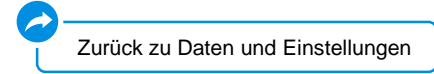

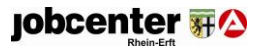

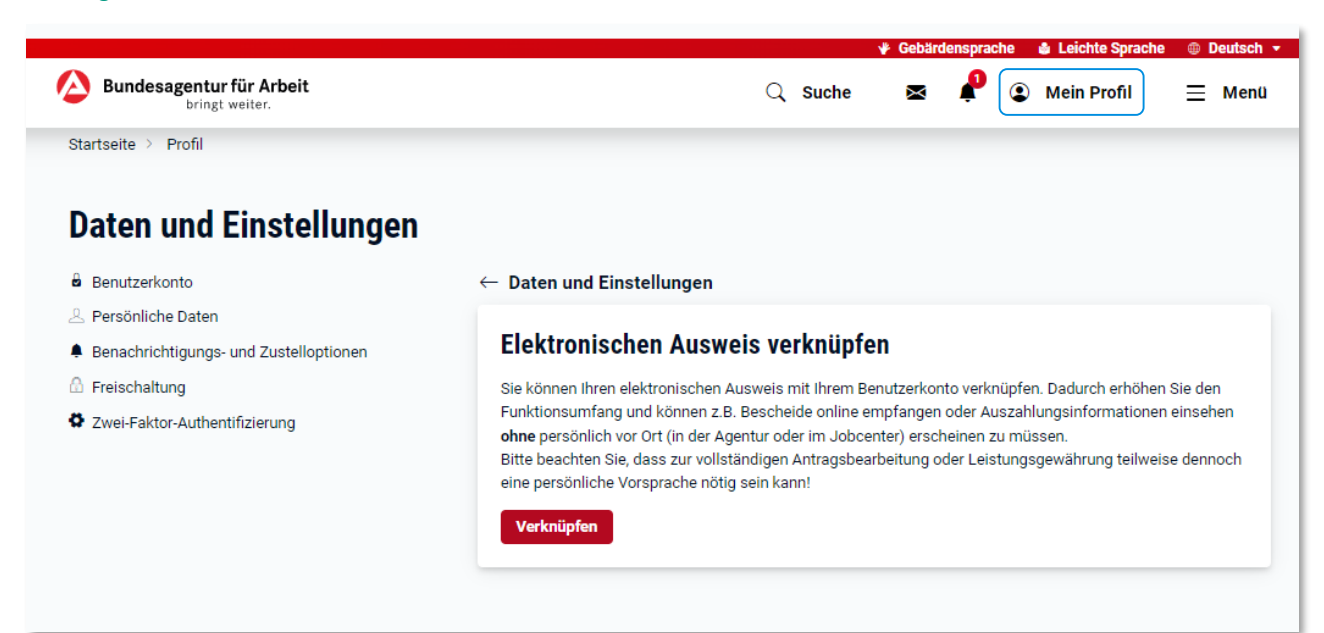

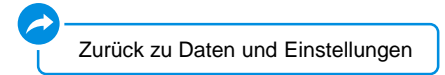

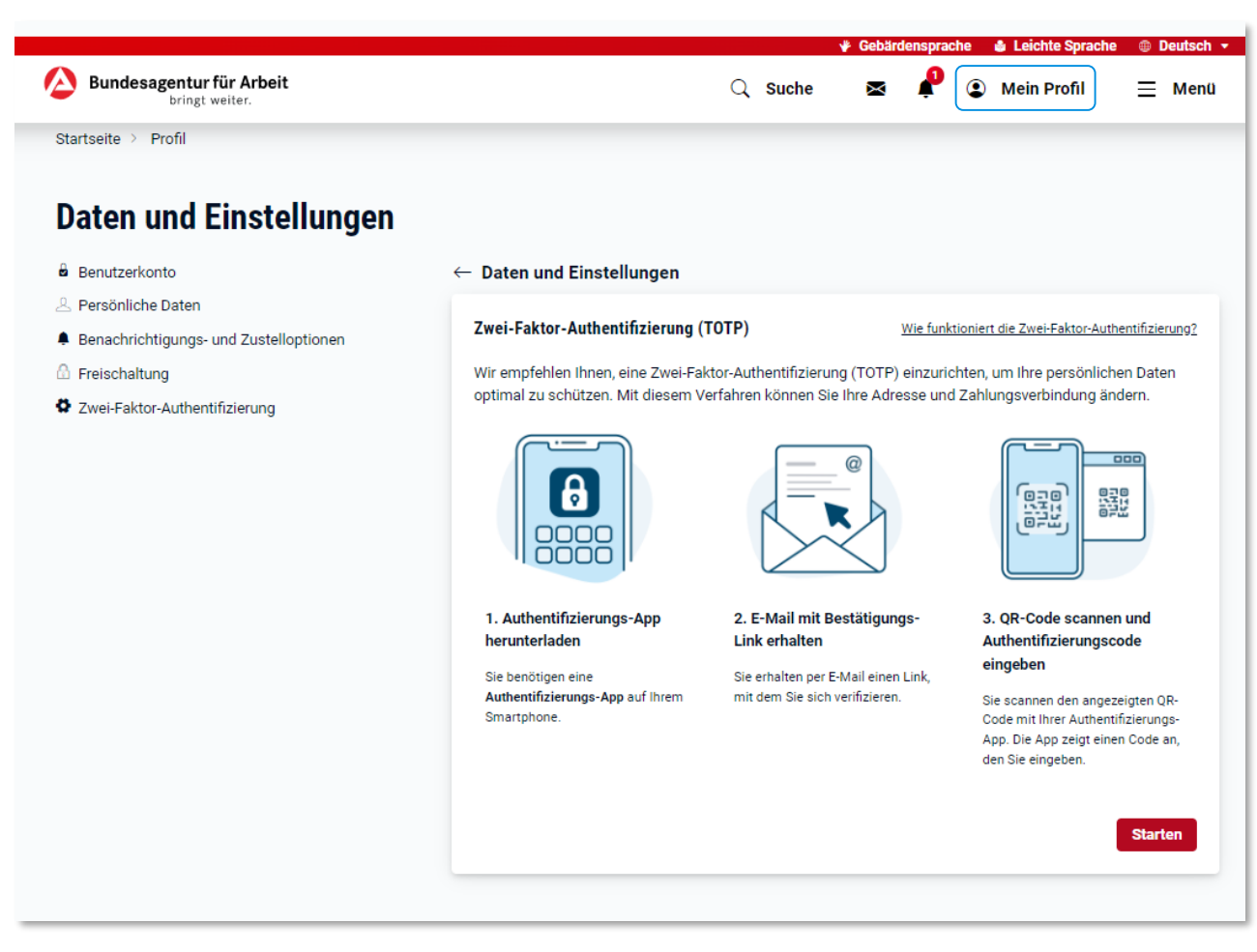

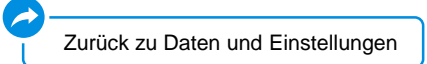

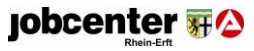

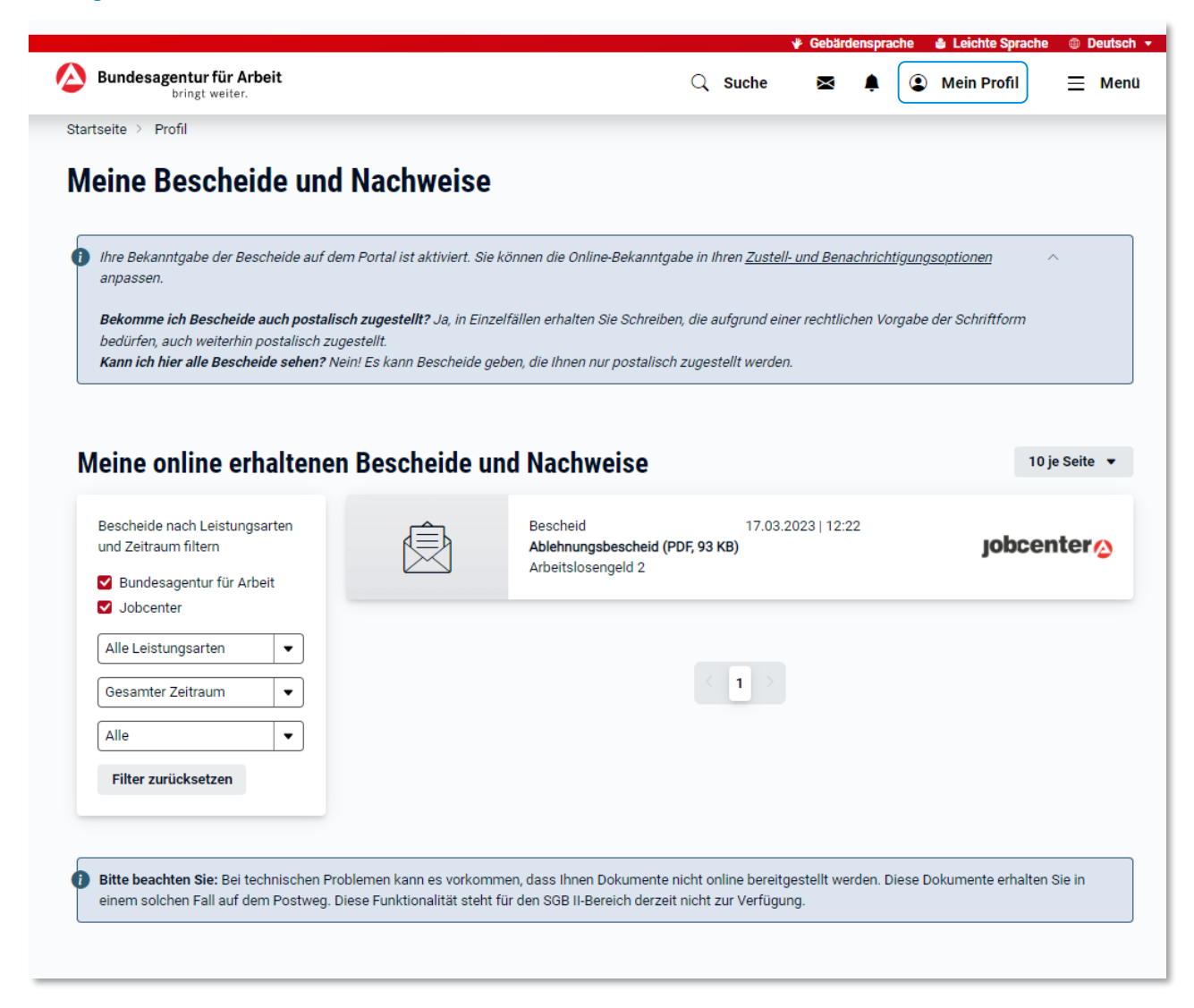

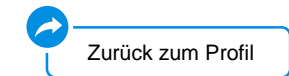

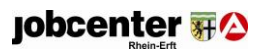

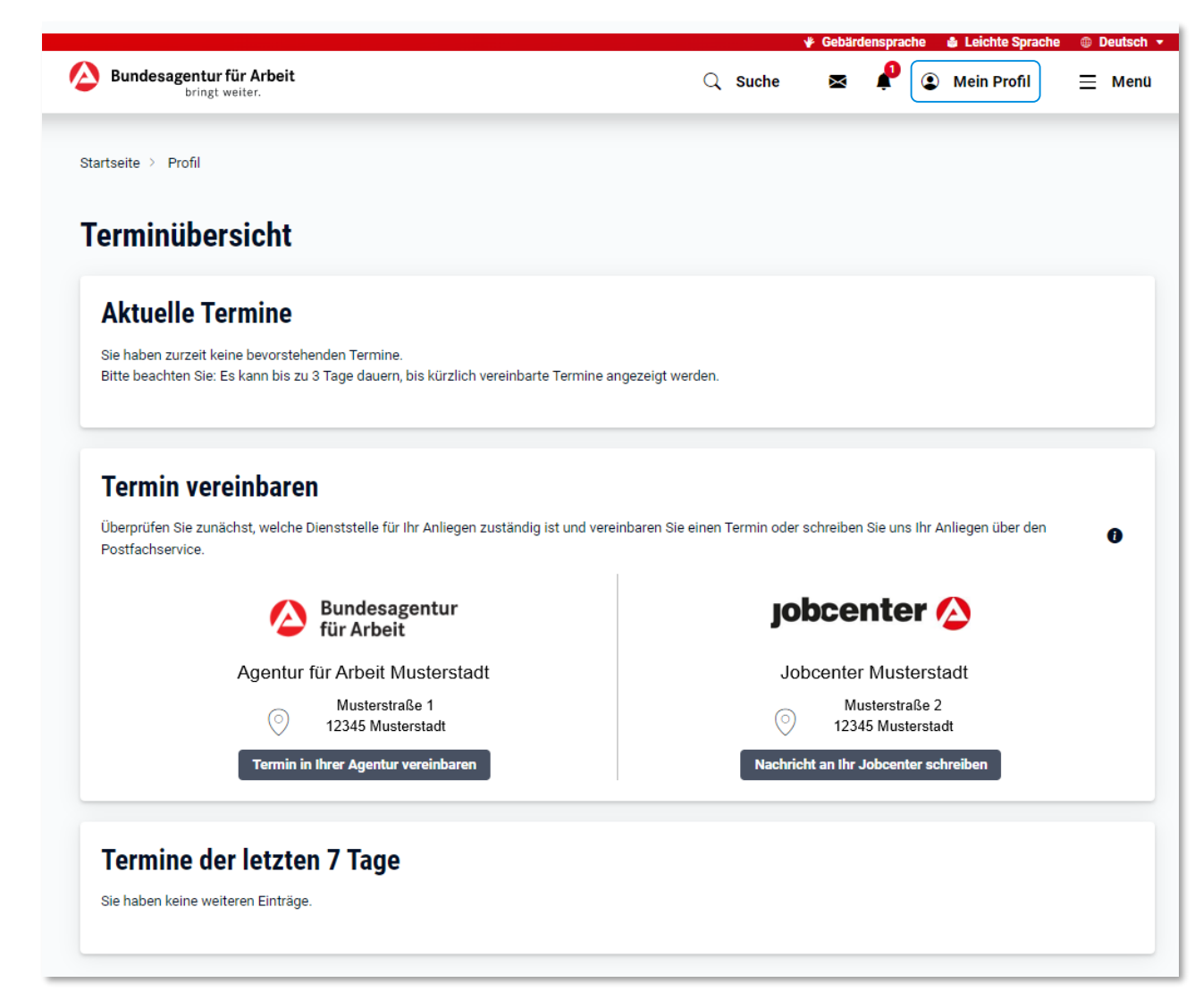

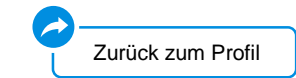

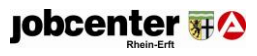

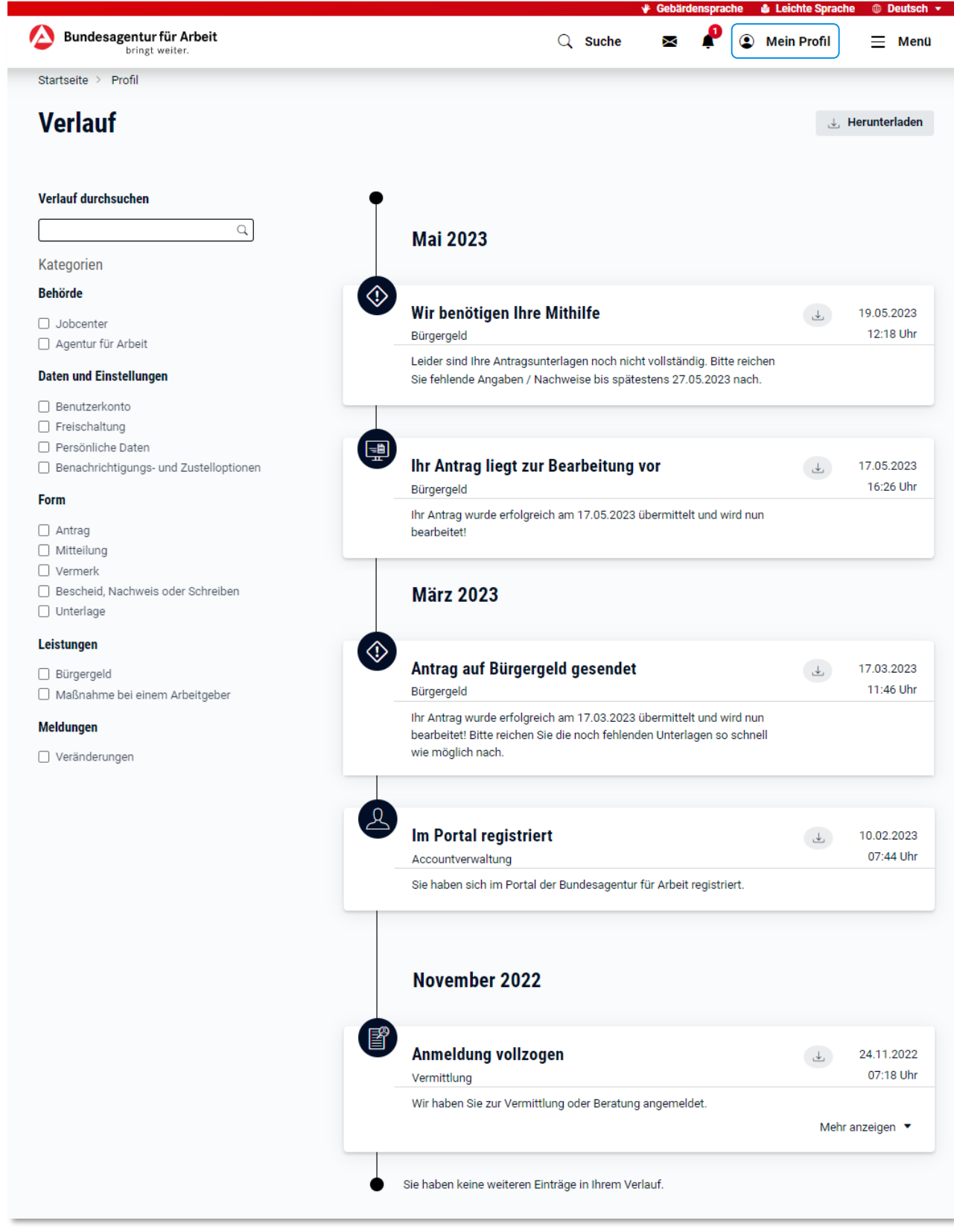

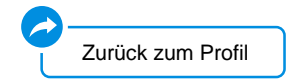

**jobcenter** #2

<span id="page-35-0"></span>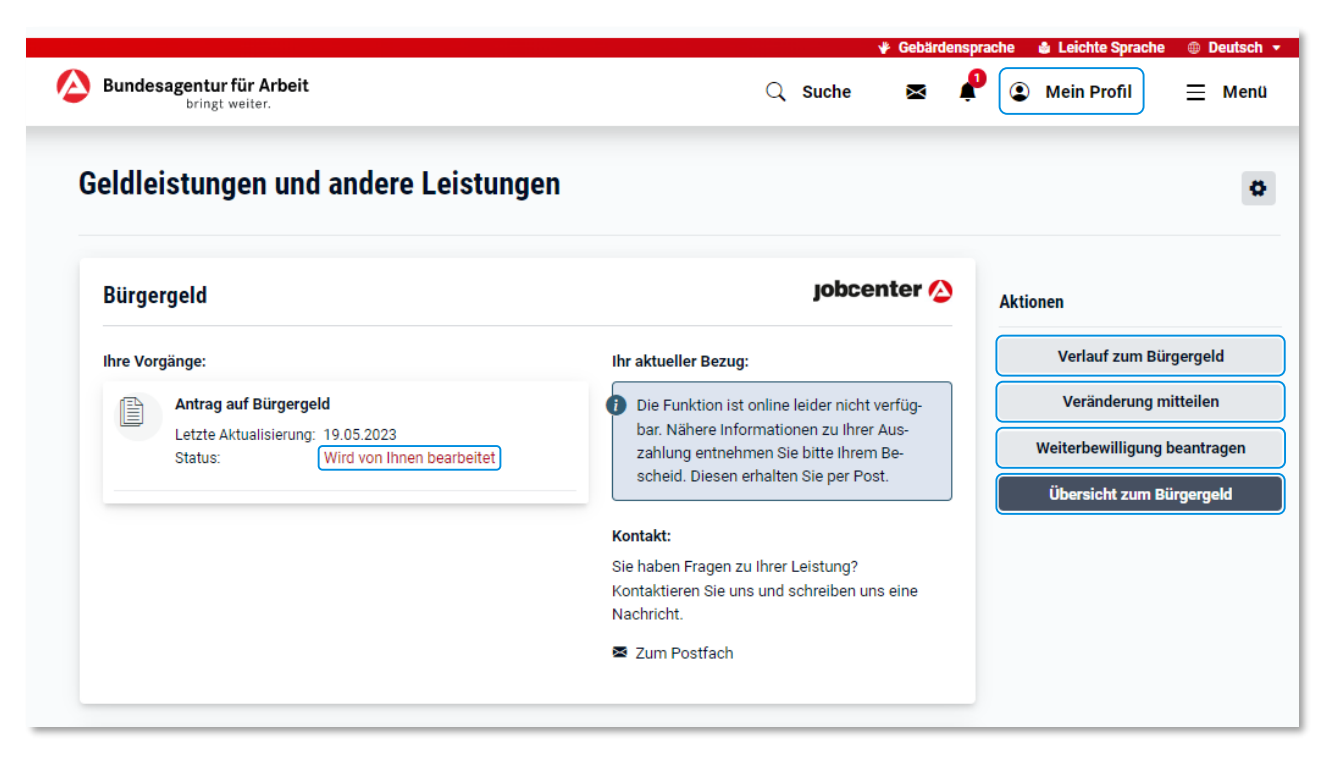

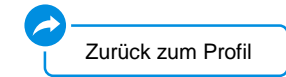

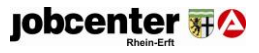

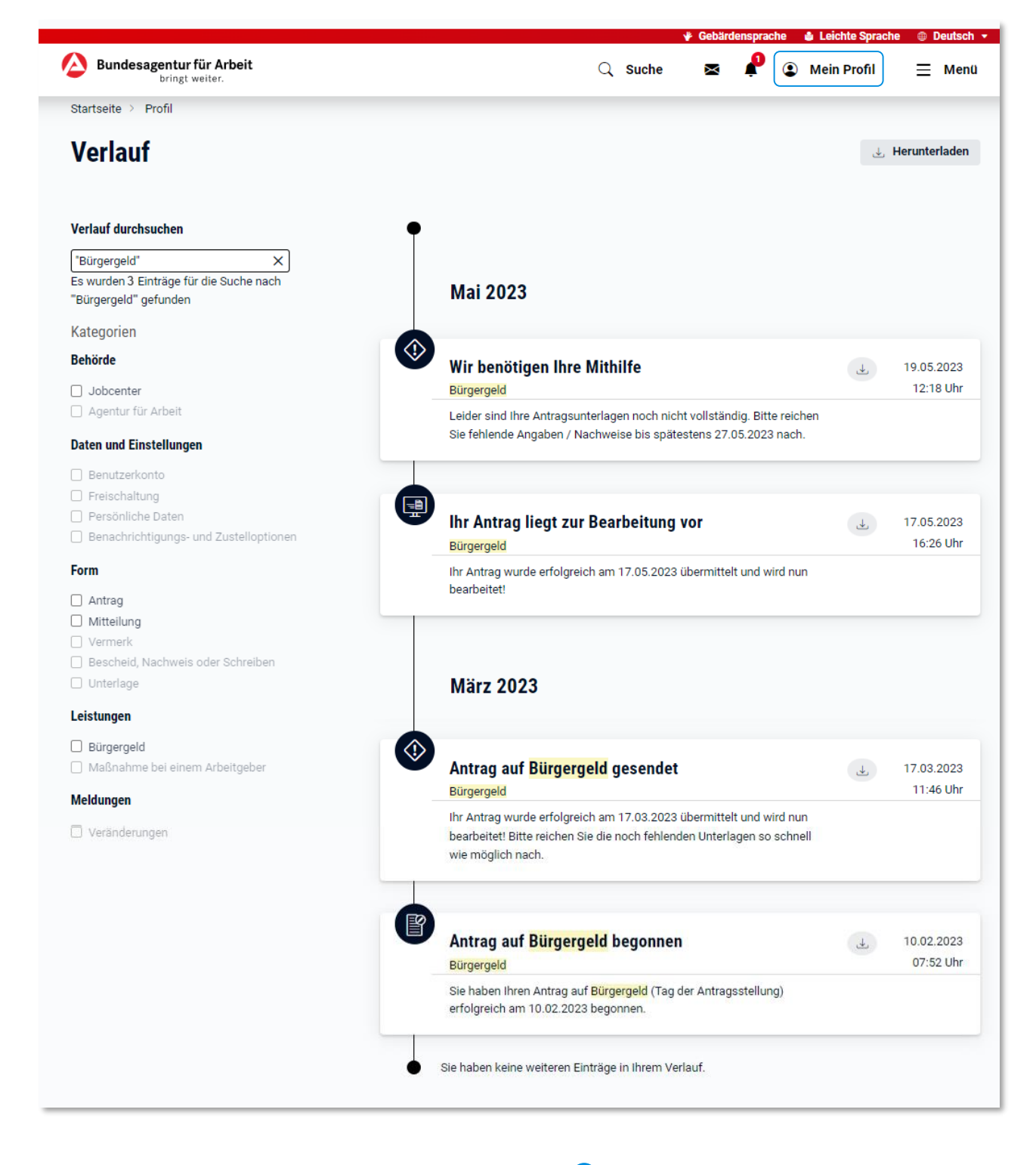

[Zurück zu Geldleistungen und anderen Leistungen](#page-35-0)

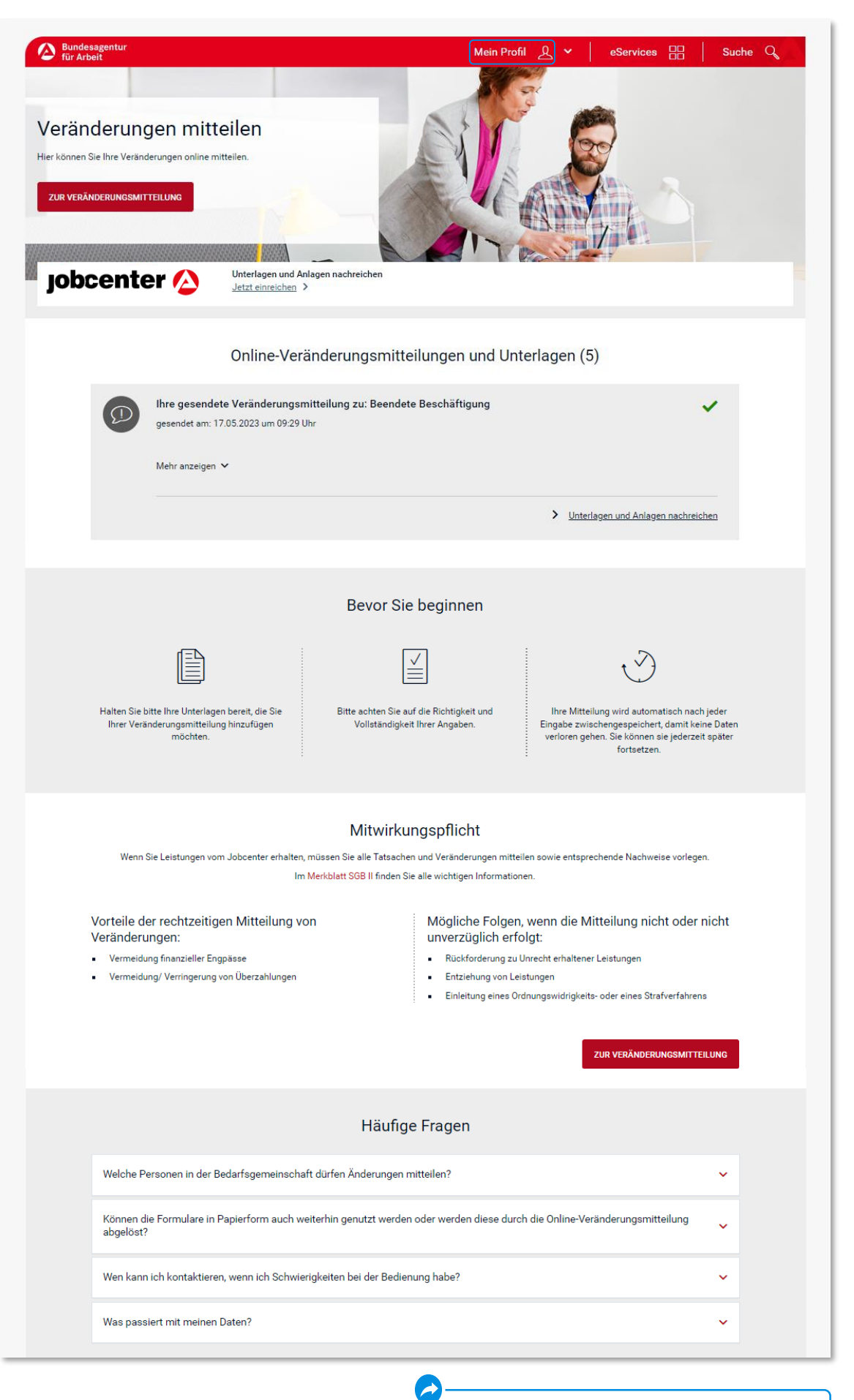

[Zurück zu Geldleistungen und anderen Leistungen](#page-35-0)

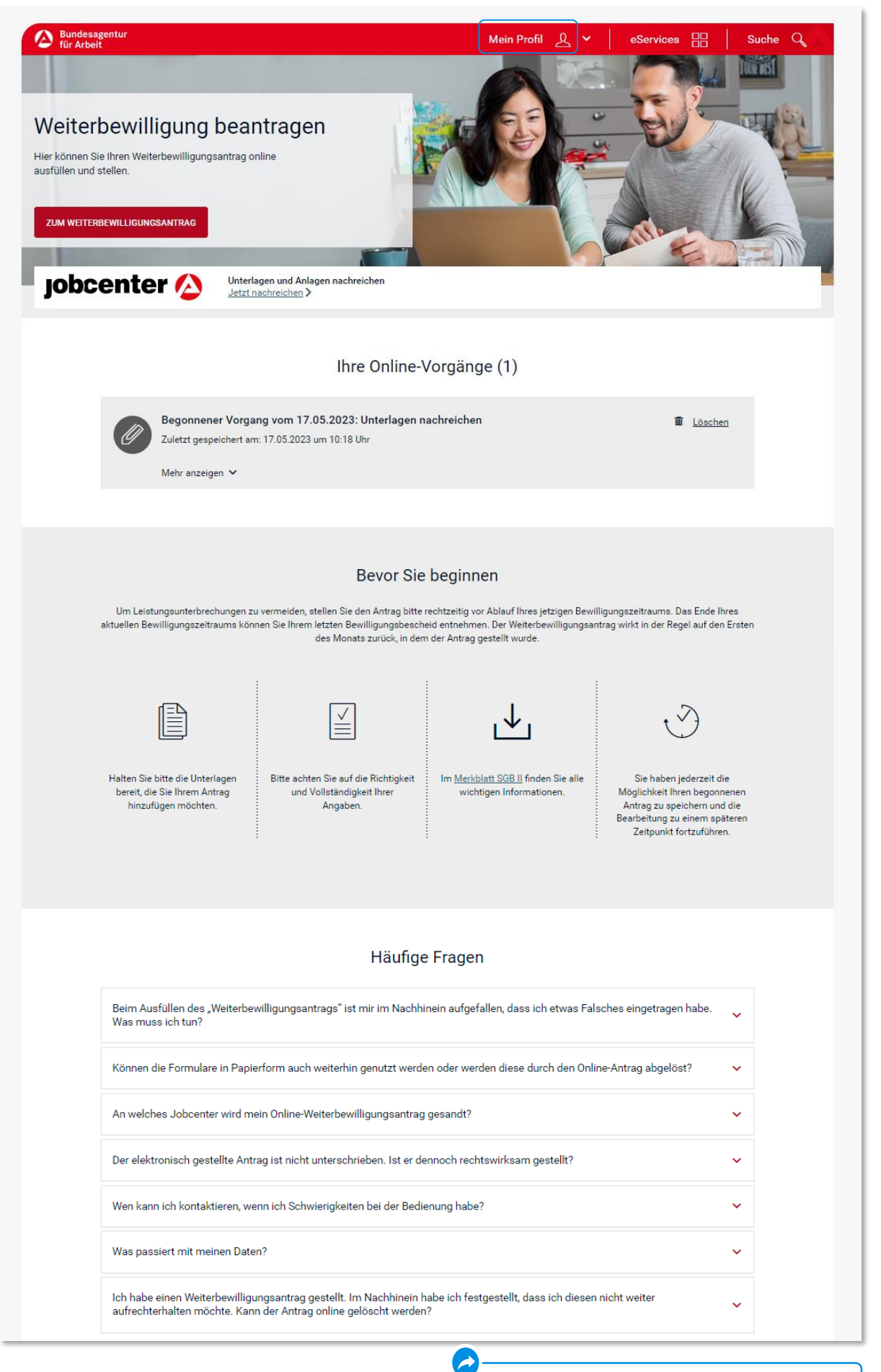

[Zurück zu Geldleistungen und anderen Leistungen](#page-35-0)

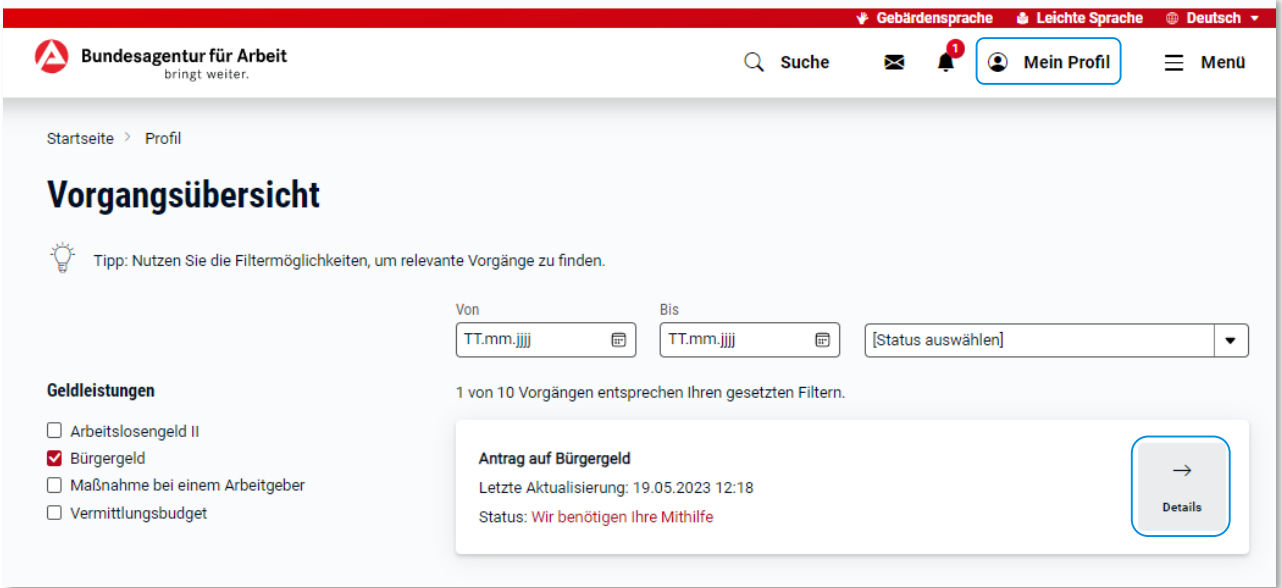

À [Zurück zu Geldleistungen und anderen Leistungen](#page-35-0)

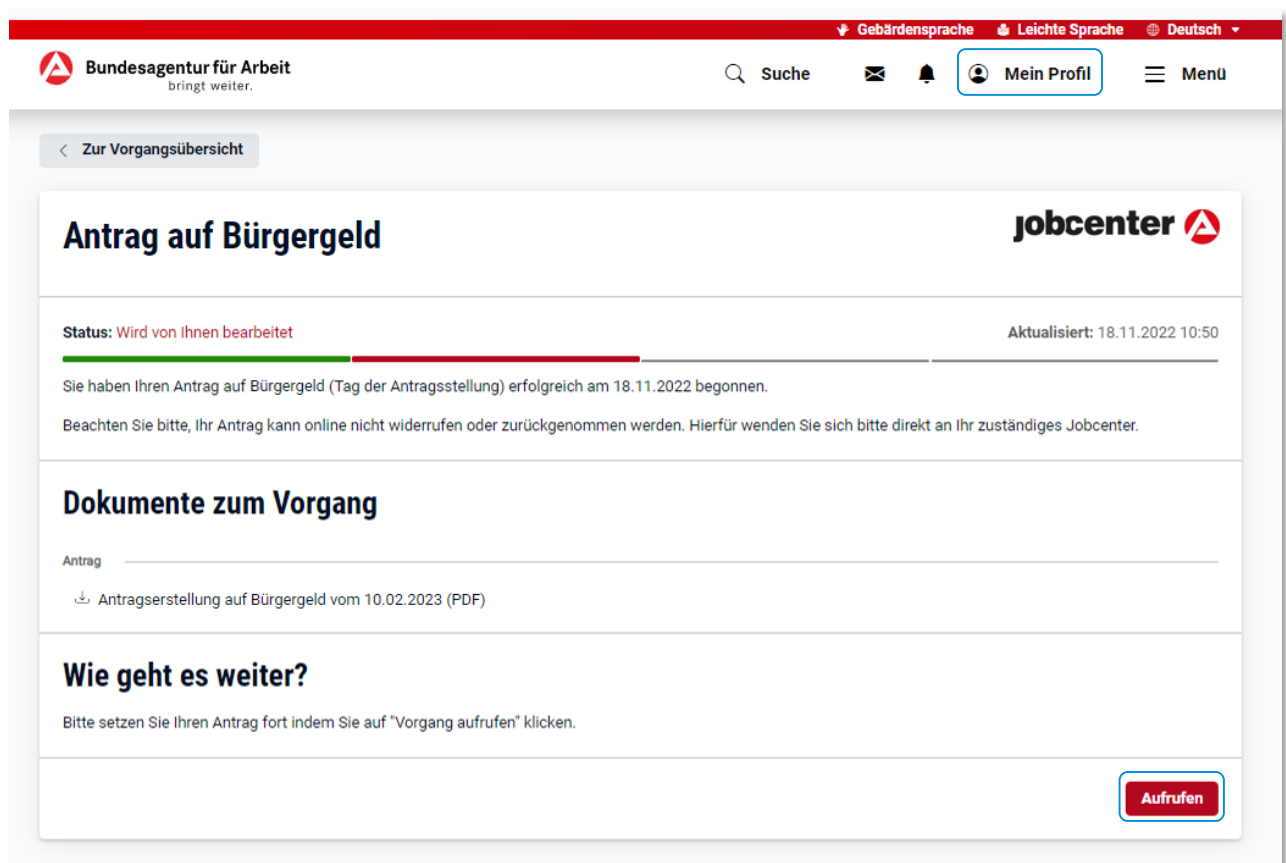

À [Zurück zu Geldleistungen und anderen Leistungen](#page-35-0)

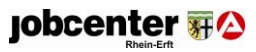

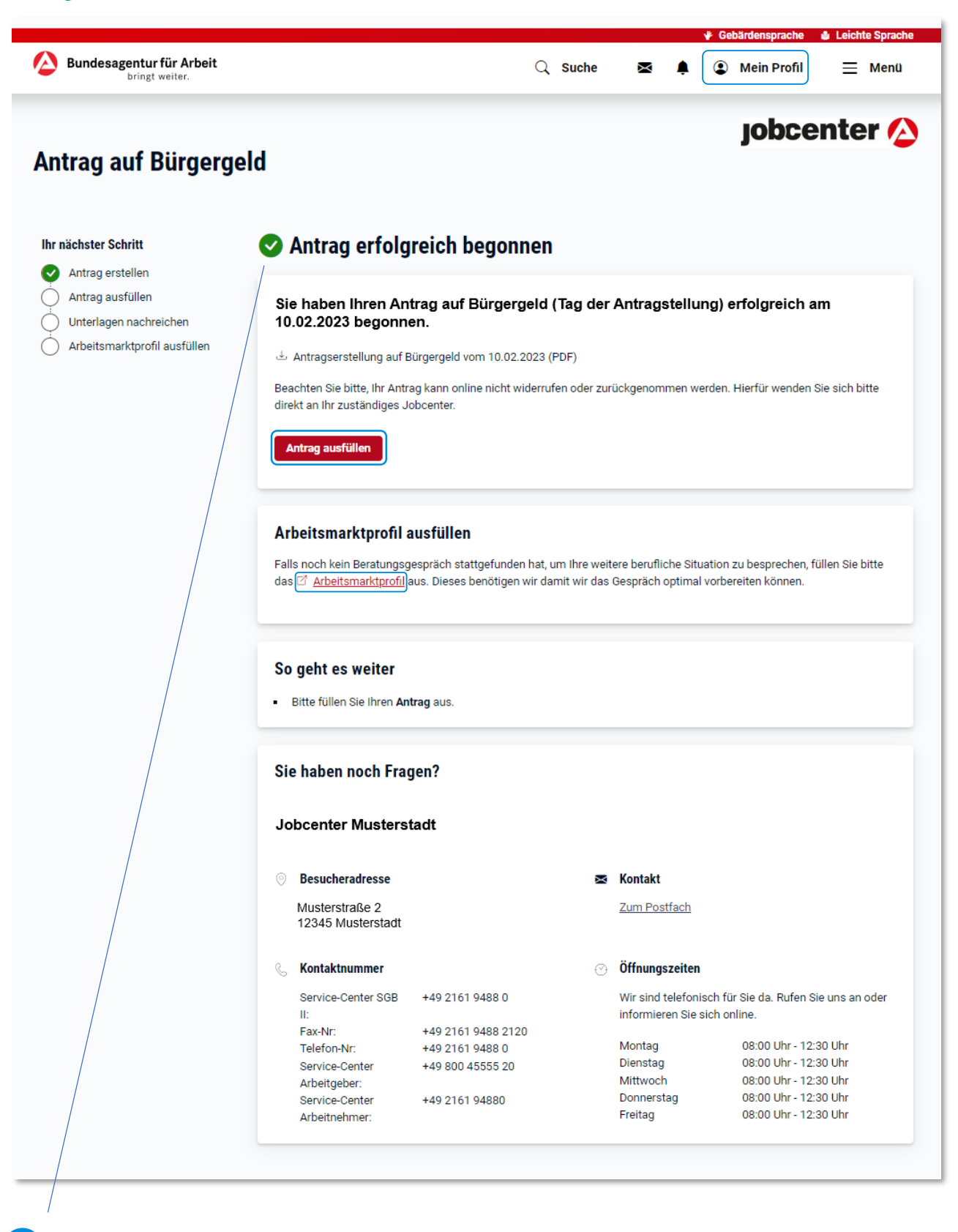

Bitte beachten Sie, dass Sie an dieser Stelle nur den ersten Teil Ihres Antrags auf Bürgergeld verschickt haben. Wir benötigen zur Bearbeitung zusätzlich den ausgefüllten Hauptantrag.

Sie erreichen diesen über den Button "Antrag ausfüllen".

**Antragstellung in 2 Schritten** [Zurück zu Geldleistungen und anderen Leistungen](#page-35-0)

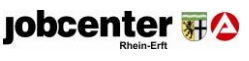

<span id="page-42-0"></span>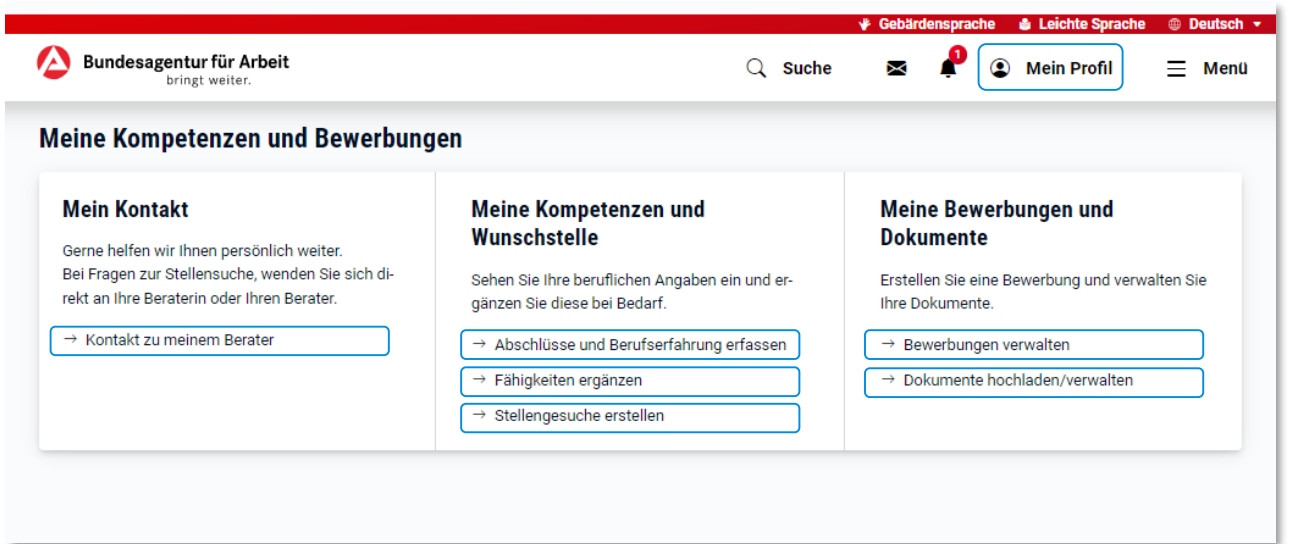

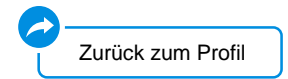

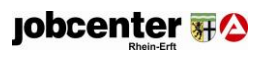

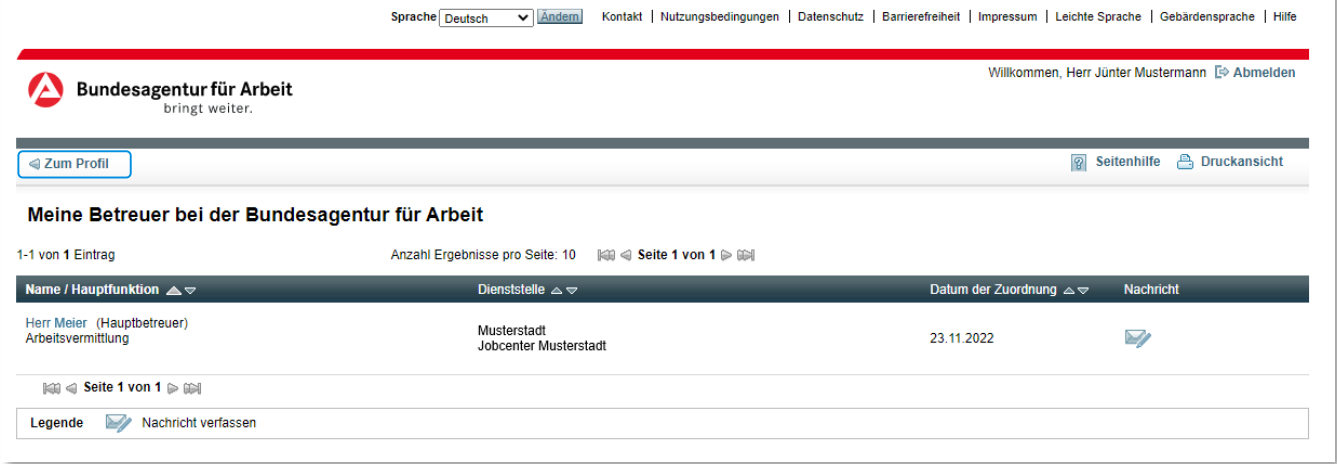

À

[Zurück zu Meine Kompetenzen und Bewerbungen](#page-42-0)

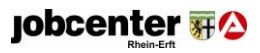

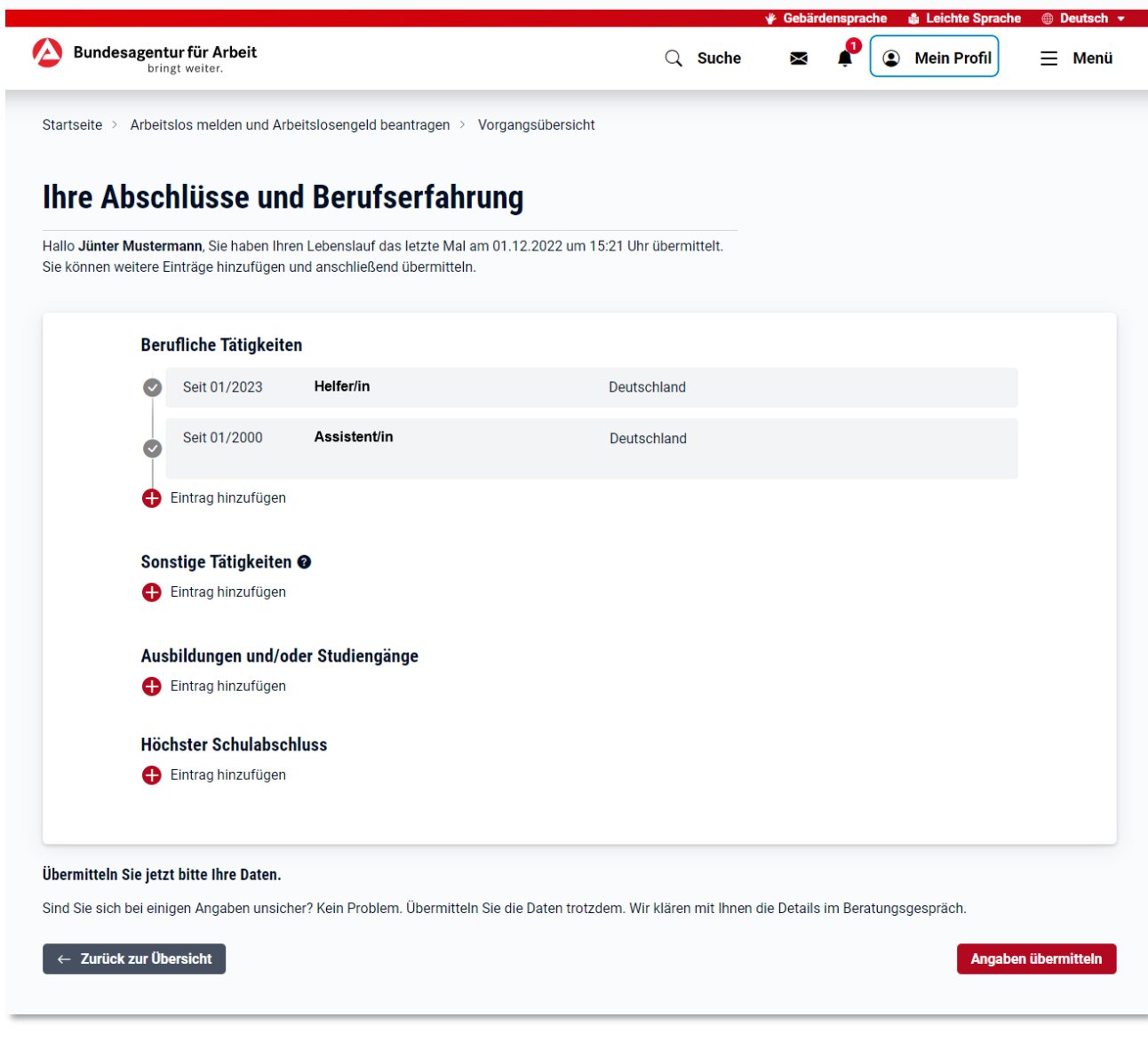

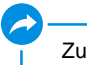

[Zurück zu Meine Kompetenzen und Bewerbungen](#page-42-0)

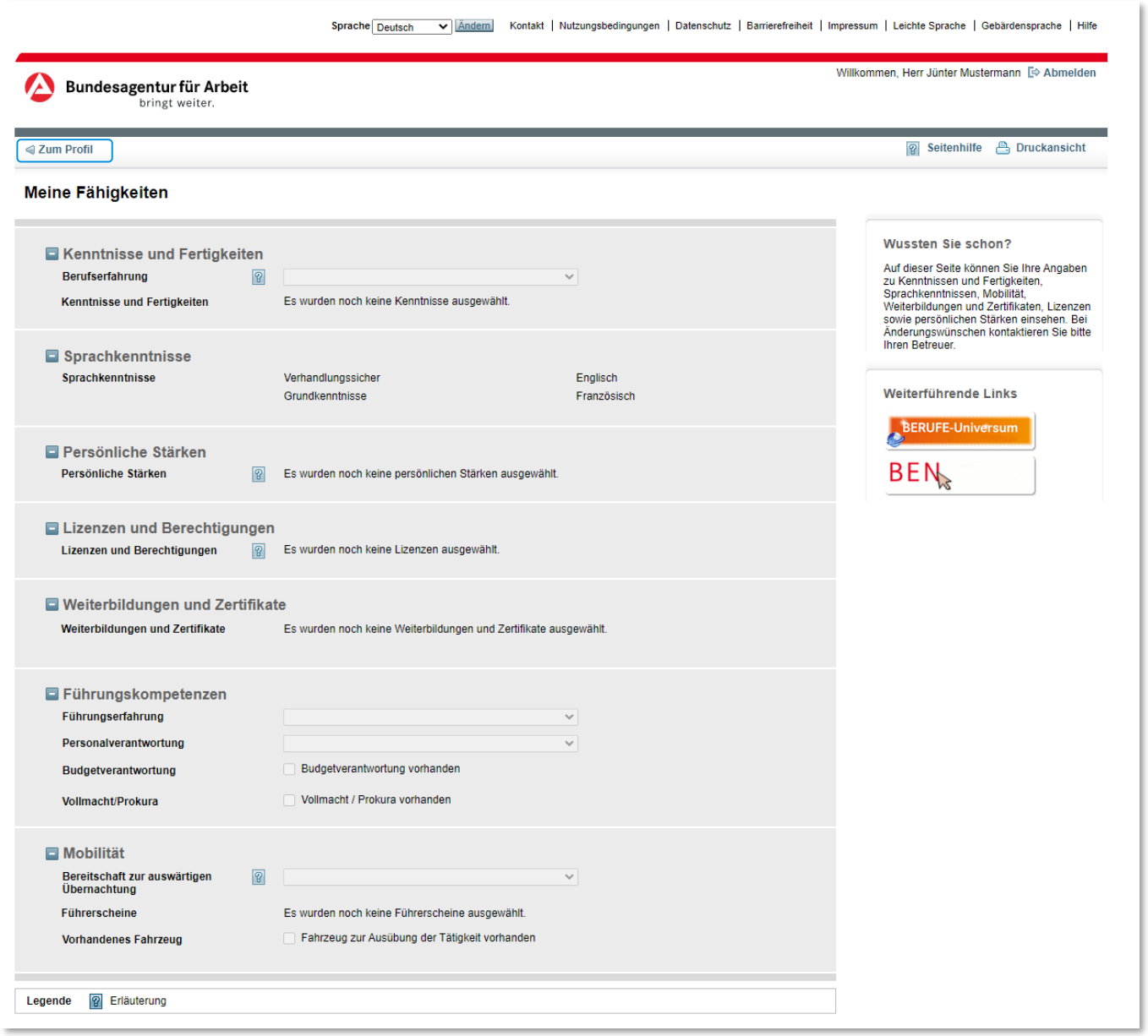

Ξ [Zurück zu Meine Kompetenzen und Bewerbungen](#page-42-0)

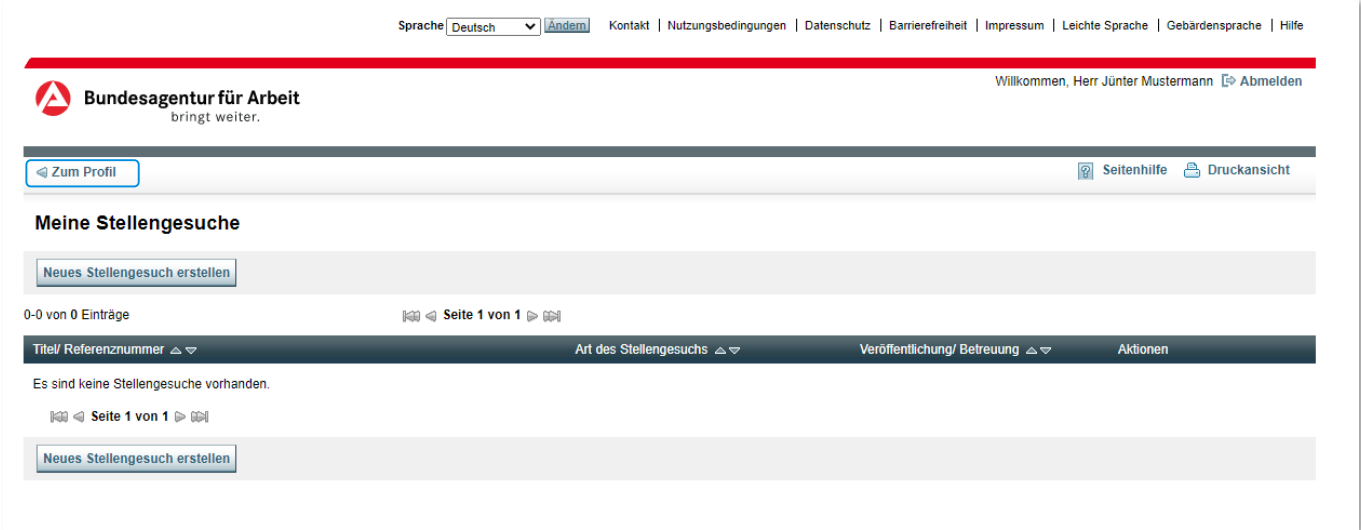

 $\blacktriangleright$ [Zurück zu Meine Kompetenzen und Bewerbungen](#page-42-0)

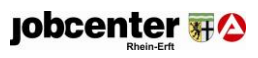

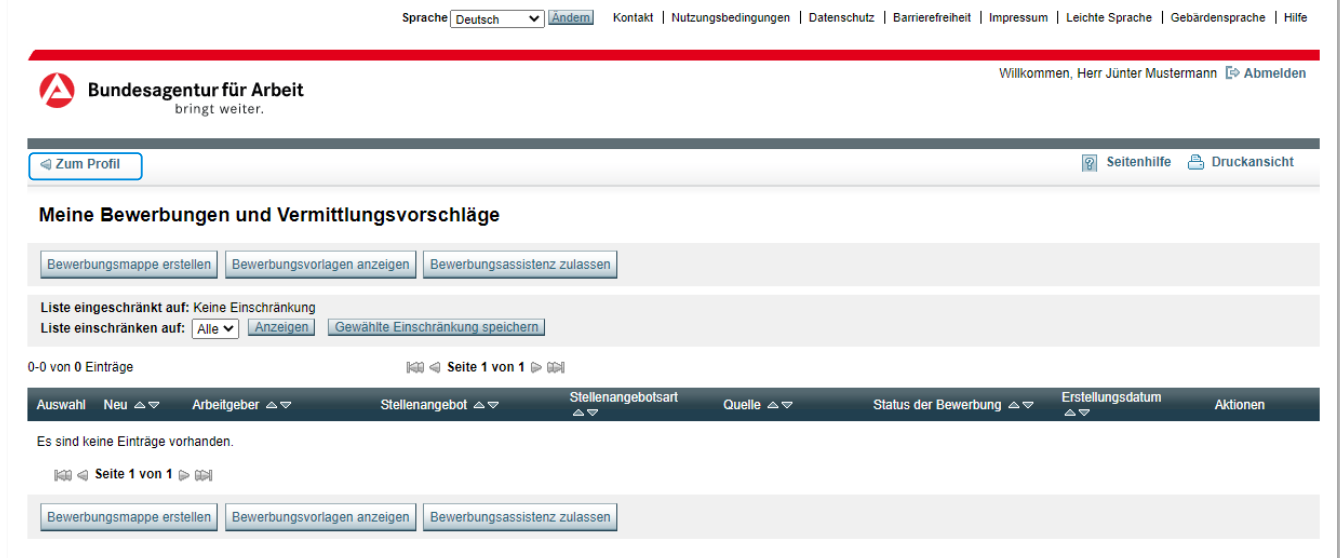

[Zurück zu Meine Kompetenzen und Bewerbungen](#page-42-0)

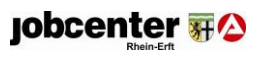

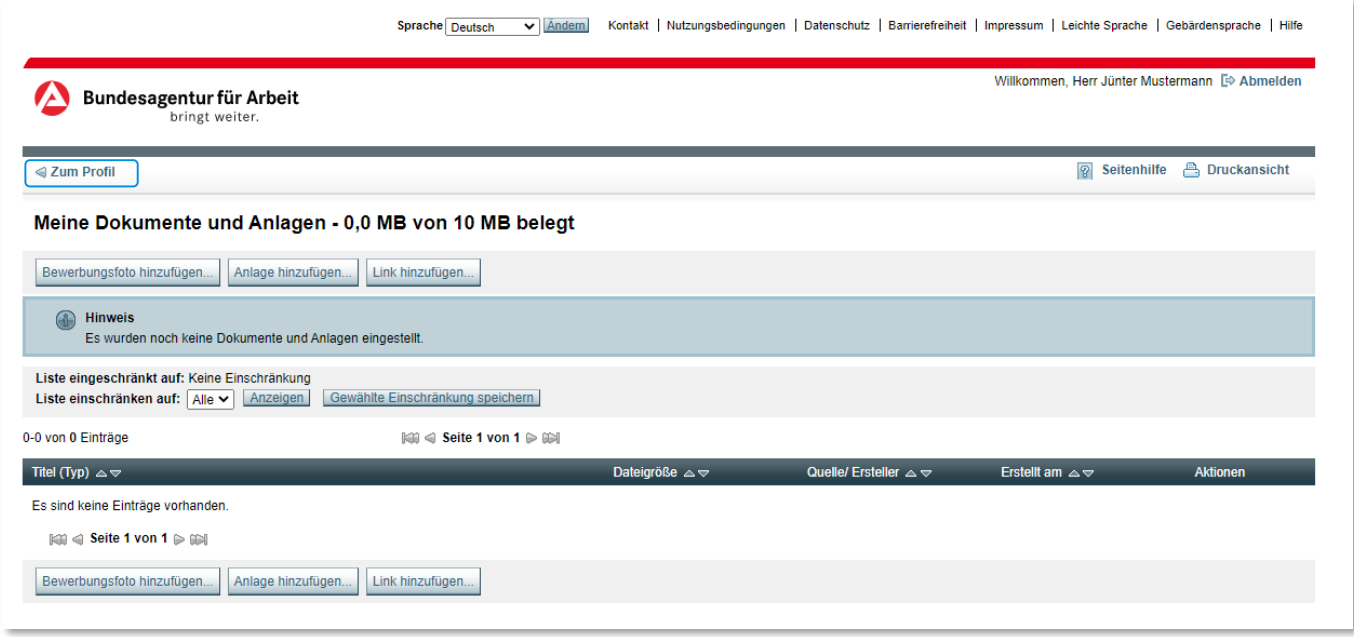

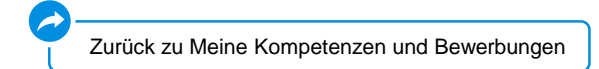

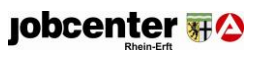

<span id="page-49-0"></span>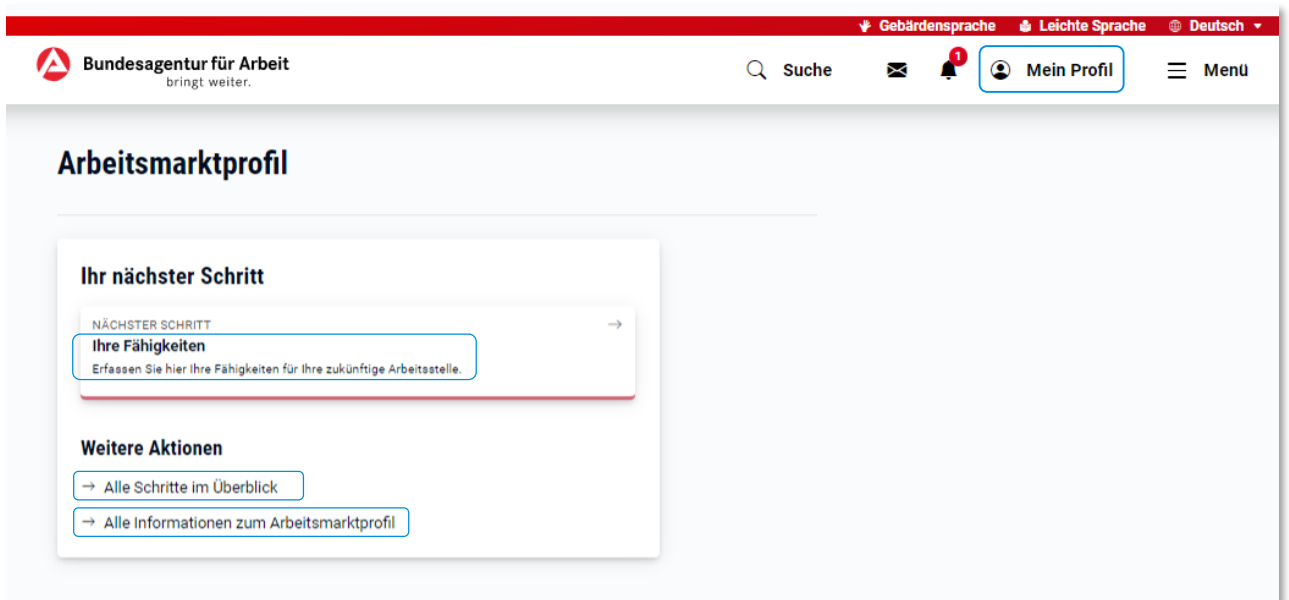

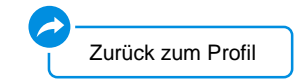

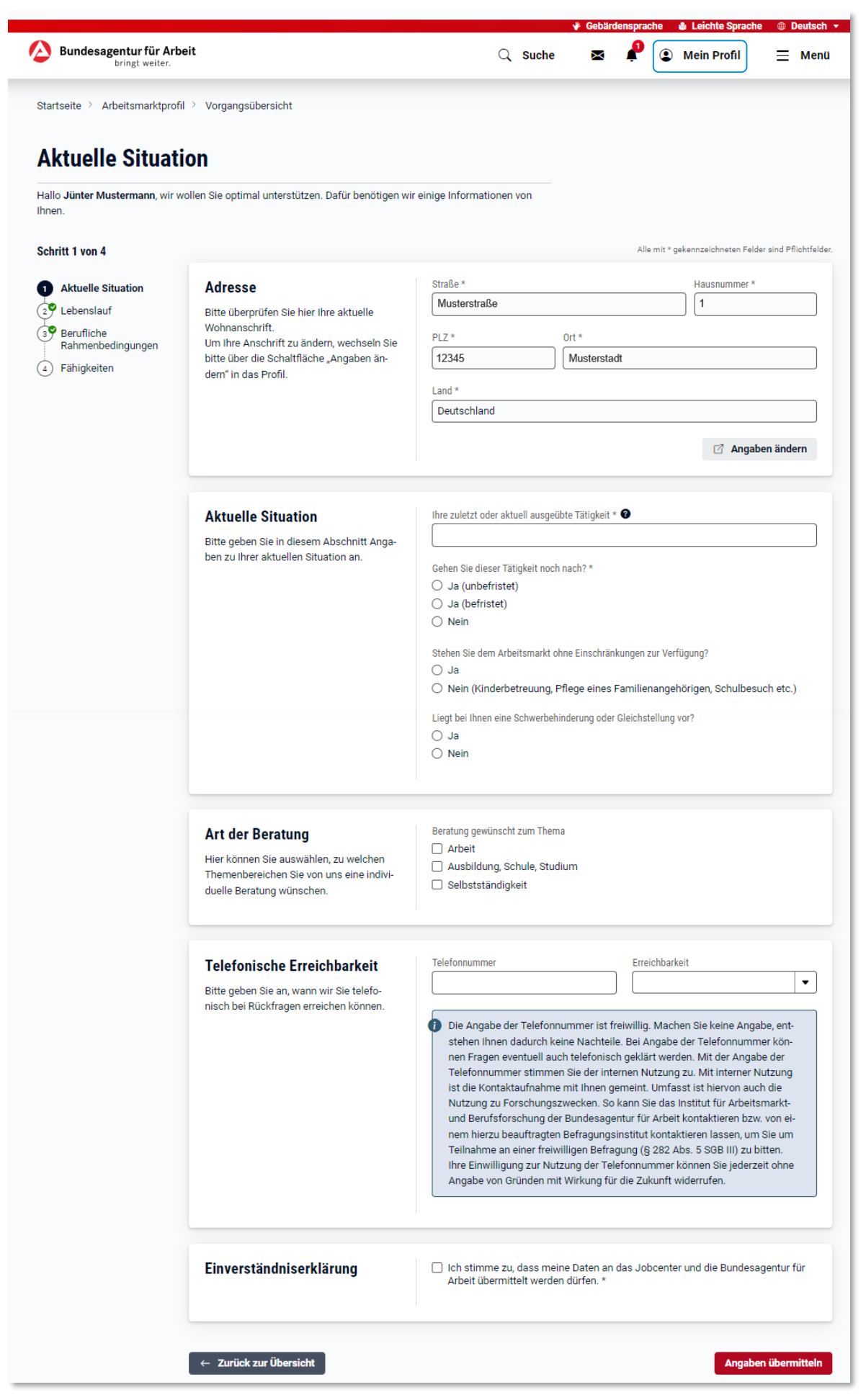

# **jobcenter**

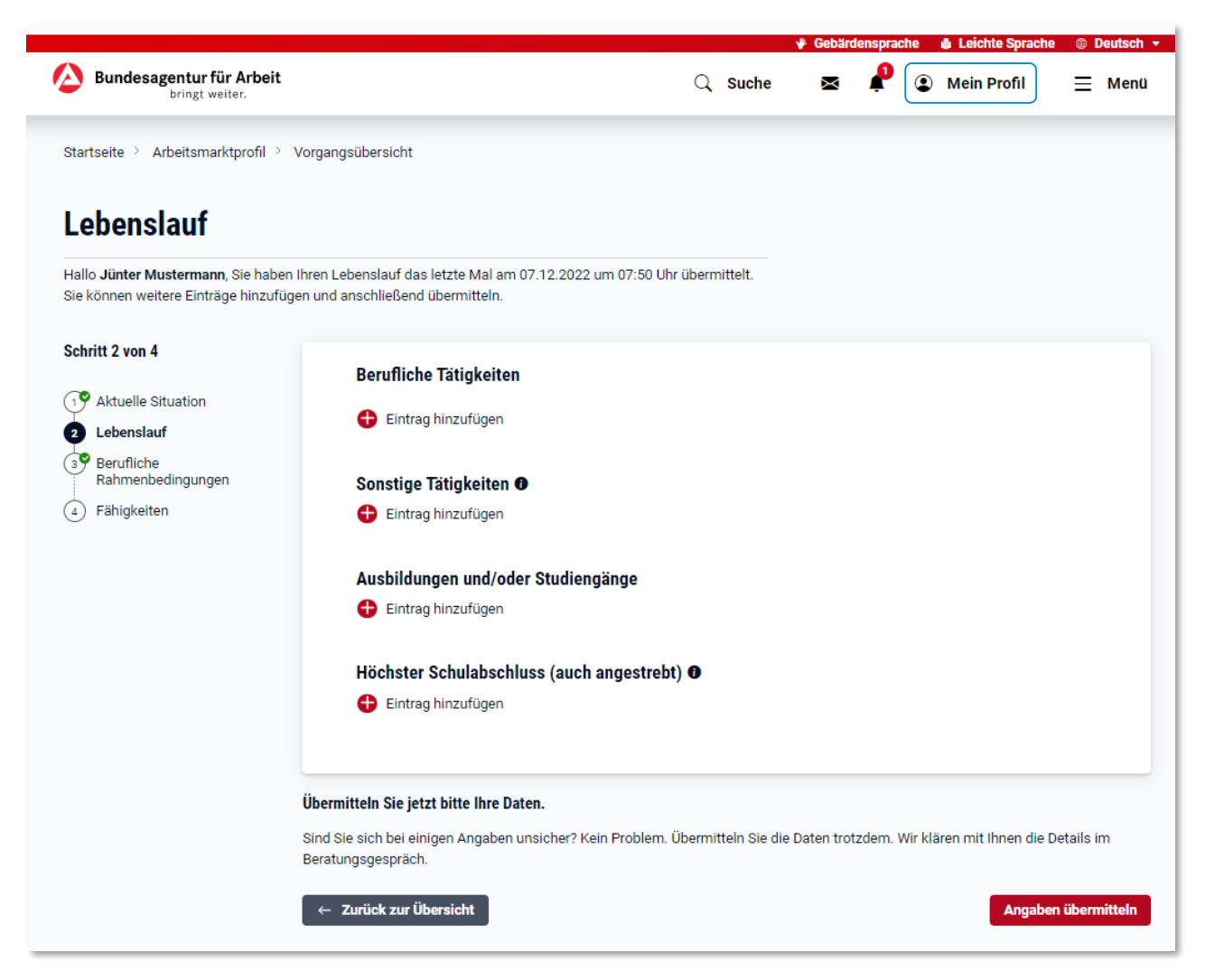

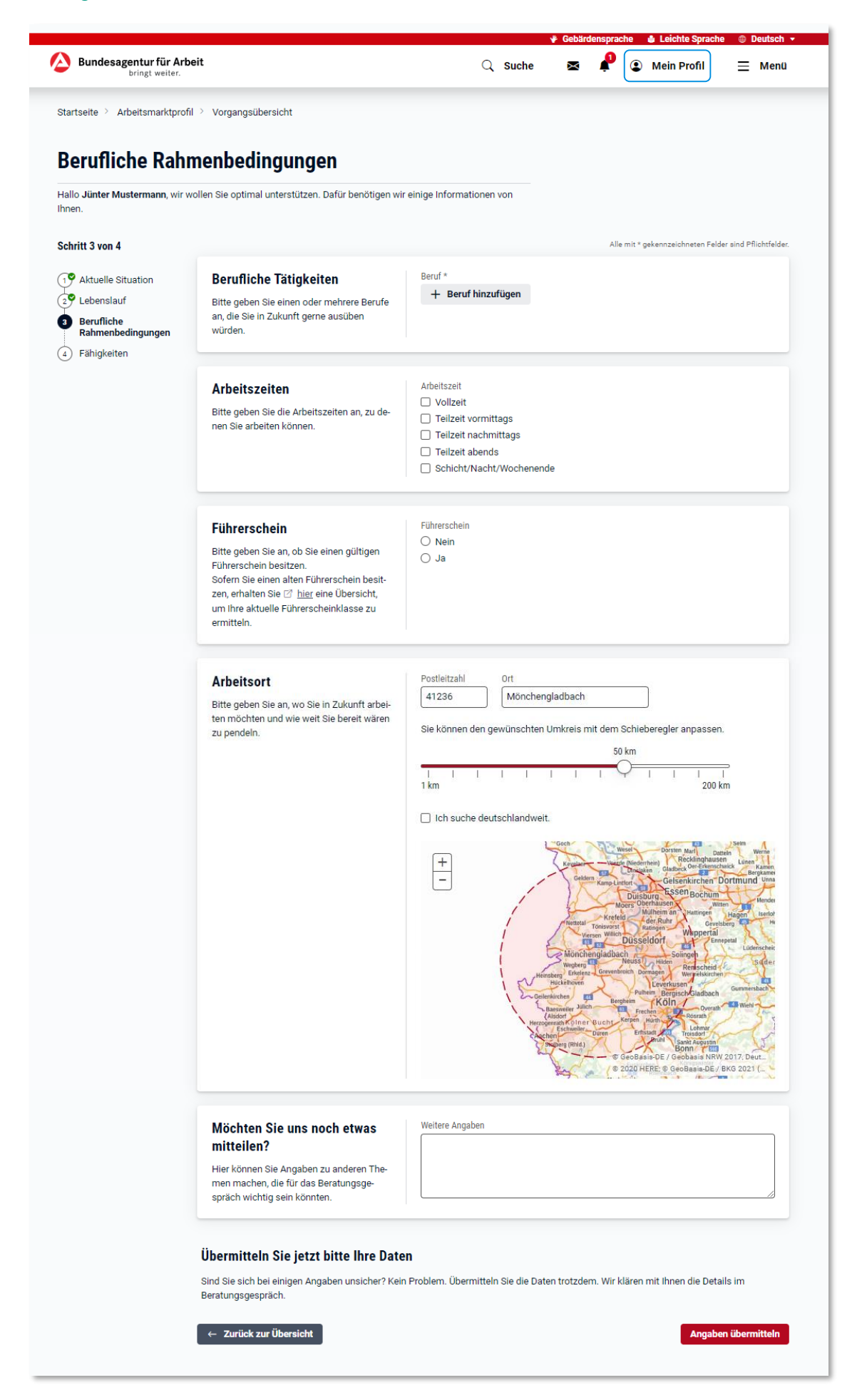

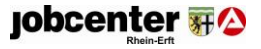

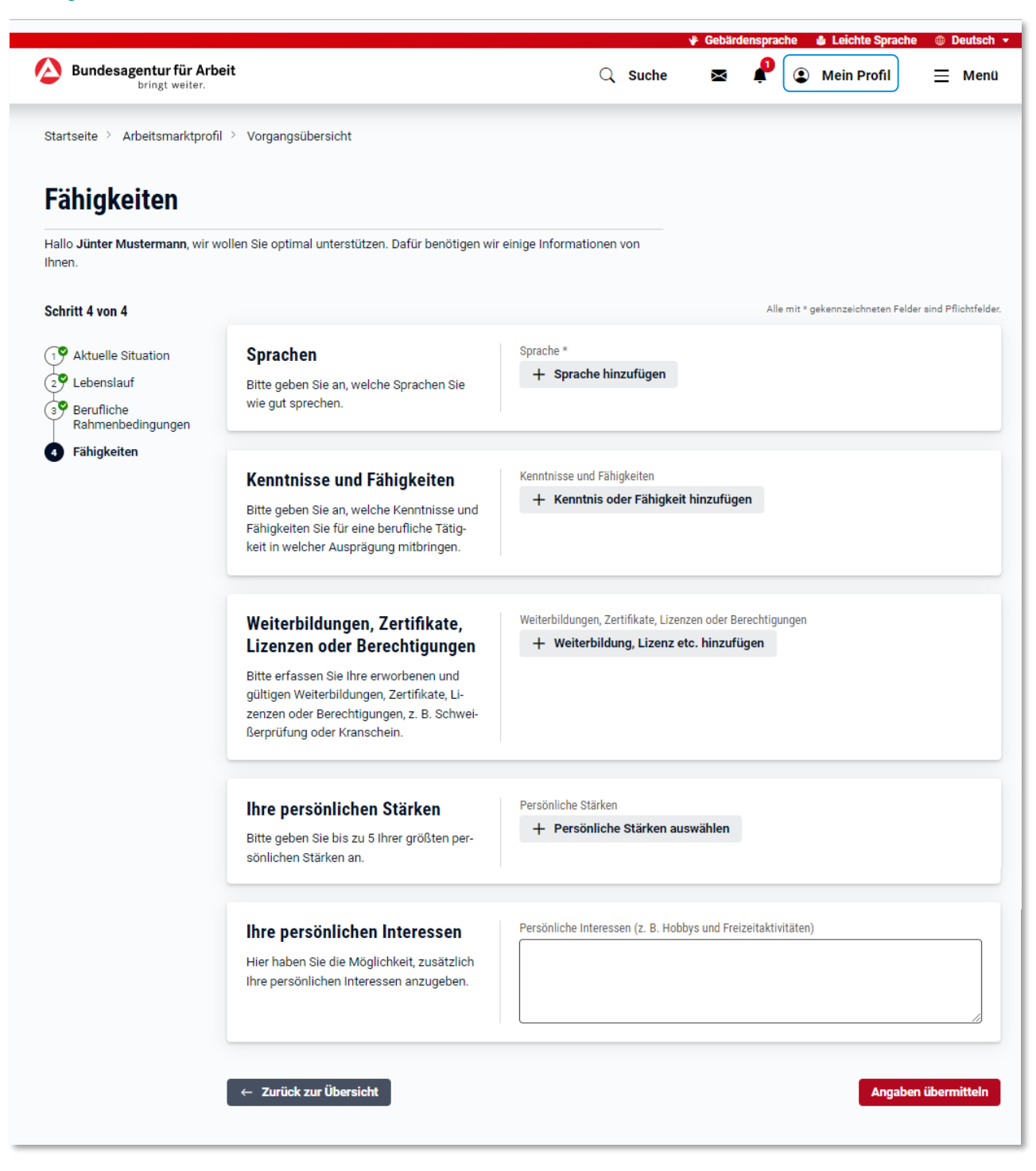

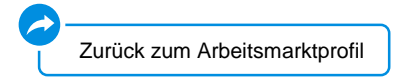

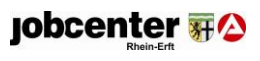

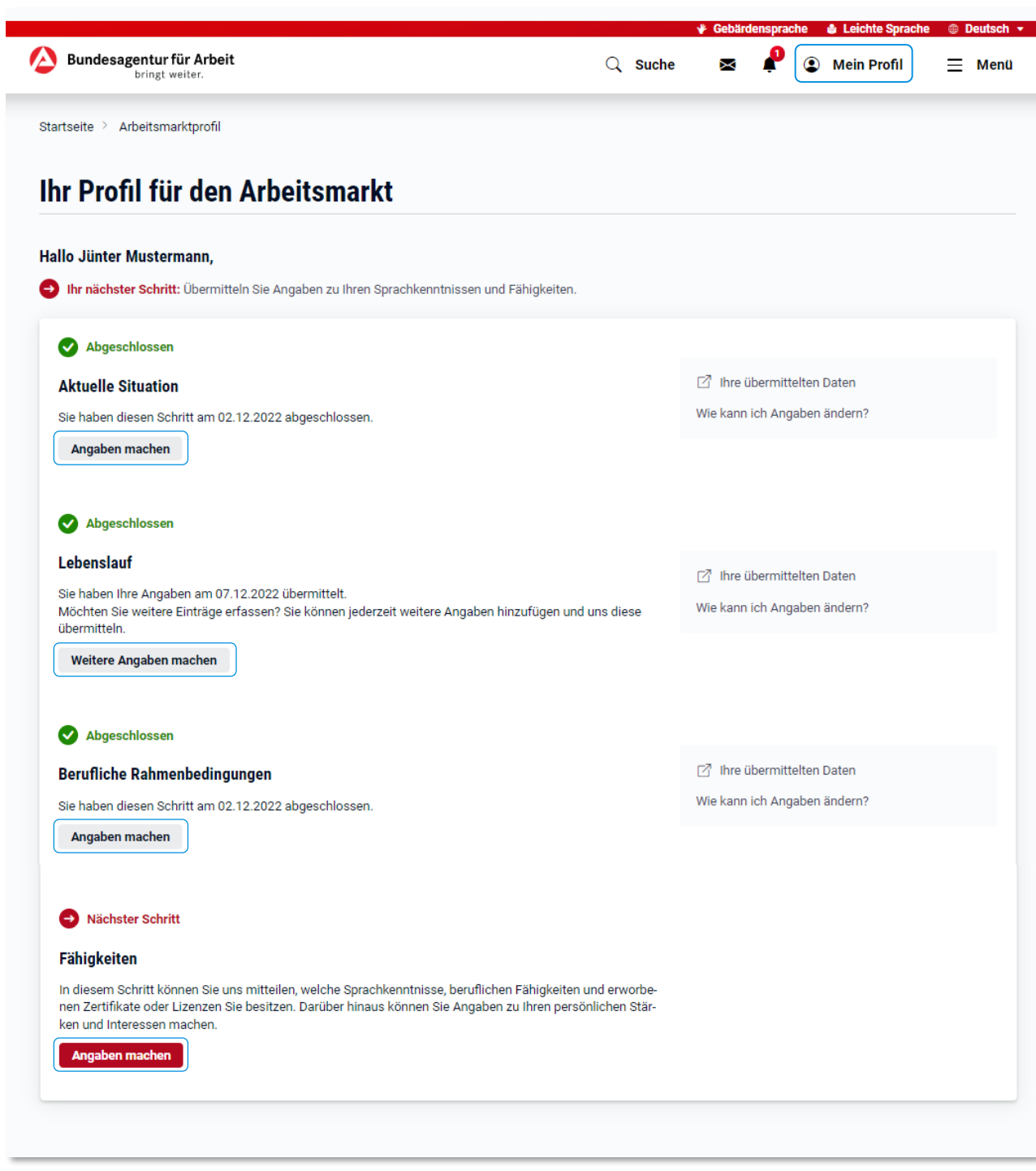

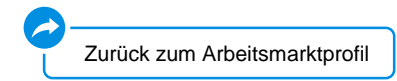

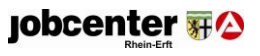

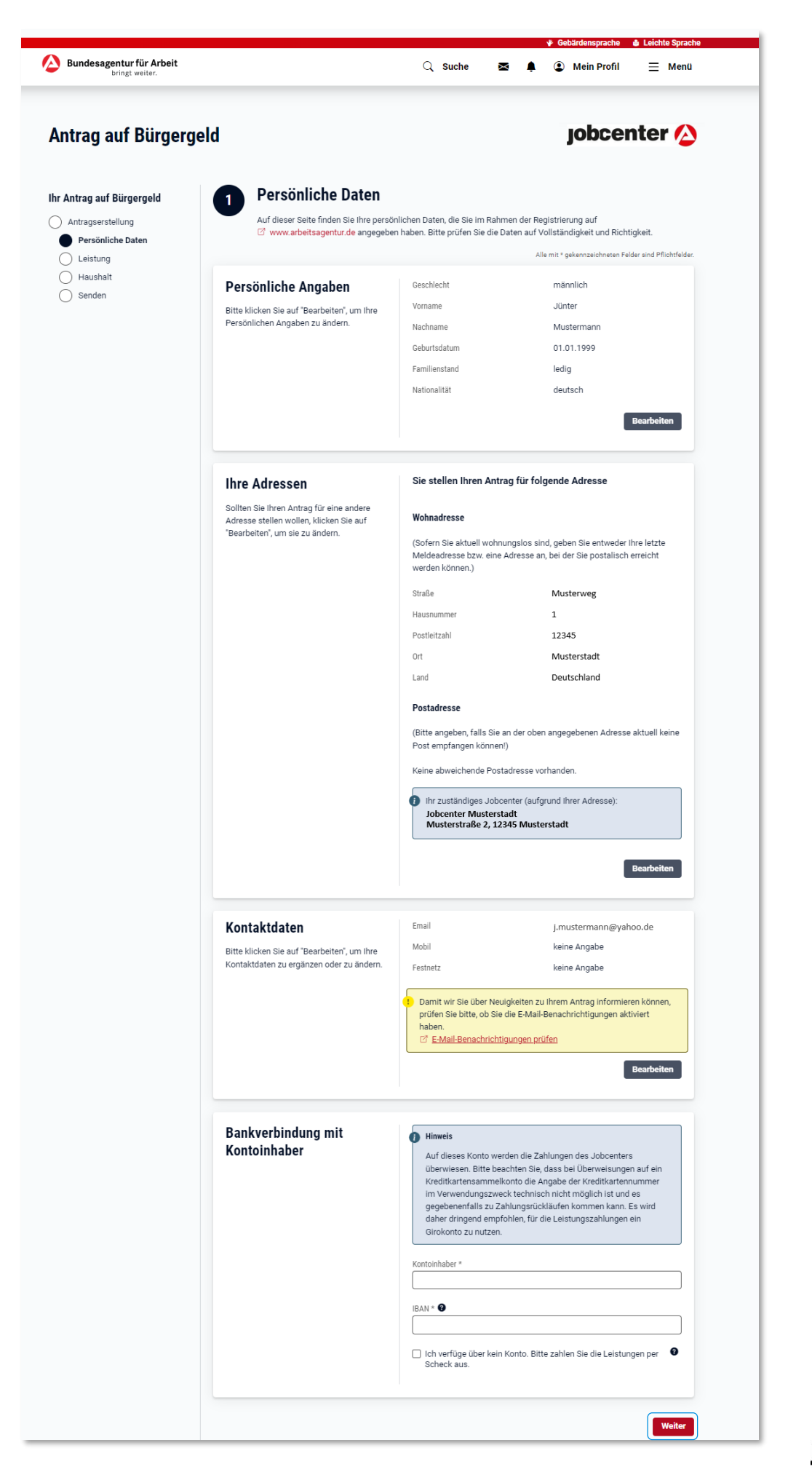

jobcenter #2

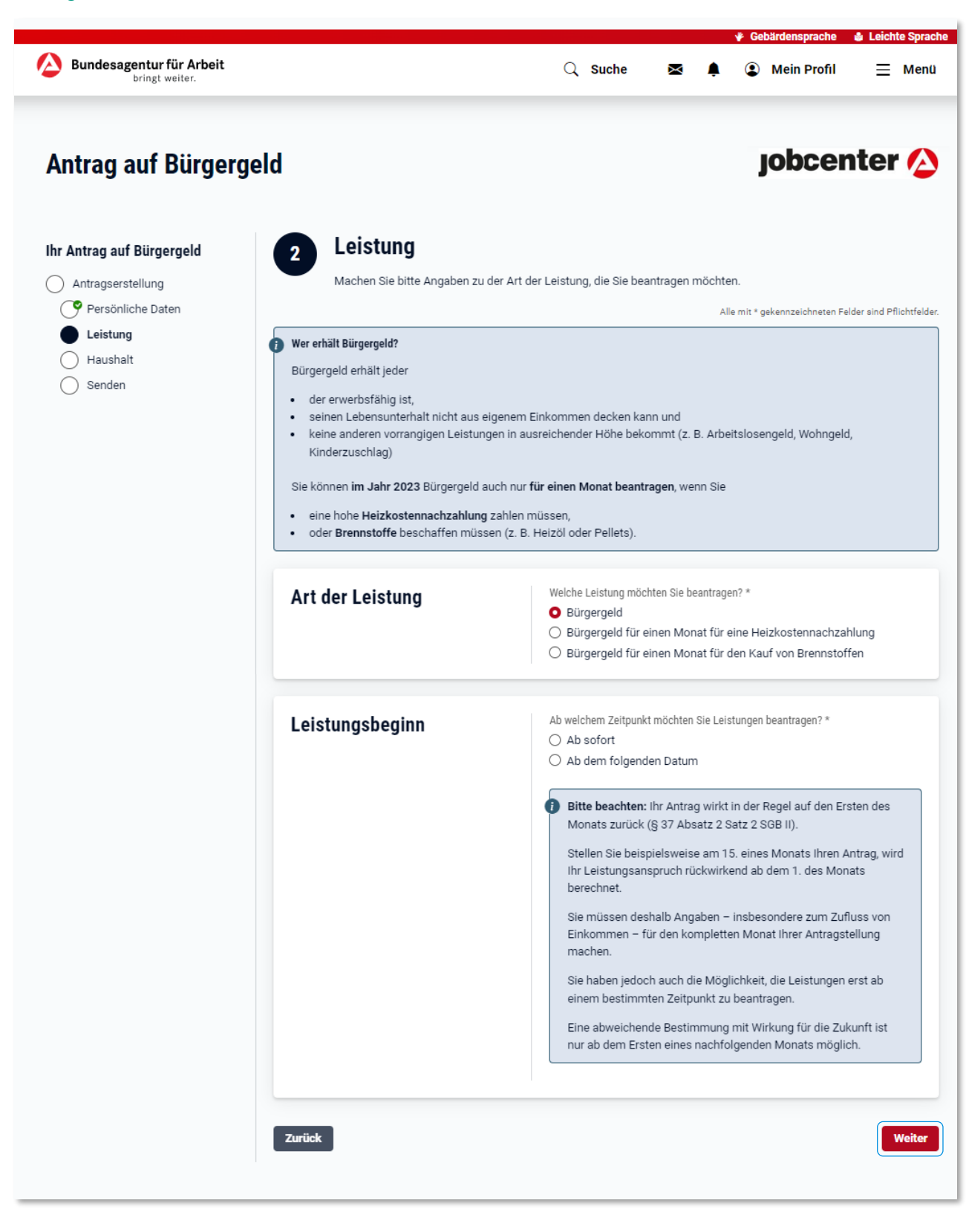

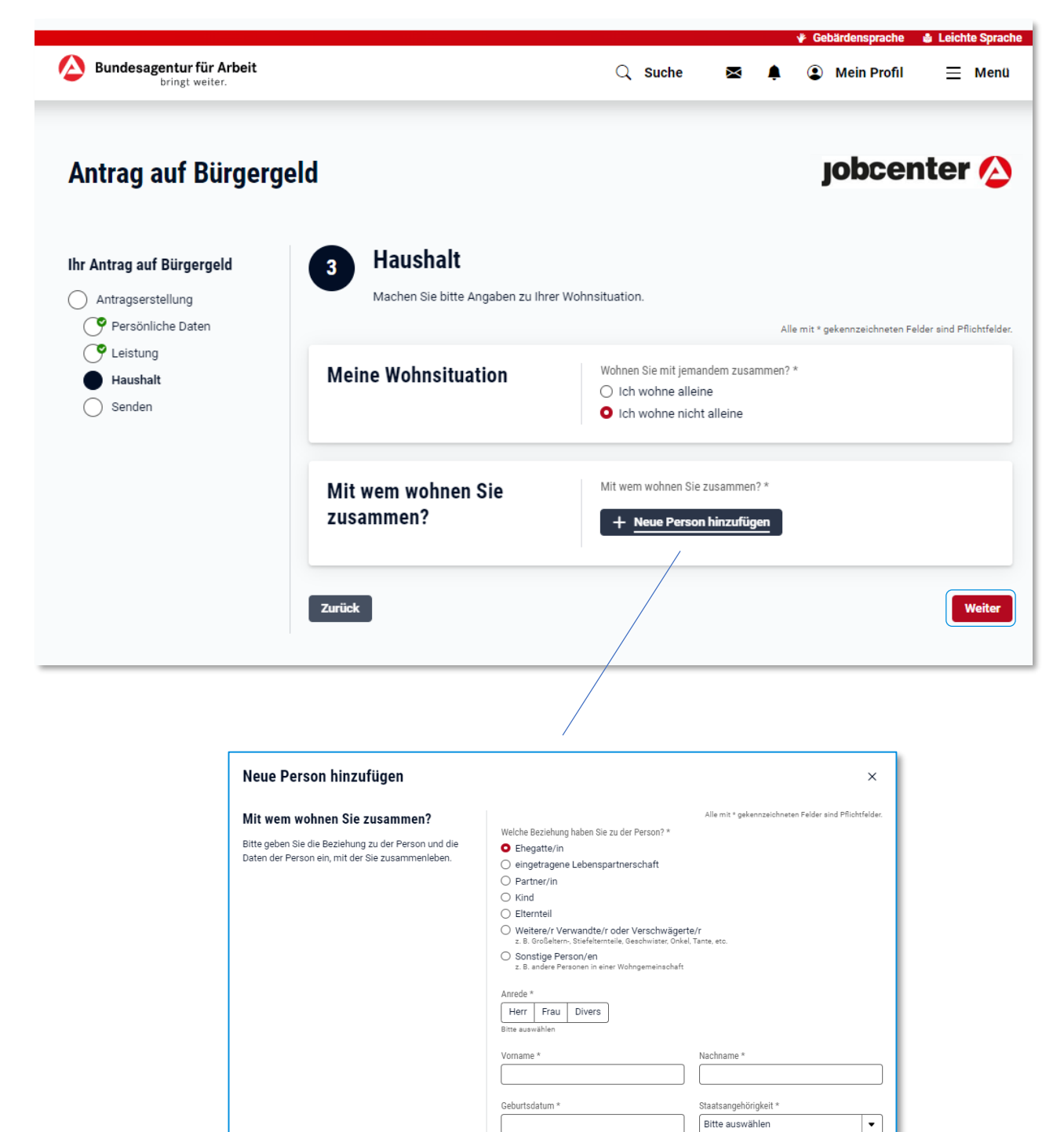

Abbrechen Speichern

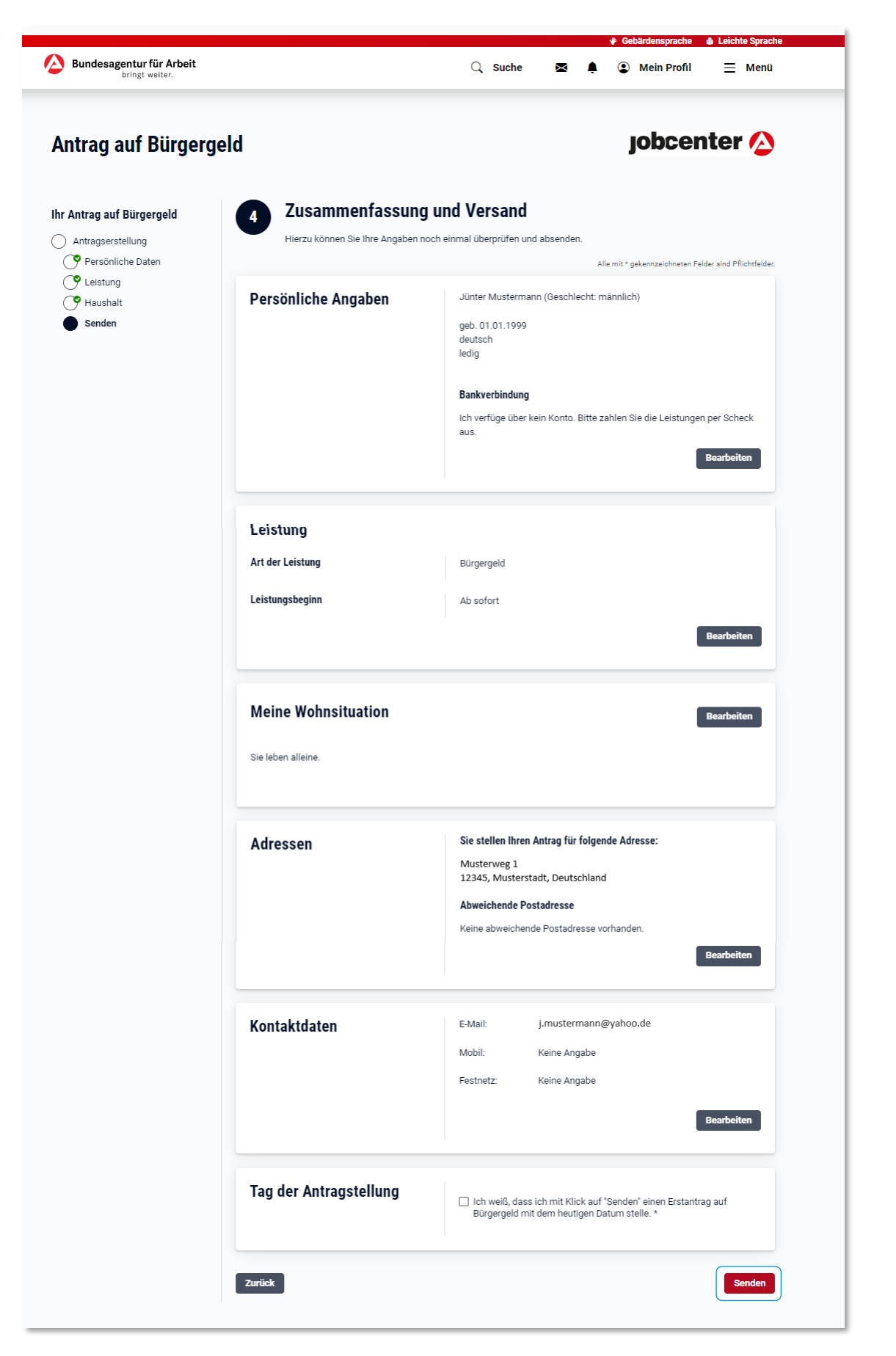

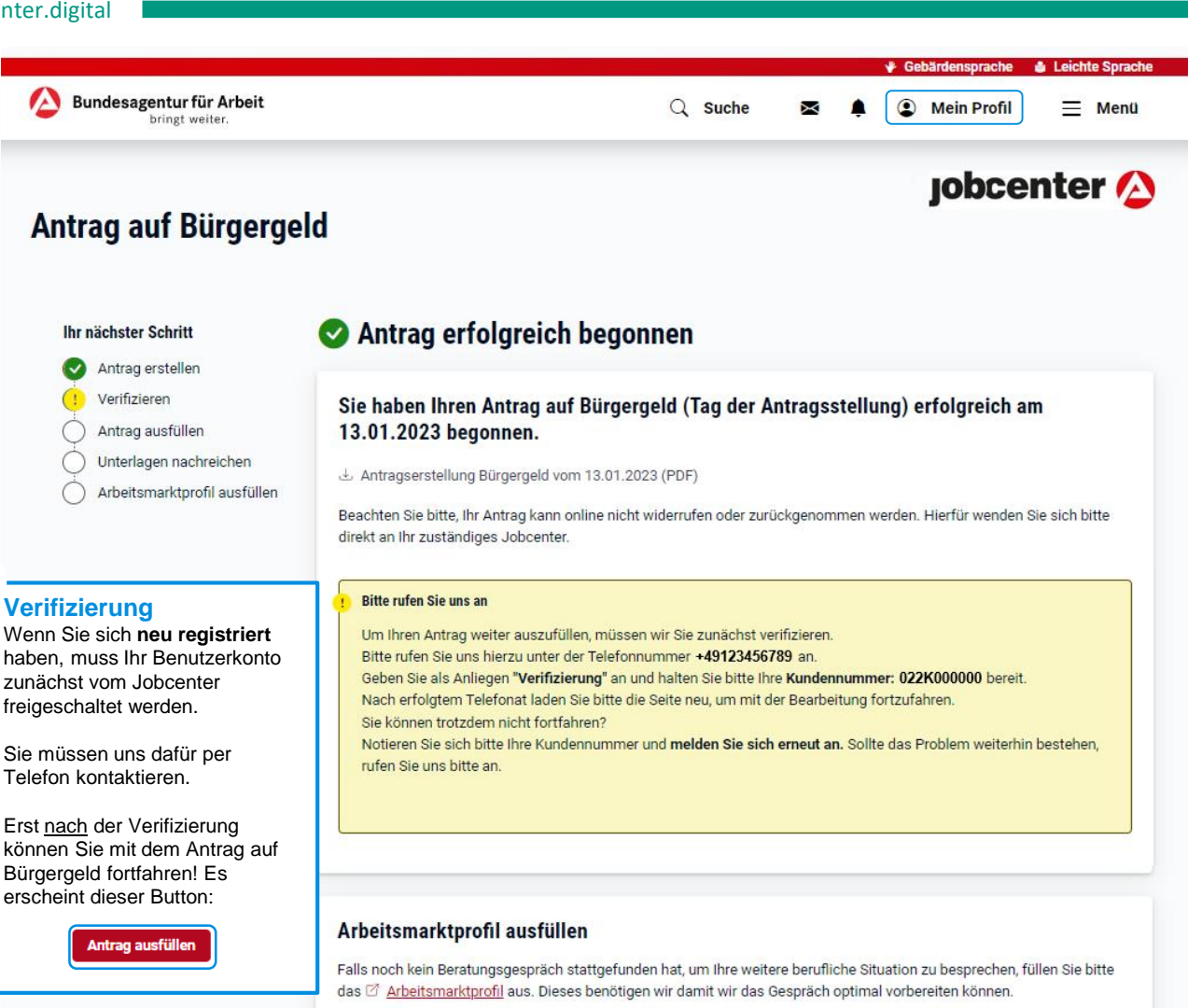

# So geht es weiter

. Nach erfolgtem Telefonat aktivieren wir für Sie die Antragsstrecke und Sie können mit der Bearbeitung fortfahren.

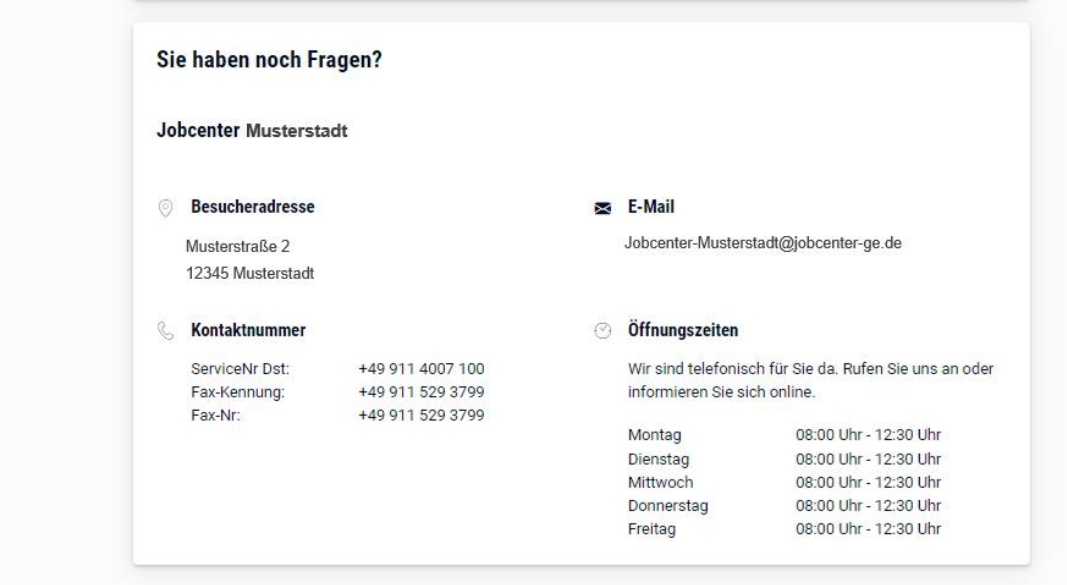

[Zurück zum Profil](#page-8-0)

jobcenter #2

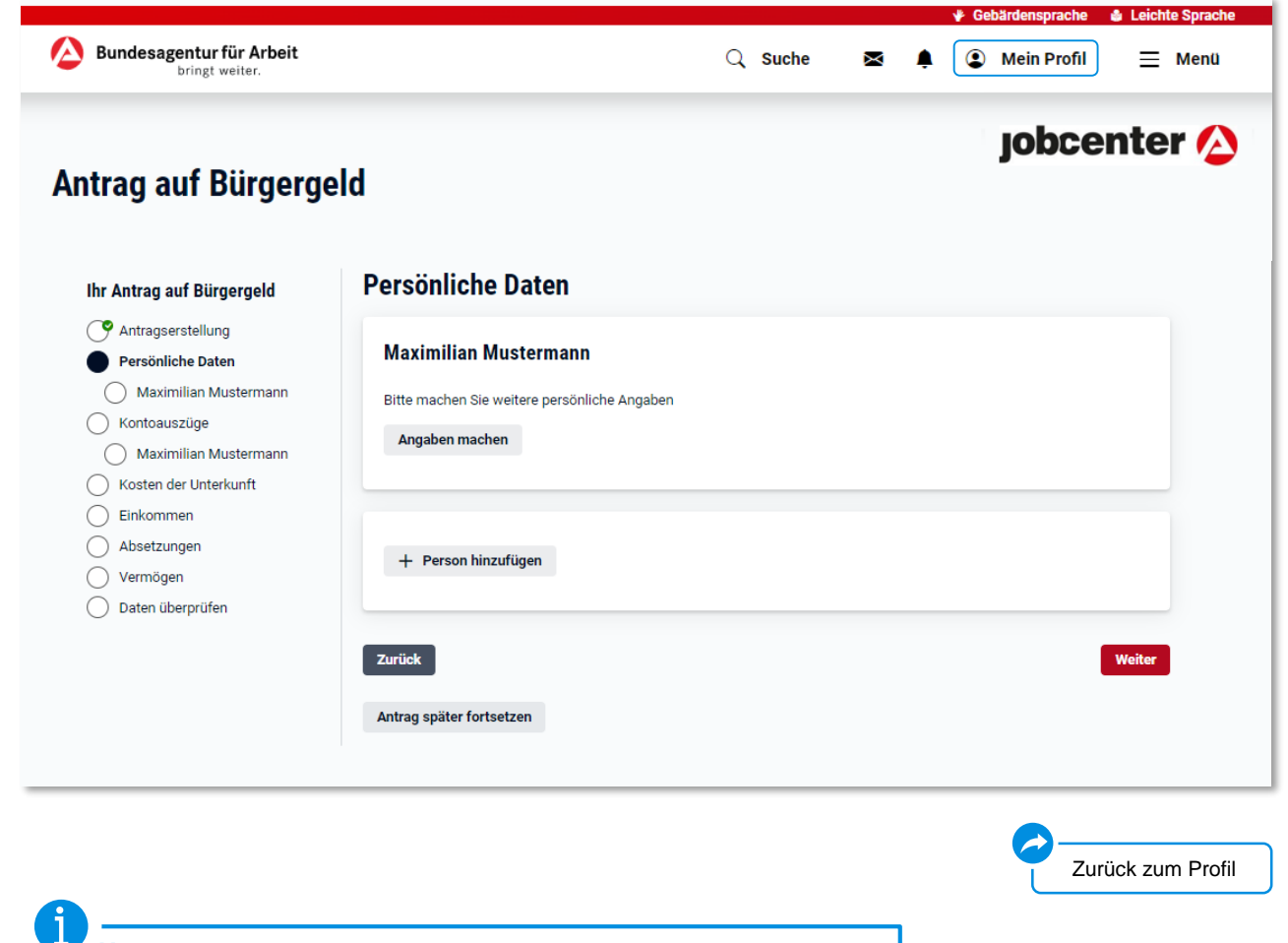

# **Hauptantrag**

Wenn Sie Bürgergeld beantragen, benötigt Ihr Jobcenter Informationen von Ihnen. Anhand Ihrer Angaben prüft Ihr Jobcenter, ob Sie die Voraussetzungen für Bürgergeld erfüllen und damit einen rechtlichen Anspruch darauf haben. Ist das der Fall, ermittelt das Jobcenter zudem, wie viel Bürgergeld Sie grundsätzlich erhalten können.

Diese Daten werden in einem Online-Formular abgefragt.

Bestimmte Angaben müssen Sie durch Nachweise belegen, zum Beispiel Ihre Mietkosten oder Ihr Einkommen. Diese Nachweise können Sie direkt im Online-Antrag hochladen.

Haben Sie alle erforderlichen Angaben im Antrag gemacht, können Sie den Antrag online an Ihr Jobcenter übermitteln. Fehlen Ihnen noch Nachweise, können Sie diese online nachreichen. Ihr Antrag kann jedoch erst abschließend geprüft werden, wenn Ihrem Jobcenter alle notwendigen Nachweise vorliegen.

<span id="page-61-0"></span>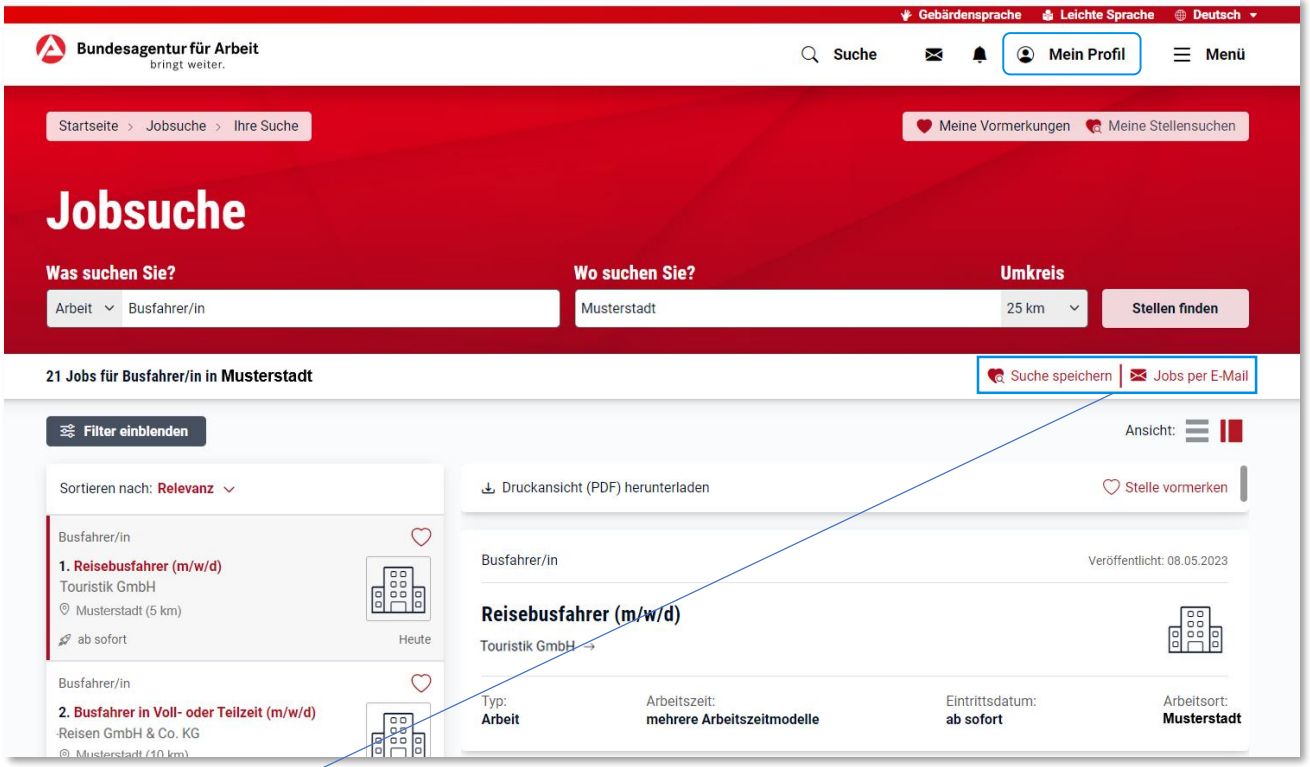

**Jobsuche**

i

Suchen Sie einfach und schnell nach Stellen in Ihrer Region.

# **Suche speichern**

Speichern Sie Ihre Sucheinstellungen um zukünftig noch schneller Ihre Suche auszuführen. **Jobs per E-Mail** Hier haben Sie die Möglichkeit sich Treffer Ihrer Suche nach Stellen täglich oder wöchentlich per E-Mail

zuschicken zu lassen.

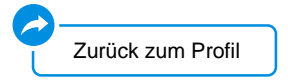

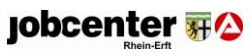